Number: MB-500 Passing Score: 800 Time Limit: 120 File Version: 13.0

**Exam Code: MB-500 Exam Name: Microsoft Dynamics 365: Finance and Operations Apps Developer**

#### **02 - Plan Architecture and Solution Design**

Case study

This is a case study. Case studies are not timed separately. You can use as much exam time as you would like to complete each case. However, there may be additional case studies and sections on this exam. You must manage your time to ensure that you are able to complete all questions included on this exam in the time provided.

At the end of this case study, a review screen will appear. This screen allows you to review your answers and to make changes before you move to the next section of the exam. After you begin a new section, you cannot return to this section.

To answer the questions included in a case study, you will need to reference information that is provided in the case study. Case studies might contain exhibits and other resources that provide more information about the scenario that is described in the case study. Each question is independent of the other questions in this case study.

To start the case study To display the first question in this case study, click the Next button. Use the buttons in the left pane to explore the content of the case study before you answer the questions. Clicking these buttons displays information such as business requirements, existing environment, and problem statements. If the case study has an All Information tab, note that the information displayed is identical to the information displayed on the subsequent tabs. When you are ready to answer a question, click the Question button to return to the question. Background

Best For You Organics Company requires that First Up Consultants apply specific minimum invoice amounts to each cash discount record. A cash discount may only be applied when the minimum invoice amount requirement has been met.

First Up Consultants must retrieve the required Cash Discount methods and corresponding minimum invoice amounts directly from Best For You Organics Company's enterprise resource planning (ERP) system. The Chief Financial Officer (CFO) requires the following reports:

Overview

A report that shows all outstanding invoices, their cash discount types including the new minimum threshold applicable, and the amount of the discount. The report must only be accessed by users who are members of the Accounts

You must create a Microsoft Excel workbook that lists unpaid invoices to Best For You Organics Company that have a due date earlier than 5/1/2019 and an Invoice Amount between \$20,000 and \$100,000. Cash discounts for unpaid invoices must be updated with the new minimum invoice amounts.

First Up Consultants provides Commercial Cleaning services to its clients. The company purchases all its cleaning supplies from Best For You Organics Company. First Up Consultants is using a cloud-based Dynamics 365 Finance instance. The system has a foundation table named CashDisc that contains one cash discount record for each cash discount type. Best For You Organics Company invoices First Up Consultants and allows cash discounts based on how fast an invoice is paid. First Up Consultants is entitled to a two percent discount from Best for You Organics for any invoice that is paid within 10 days and has a minimum invoice amount of \$2,500.

You must be able to filter the grid on the Vendor Invoices Past Due form. By default, you must filter the form based on the Due Date, Invoice Amount, and Vendor columns. Users must be able to apply reusable user-specific filters to a page using multiple fields.

Business requirements

All new and extended objects must be located in an existing model named FinanceExt. The creation of new models is not permitted.

The accounts payable manager and the accounts payable clerk have Delete access to the form. You must alter permissions to limit accounts payable clerks to have only View access to the form. Cash Discount Records report You must create a report that shows a list of CashDisc records. You must include the MinimumInvoiceAmount field and filtered data by using the CashDisc.DiscMethod field. Applicable security objects must be created in the existing "FinanceExt" model and configured so the report is accessible by those users to the accounts payable role. Batch jobs

You must create a batch job that runs on the last day of each month to update the current unpaid invoices with changes in the minimum invoice amount. The job must meet the following requirements: Accept the following parameters: Vendor, DueDate.

The new field must be added to the CashDisc form grid with the allowable visible number of characters set to 10.

Payable Manager role.

Technical requirements

Vendor Invoices Past Due form

CashDisc form

You must extend the CashDisc form to add a new field named MinimumInvoiceAmount to the form. You must add a new Extended Data Type to the extension model for the new field. The new field must be added above the discount method field. The field must display 10 characters.

Be callable by an Action menu item.

Allow users to specify vendors to include in the job.

Use SysOperation Framework for all batch jobs.

You must create a batch job to identify modified CashDisc.MinimumInvoiceAmount values and apply these to open Purchase Lines.

#### **QUESTION 1**

You need to configure filtering for the Vendor Past Due Invoices form. Which two filtering types can you use? Each correct answer presents a complete solution. NOTE: Each correct selection is worth one point.

C: Grid column filtering: The user can define filter conditions and perform single-column sorting by using a drop dialog that is opened from the grid column header. Scenario: You must create a batch job that runs on the last day of each month to update the current unpaid invoices with changes in the minimum invoice amount. The job must meet the following requirements:

- A. QuickFilter
- B. Advanced Filter
- C. Grid Column Filtering
- D. Filter pane

#### **Correct Answer: A, C**

**Section:**

#### **Explanation:**

A: QuickFilter: A framework-provided filtering mechanism that can appear above any list or grid, and that provides fast single-column filtering.

Allow users to specify vendors to include in the job. Accept the following parameters: Vendor, DueDate.

Be callable by an Action menu item.

Use SysOperation Framework for all batch jobs.

Reference: <https://docs.microsoft.com/en-us/dynamics365/fin-ops-core/dev-itpro/user-interface/filtering>

#### **QUESTION 2**

To answer the questions included in a case study, you will need to reference information that is provided in the case study. Case studies might contain exhibits and other resources that provide more information about the scenario that is described in the case study. Each question is independent of the other questions in this case study.

At the end of this case study, a review screen will appear. This screen allows you to review your answers and to make changes before you move to the next section of the exam. After you begin a new section, you

You need to configure models for the project. What are two possible ways to achieve the goal? Each correct answer presents a complete solution. NOTE: Each correct selection is worth one point.

- A. Create a new model that extends the existing FinanceExt model.
- B. Overlay the existing FinanceExt model and populate the solution definition.
- C. Extend the existing FinanceExt model and populate the project model definition.
- D. Modify the DefaultModelForNewProject setting in the DefaultConfig.xml file and name the model FinanceExt.

**Correct Answer: B, C Section: Explanation:**

#### **02 - Design and Develop AOT Elements**

Case study

This is a case study. Case studies are not timed separately. You can use as much exam time as you would like to complete each case. However, there may be additional case studies and sections on this exam. You must manage your time to ensure that you are able to complete all questions included on this exam in the time provided.

cannot return to this section.

To start the case study To display the first question in this case study, click the Next button. Use the buttons in the left pane to explore the content of the case study before you answer the questions. Clicking these buttons displays information such as business requirements, existing environment, and problem statements. If the case study has an All Information tab, note that the information displayed is identical to the information displayed on the subsequent tabs. When you are ready to answer a question, click the Question button to return to the question. Background

Overview

First Up Consultants is using a cloud-based Dynamics 365 Finance instance. The system has a foundation table named CashDisc that contains one cash discount record for each cash discount type. Best For You Organics Company invoices First Up Consultants and allows cash discounts based on how fast an invoice is paid. First Up Consultants is entitled to a two percent discount from Best for You Organics for any invoice that is paid within 10 days and has a minimum invoice amount of \$2,500.

First Up Consultants provides Commercial Cleaning services to its clients. The company purchases all its cleaning supplies from Best For You Organics Company.

Best For You Organics Company requires that First Up Consultants apply specific minimum invoice amounts to each cash discount record. A cash discount may only be applied when the minimum invoice amount requirement has been met.

First Up Consultants must retrieve the required Cash Discount methods and corresponding minimum invoice amounts directly from Best For You Organics Company's enterprise resource planning (ERP) system. The Chief Financial Officer (CFO) requires the following reports:

A report that shows all outstanding invoices, their cash discount types including the new minimum threshold applicable, and the amount of the discount. The report must only be accessed by users who are members of the Accounts

Business requirements

You must create a Microsoft Excel workbook that lists unpaid invoices to Best For You Organics Company that have a due date earlier than 5/1/2019 and an Invoice Amount between \$20,000 and \$100,000. Cash discounts for unpaid invoices must be updated with the new minimum invoice amounts.

All new and extended objects must be located in an existing model named FinanceExt. The creation of new models is not permitted.

You must be able to filter the grid on the Vendor Invoices Past Due form. By default, you must filter the form based on the Due Date, Invoice Amount, and Vendor columns. Users must be able to apply reusable user-specific filters to a page using multiple fields.

The new field must be added to the CashDisc form grid with the allowable visible number of characters set to 10.

The accounts payable manager and the accounts payable clerk have Delete access to the form. You must alter permissions to limit accounts payable clerks to have only View access to the form. Cash Discount Records report You must create a report that shows a list of CashDisc records. You must include the MinimumInvoiceAmount field and filtered data by using the CashDisc.DiscMethod field. Applicable security objects must be created in the existing "FinanceExt" model and configured so the report is accessible by those users to the accounts payable role. Batch jobs

You must create a batch job that runs on the last day of each month to update the current unpaid invoices with changes in the minimum invoice amount. The job must meet the following requirements: Accept the following parameters: Vendor, DueDate.

Payable Manager role.

Technical requirements

Vendor Invoices Past Due form

CashDisc form

You must extend the CashDisc form to add a new field named MinimumInvoiceAmount to the form. You must add a new Extended Data Type to the extension model for the new field. The new field must be added above the discount method field. The field must display 10 characters.

Be callable by an Action menu item.

Allow users to specify vendors to include in the job.

Use SysOperation Framework for all batch jobs.

You must create a batch job to identify modified CashDisc.MinimumInvoiceAmount values and apply these to open Purchase Lines.

#### **QUESTION 1**

You need to modify the environment to meet the requirements for the Cash Discount Records report. What should you do?

A. Create an extension of CashDisc in a new project and add the field to the extended table.

B. Create a new table named CashDiscExtension in the project.

C. Use Open Designer to add the field to the table.

D. Create an overlayer of CashDisc in a new project and add the field.

# **Correct Answer: A**

**Section:**

#### **QUESTION 2**

You need to update the CashDisc report to meet the requirements. What should you do?

- A. Delete the existing CashDisc report in the extension model and create a new report.
- B. Extend the existing CashDisc report in the extension model and add the new field to the design.
- C. Duplicate the existing CashDisc report in the extension model and add the new field to the design.
- D. Customize the existing CashDisc report in the overlayering model and add the new field to the design.

#### **Correct Answer: B**

**Section:**

#### **QUESTION 3**

HOTSPOT

You need to modify the CashDisc form to meet the requirements.

Which objects should you use? To answer, select the appropriate options in the answer area. NOTE: Each correct selection is worth one point.

#### **Hot Area:**

# **Answer Area**

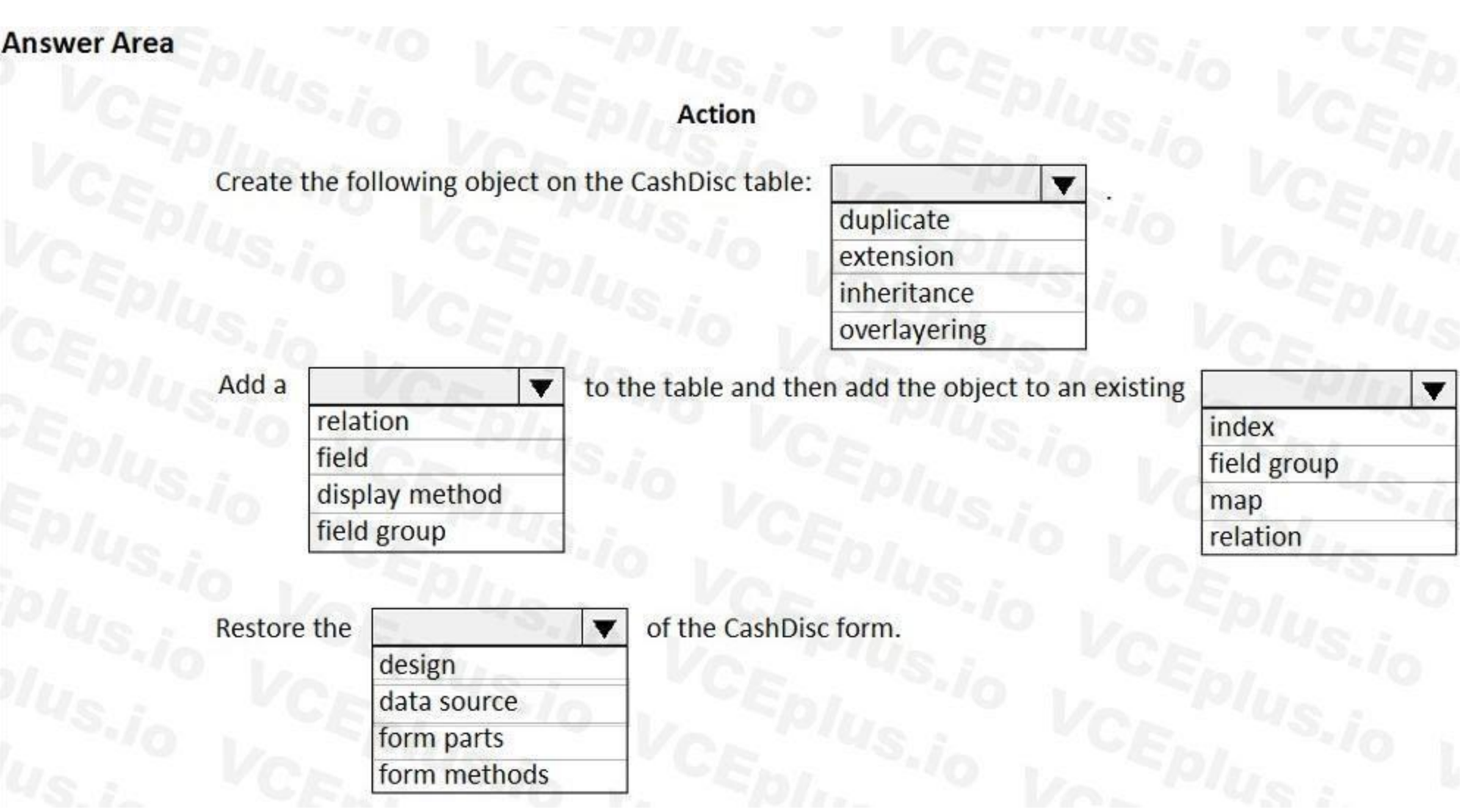

**Answer Area:**

# **Answer Area**

**CEALESTON** 

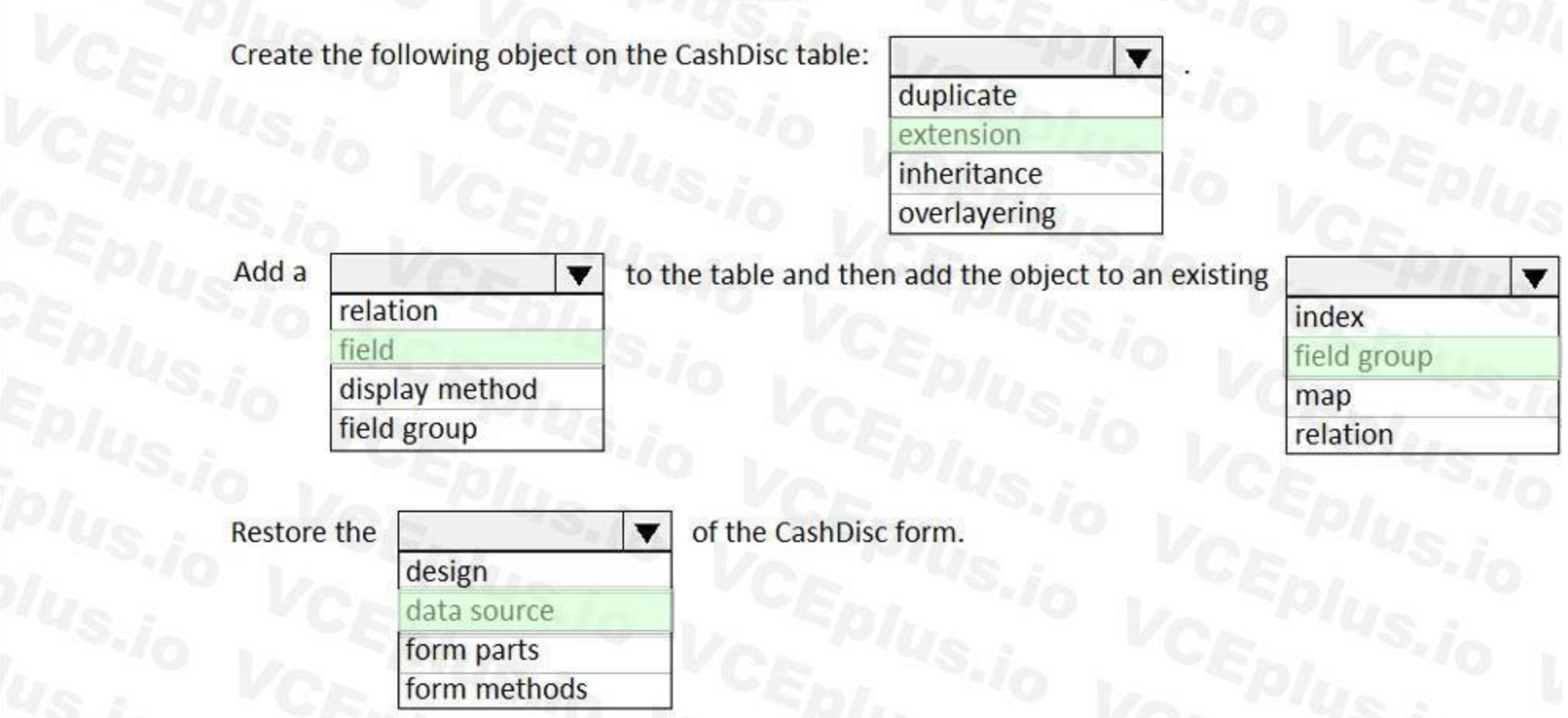

#### **Section:**

#### **Explanation:**

Scenario: CashDisc form

You must extend the CashDisc form to add a new field named MinimumInvoiceAmount to the form. You must add a new Extended Data Type to the extension model for the new field. The new field must be added above the discount method field. The field must display 10 characters.

#### Box 1: extension

Box 4: data source Often, the information that is stored in existing tables doesn't satisfy customer requirements. Therefore, additional tables must be created, and data from those tables must be shown on pages. You can add new data sources to existing forms through extension. Follow these steps.

To add a new field to an existing table, you must first create a table extension.

Box 2: field

Box 3: field group

This is a case study. Case studies are not timed separately. You can use as much exam time as you would like to complete each case. However, there may be additional case studies and sections on this exam. You must manage your time to ensure that you are able to complete all questions included on this exam in the time provided. To answer the questions included in a case study, you will need to reference information that is provided in the case study. Case studies might contain exhibits and other resources that provide more information

1. In the extension model, create a form extension for the selected form.

2. Right-click the form extension, and then select New Data Source.

Reference:

<https://docs.microsoft.com/en-us/dynamics365/fin-ops-core/dev-itpro/extensibility/add-datasource>

#### **01 - Implement Reporting**

#### Case study

about the scenario that is described in the case study. Each question is independent of the other questions in this case study.

At the end of this case study, a review screen will appear. This screen allows you to review your answers and to make changes before you move to the next section of the exam. After you begin a new section, you cannot return to this section.

To start the case study To display the first question in this case study, click the Next button. Use the buttons in the left pane to explore the content of the case study before you answer the questions. Clicking these buttons displays information such as business requirements, existing environment, and problem statements. If the case study has an All Information tab, note that the information displayed is identical to the information displayed on the subsequent tabs. When you are ready to answer a question, click the Question button to return to the question. Background

Wide World Importers sell office supplies, furniture, and fittings to their customers across the United States. The company has the following locations:

Wide World Importers runs on-premises applications to manage payroll and workers compensation. The company has a set of Microsoft Power BI dashboards that present data from a reporting database. The company creates a Lifecycle Services (LCS) implementation project and completes Dynamics 365 Finance onboarding.

a retail store in Seattle a warehouse in Seattle a customer support and call center in Atlanta a team of field workers that provide furniture installation services at customer sites. Wide World Importers plans to implement Dynamics 365 Finance and Microsoft Azure cloud platform features.

#### Current environment

Customers may place orders by email, phone, or by using the company's website. The company authorizes and processes credit card transactions by using a web-based application. Customer, inventory, supplier, and other master and transactional data is stored in a legacy database.

The company collects feedback from customers by phone or a form on the company's website and maintains the data in a Microsoft Excel workbook.

You must develop a web portal that allows customers to browse products, place orders, and check order status. Product data for the web portal must be integrated as periodic batches. Business systems You must install and configure a third-party solution for credit card processing within Dynamics 365 Finance. The third-party company will provide a deployable package. The workers compensation application must be able to call an API to update worker compensation details in Dynamics 365 Finance.

The company maintains production, quality assurance (QA), development, user acceptance testing (UAT), and build environments.

#### Requirements

#### General

You must configure a cloud-based Dynamics 365 Finance development environment and enable code extension that support updates.

You must configure version control and a Build environment.

You must migrate all legacy data to the new system.

Develop necessary security permissions to view and maintain the new Vendor exclusion list functionality and reporting. Users with maintain rights will be able create, update, and delete the exclusion list. Permissions must be assigned to security roles to match company security model.

You must implement best practices for X++ coding, the data model, caching, and security.

All new code must be unit tested in a development environment and then validated by the QA team before code is added to source control. Business processes

You must configure vendor trade agreements.

Products must be shipped directly from suppliers to customers depending on customer location to save indirect costs.

You must collect customer feedback on products shipped directly from vendors.

You must deploy code to a UAT environment for testing before deploying code to production.

You must validate all entries for the purchase order creation form.

You must develop a process to import payroll journals into the system.

You must configure the warehouse mobile device portal for warehouse operations.

You must install a third-party solution to support web portal integration. The solution is supplied as a source code model file.

Vendor exclusion list

You must develop a new solution to maintain a Vendor exclusion list for each customer and item combination. The solution must meet the following requirements: Isolate all new vendor exclusion codes as a new assembly by creating a table named VendExclusions.

Create an index for the table named PrimaryIdx that uses the following fields: CustAccount, ItemId, VendAccount.

Ensure that users can open the Vendor Exclusion list report from the customer master form. The list must display the customer account, Item ID, and Vendor account fields. Implement the Excel integration for the Vendor Exclusion List form.

Provide functionality to periodically export the Vendor exclusion list to prepare reports by using standard reporting capabilities of Dynamics 365 Unified Operations.

Maintain referential integrity with other tables.

Users must be presented with a warning message before a direct delivery purchase order is created for a vendor in exclusion list.

Sales managers must be alerted when a new exclusion record is added to the system.

#### Security

You must implement the record level audit feature to identify the users who created the record.

Grant specific users rights to maintain the vendor exclusion list by using Excel.

You must implement validation to check whether a proposed direct delivery purchase order vendor is on the exclusion list for the customer and product combination. Issues

User1 is not able to access many features in the system. You must provide User1 administrator rights.

A sales manager suspects a data-related issue in the vendor exclusion list. User1 must identify the user who created the referenced exclusion records.

Developer2 joins the company and does not have access to a development environment or source control.

User2 reports performance issues when they generate direct delivery purchase orders after current updates are applied.

User2 reports that they cannot access new functionality and reports.

#### **QUESTION 1**

#### HOTSPOT

You need to implement the reporting requirements for the Vendor exclusion list.

Which options you should use? To answer, select the appropriate options in the answer area. NOTE: Each correct selection is worth one point.

#### **Hot Area:**

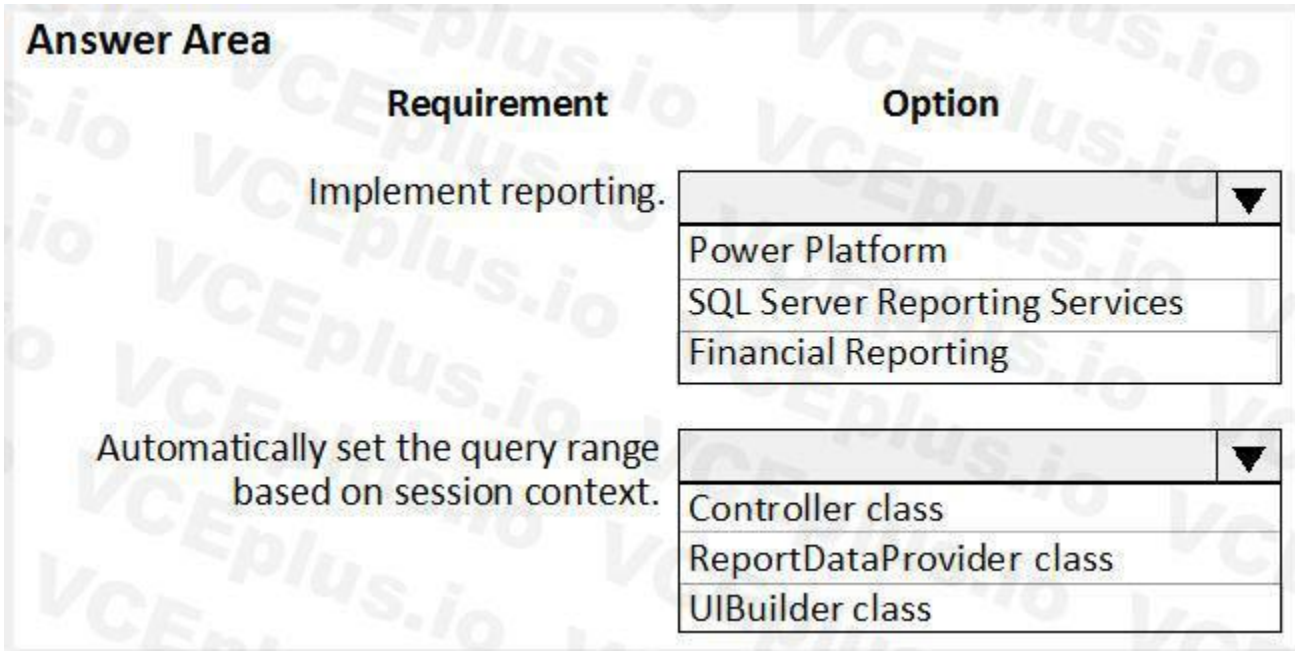

**Answer Area:**

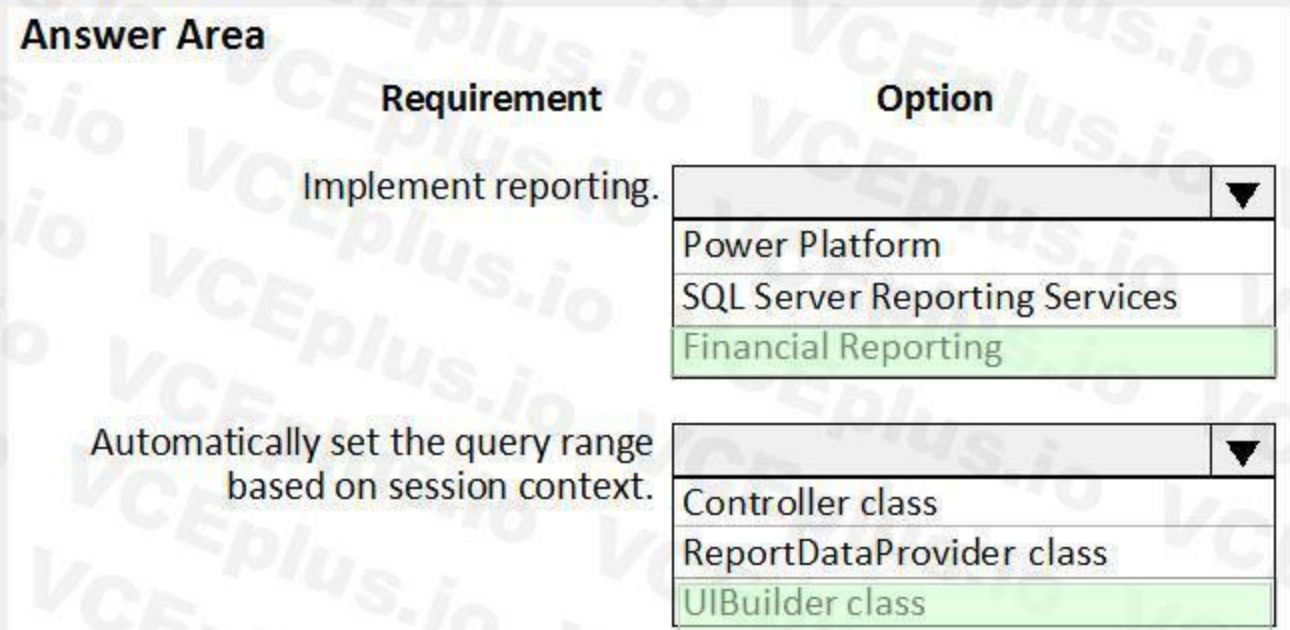

#### **Section:**

#### **Explanation:**

Scenario: Provide functionality to periodically export the Vendor exclusion list to prepare reports by using standard reporting capabilities of Dynamics 365 Finance. Box 1: Financial Reporting

The financial reporting functions are available to users who have the appropriate privileges and duties assigned to them through their security roles.

Box 2: UIBuilder class

Example:

Defining parameters defaulting using code

1. In Solution Explorer, double-click on the FMRentalsByCustUIBuilder class to open the designer.

2. Locate the class build method and update the initialization code.

The parameter initialization code sets the default values of the report execution relative to today's date. Use the classes UIBuilder to override the framework's default handling of report parameters. Additional extension scenarios supported include:

Automatically set query ranges based on session context using Controller classes

Reference:

To answer the questions included in a case study, you will need to reference information that is provided in the case study. Case studies might contain exhibits and other resources that provide more information about the scenario that is described in the case study. Each question is independent of the other questions in this case study.

<https://docs.microsoft.com/en-us/dynamics365/fin-ops-core/dev-itpro/analytics/create-nextgen-reporting-solutions>

At the end of this case study, a review screen will appear. This screen allows you to review your answers and to make changes before you move to the next section of the exam. After you begin a new section, you cannot return to this section.

<https://docs.microsoft.com/en-us/dynamics365/finance/general-ledger/financial-reporting-getting-started>

#### **01 - Implement Security and Optimize Performance**

#### Case study

To start the case study To display the first question in this case study, click the Next button. Use the buttons in the left pane to explore the content of the case study before you answer the questions. Clicking these buttons displays information such as business requirements, existing environment, and problem statements. If the case study has an All Information tab, note that the information displayed is identical to the information displayed on the subsequent tabs. When you are ready to answer a question, click the Question button to return to the question. Background

This is a case study. Case studies are not timed separately. You can use as much exam time as you would like to complete each case. However, there may be additional case studies and sections on this exam. You must manage your time to ensure that you are able to complete all questions included on this exam in the time provided.

a retail store in Seattle a warehouse in Seattle a customer support and call center in Atlanta a team of field workers that provide furniture installation services at customer sites. Wide World Importers plans to implement Dynamics 365 Finance and Microsoft Azure cloud platform features.

Wide World Importers sell office supplies, furniture, and fittings to their customers across the United States. The company has the following locations:

Current environment

Customers may place orders by email, phone, or by using the company's website. The company authorizes and processes credit card transactions by using a web-based application. Customer, inventory, supplier, and other master and transactional data is stored in a legacy database.

The company collects feedback from customers by phone or a form on the company's website and maintains the data in a Microsoft Excel workbook.

Wide World Importers runs on-premises applications to manage payroll and workers compensation. The company has a set of Microsoft Power BI dashboards that present data from a reporting database. The company creates a Lifecycle Services (LCS) implementation project and completes Dynamics 365 Finance onboarding.

The company maintains production, quality assurance (QA), development, user acceptance testing (UAT), and build environments.

#### Requirements

General

You must configure a cloud-based Dynamics 365 Finance development environment and enable code extension that support updates.

You must configure version control and a Build environment.

You must migrate all legacy data to the new system.

You must develop a web portal that allows customers to browse products, place orders, and check order status. Product data for the web portal must be integrated as periodic batches. Business systems You must install and configure a third-party solution for credit card processing within Dynamics 365 Finance. The third-party company will provide a deployable package. The workers compensation application must be able to call an API to update worker compensation details in Dynamics 365 Finance.

You must implement best practices for X++ coding, the data model, caching, and security.

All new code must be unit tested in a development environment and then validated by the QA team before code is added to source control.

#### Business processes

You must configure vendor trade agreements.

Products must be shipped directly from suppliers to customers depending on customer location to save indirect costs.

You must collect customer feedback on products shipped directly from vendors.

Provide functionality to periodically export the Vendor exclusion list to prepare reports by using standard reporting capabilities of Dynamics 365 Unified Operations. Develop necessary security permissions to view and maintain the new Vendor exclusion list functionality and reporting. Users with maintain rights will be able create, update, and delete the exclusion list.

You must deploy code to a UAT environment for testing before deploying code to production.

You must validate all entries for the purchase order creation form.

You must implement validation to check whether a proposed direct delivery purchase order vendor is on the exclusion list for the customer and product combination. Issues

You must develop a process to import payroll journals into the system.

You must configure the warehouse mobile device portal for warehouse operations.

You must install a third-party solution to support web portal integration. The solution is supplied as a source code model file.

Vendor exclusion list

You must develop a new solution to maintain a Vendor exclusion list for each customer and item combination. The solution must meet the following requirements: Isolate all new vendor exclusion codes as a new assembly by creating a table named VendExclusions.

Create an index for the table named PrimaryIdx that uses the following fields: CustAccount, ItemId, VendAccount.

Ensure that users can open the Vendor Exclusion list report from the customer master form. The list must display the customer account, Item ID, and Vendor account fields. Implement the Excel integration for the Vendor Exclusion List form.

Permissions must be assigned to security roles to match company security model.

Maintain referential integrity with other tables.

Users must be presented with a warning message before a direct delivery purchase order is created for a vendor in exclusion list.

Sales managers must be alerted when a new exclusion record is added to the system.

Security

You must implement the record level audit feature to identify the users who created the record.

Grant specific users rights to maintain the vendor exclusion list by using Excel.

User1 is not able to access many features in the system. You must provide User1 administrator rights.

A sales manager suspects a data-related issue in the vendor exclusion list. User1 must identify the user who created the referenced exclusion records.

Developer2 joins the company and does not have access to a development environment or source control.

User2 reports performance issues when they generate direct delivery purchase orders after current updates are applied.

User2 reports that they cannot access new functionality and reports.

#### **QUESTION 1**

You need to configure security for the Vendor Exclusion List report. What are two possible ways to achieve this goal? Each correct answer presents a complete solution. NOTE: Each correct selection is worth one point.

- A. Create a new privilege, add a reference to an output menu item, and then add the new privilege to a role.
- B. Create a new security policy and add an output menu item. Add the new security policy to duty extension and then to a role extension.
- C. Create a new privilege extension and add an output menu item. Add the privilege to a duty extension and then to a role extension.
- D. Create a new privilege and assign it to an output menu item. Add the new privilege to a duty extension and then add the duty extension to a role.

Scenario: Develop necessary security permissions to view and maintain the new Vendor exclusion list functionality and reporting. Users with maintain rights will be able create, update, and delete the exclusion list. Permissions must be assigned to security roles to match company security model.

The privileges are simply a way to grant permissions to an entry point, which can be services, to a duty, role, or even directly to a user. Typically, we only add entry points to a privilege, such as menu items. D: You can extend a Security Role or a Security Duty to add new duties/privileges to these elements.

#### **Correct Answer: A, D**

#### **Section:**

#### **Explanation:**

Reference: <https://www.oreilly.com/library/view/extending-microsoft-dynamics/9781786467133/40a348f3-0f4c-4d47-a566-59f3a2e6afa0.xhtml> [https://docs.microsoft.com/en-us/dynamics365/fin-ops-core/dev](https://docs.microsoft.com/en-us/dynamics365/fin-ops-core/dev-itpro/extensibility/customization)[itpro/extensibility/customization](https://docs.microsoft.com/en-us/dynamics365/fin-ops-core/dev-itpro/extensibility/customization)- overlayering-extensions#security-role-and-duty-extensions

Incorrect Answers:

C: We can't extend security privileges, we would always create a new privilege.

#### **03 - Implement Security and Optimize Performance**

#### **QUESTION 1**

Contoso, Ltd. uses Dynamics 365 Finance. You receive reports of performance issues with the app. You need to use Performance Timer to investigate the issues. Which URL should you use?

- A. [https://contoso.cloudax.dynamics.com/?cmp=USMF&debug=perftimer](USMF&debug=perftimer)
- B. [https://contoso.cloudax.dynamics.com/?cmp=USMF&debug=develop](USMF&debug=develop)
- C. [https://contoso.cloudax.dynamics.com/?cmp=USMF&mi=performancetimer](USMF&mi=performancetimer)
- D. [https://contoso.cloudax.dynamics.com/?cmp=USMF=debug=developer](USMF=debug=developer)

#### **Correct Answer: D**

#### **Section:**

#### **Explanation:**

To open the Performance timer, open your webpage with the added parameter debug=develop: [https://yoursite.cloud.test.dynamics.com/en/?cmp=USMF&debug=develop](USMF&debug=develop) Reference: <https://docs.microsoft.com/en-us/dynamics365/fin-ops-core/dev-itpro/perf-test/performance-timer>

#### **QUESTION 2**

You are Dynamics 365 Finance developer.

You need to explain the performance advantages of the different concurrency models.

What are three performance advantages of optimistic concurrency control over pessimistic concurrency control? Each control answer presents a complete solution. NOTE: Each correct selection is worth one point.

A. Records are locked as soon as they are retrieved from the database.

- B. Records remain available for other processes while they are selected from the database.
- C. Records are locked for a shorter length of time.
- D. Fewer resources are used to lock records during updates.
- E. One record cannot be selected for update by two different processes at the same time.

#### **Correct Answer: B, C, D**

#### **Section:**

#### **Explanation:**

Optimistic Concurrency only locks records from the time when the actual update is performed.

Following are the advantages of using OCC:

Records remain available for other processes to update if they have been selected from the database but haven't yet been updated.

Records are locked for a shorter length of time.

Fewer resources are used to hold the locks during the update process.

How should you arrange the security elements? To answer, drag the appropriate security elements to the correct locations. Each element may be used once, more than once, or not at all. You may need to drag the split bar between panes or scroll to view content.

Incorrect Answers:

A: Pessimistic Concurrency Control locks records as soon as they are fetched from the database for an update.

E: One record can be selected for update by two different processes at the same time when using OCC.

Reference:

<https://docs.microsoft.com/en-us/dynamicsax-2012/developer/optimistic-concurrency-control>

#### **QUESTION 3**

#### DRAG DROP

A company uses Dynamics 365 Unified Operations.

You need to implement role-based security for a set of fields in a table.

NOTE: Each correct selection is worth one point.

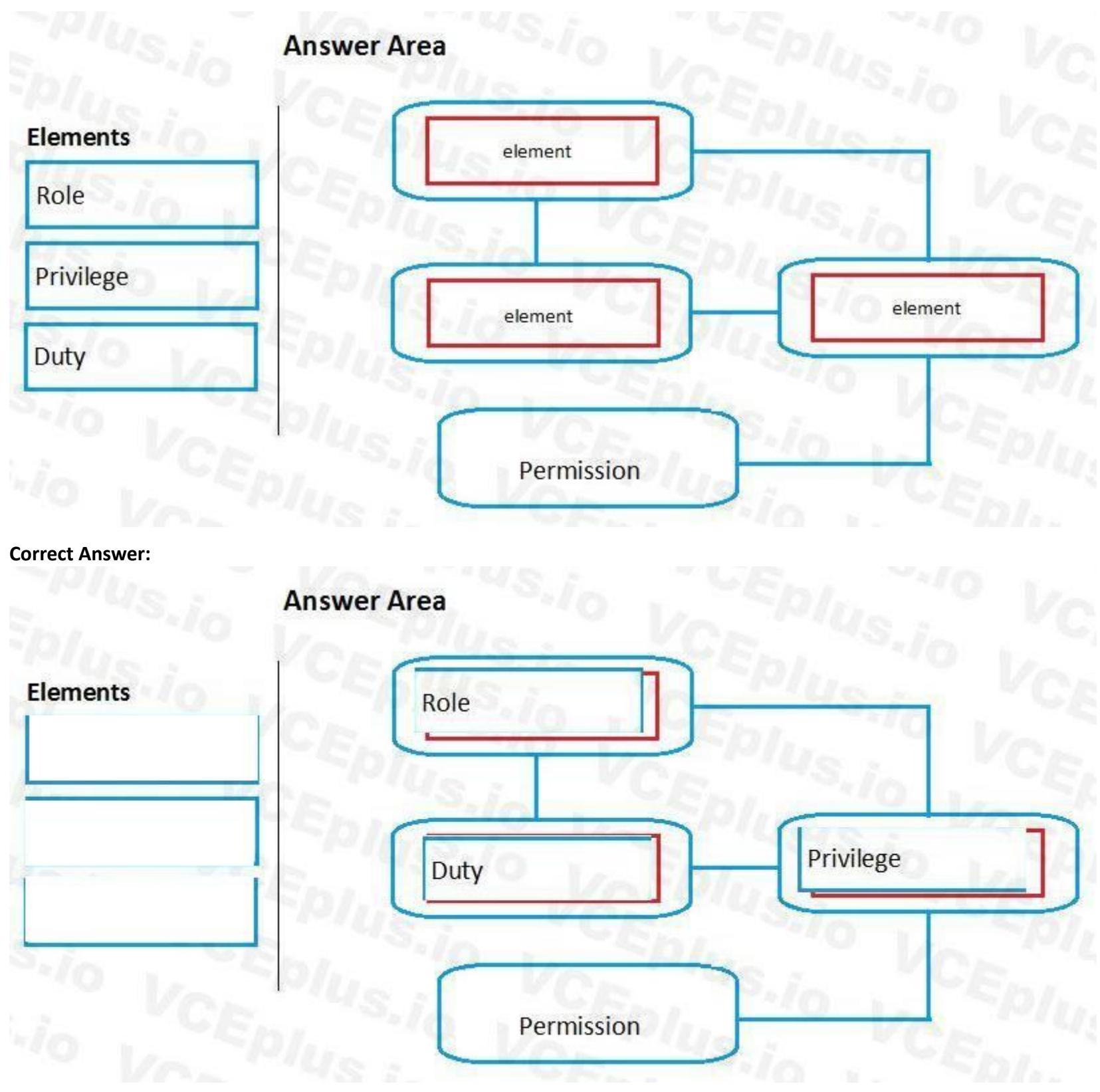

#### **Section:**

**Explanation:**

The following illustration shows the elements of role-based security and their relationships.

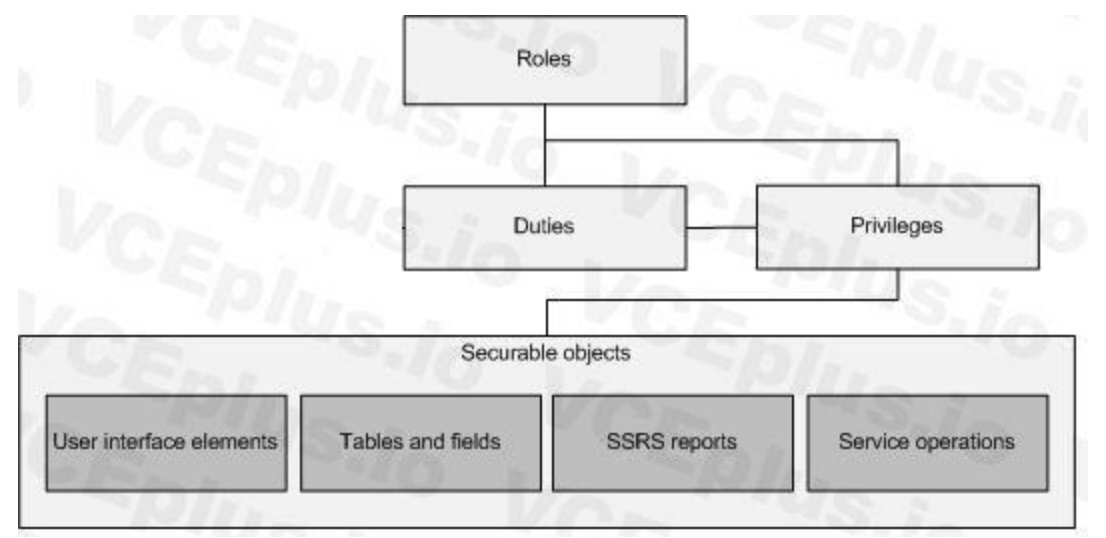

#### Reference:

<https://docs.microsoft.com/en-us/dynamics365/fin-ops-core/dev-itpro/sysadmin/role-based-security>

You need to use the Extensible Data Security (SDS) framework to restrict to the data in the Sales table form based on the customer group and the role of the user. Which four actions should you perform in sequence? To answer, move the appropriate actions from the list of actions to the answer area and arrange them in the correct order.

#### **QUESTION 4**

#### DRAG DROP

You are a Dynamics 365 Finance developer.

# **Answer Area**

# Actions

Create a security policy that links to the query and primary table.

Create a query to define filters.

Define the context for the rule.

Define the list of constrained tables.

Assign the newly created role to the user.

Create new user role and add required privileges.

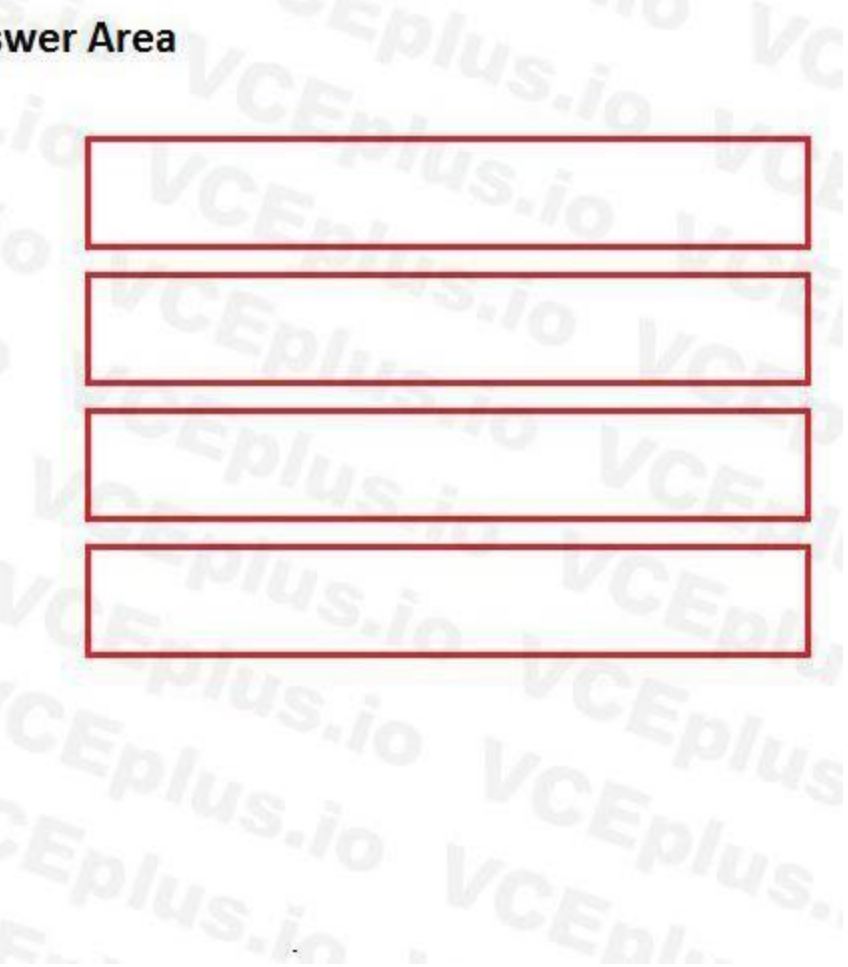

# **Answer Area**

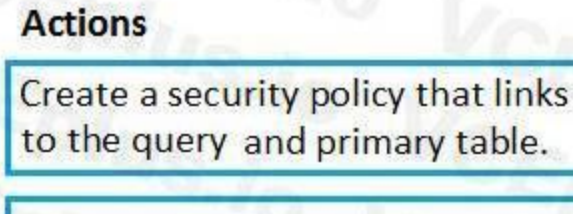

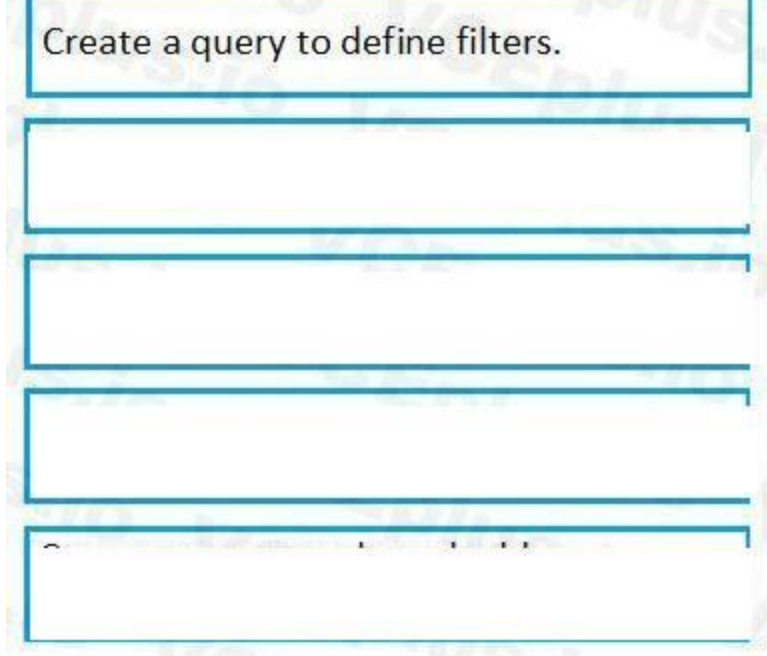

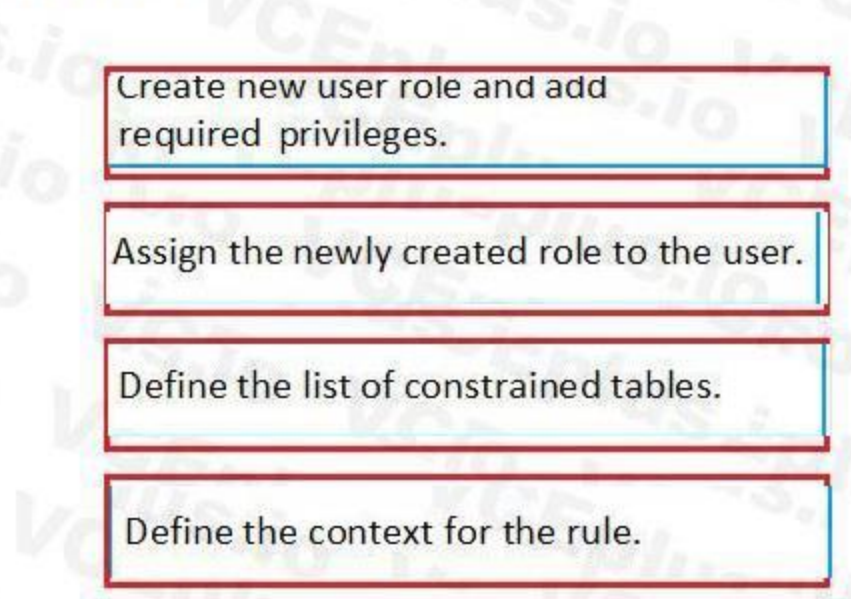

#### **Section:**

#### **Explanation:**

Step 1: Create a new user role and add required privileges.

Individual security permissions are combined into privileges, and privileges are combined into duties. The administrator grants security roles access to the program by assigning duties and privileges to those roles. Step 2: Assign the newly created role to the user.

Step 3: Define the list of constrained tables.

ContextString – Set the property to this value if a global context is to be used to determine whether the policy should be applied. When required, this context string needs to be set by the application using the XDS::SetContext API.

Add the constrained tables and views.

Step 4: Define the context of the rule.

Set the context.

Set the ContextType property to one of the following:

RoleName – Set the property to this value if the policy should be applied only if a user in a specific role accesses the constrained tables.

RoleProperty – Set the property to this value if the policy is to be applied only if the user is a member of any one of a set of roles that have the ContextString property set to the same value.

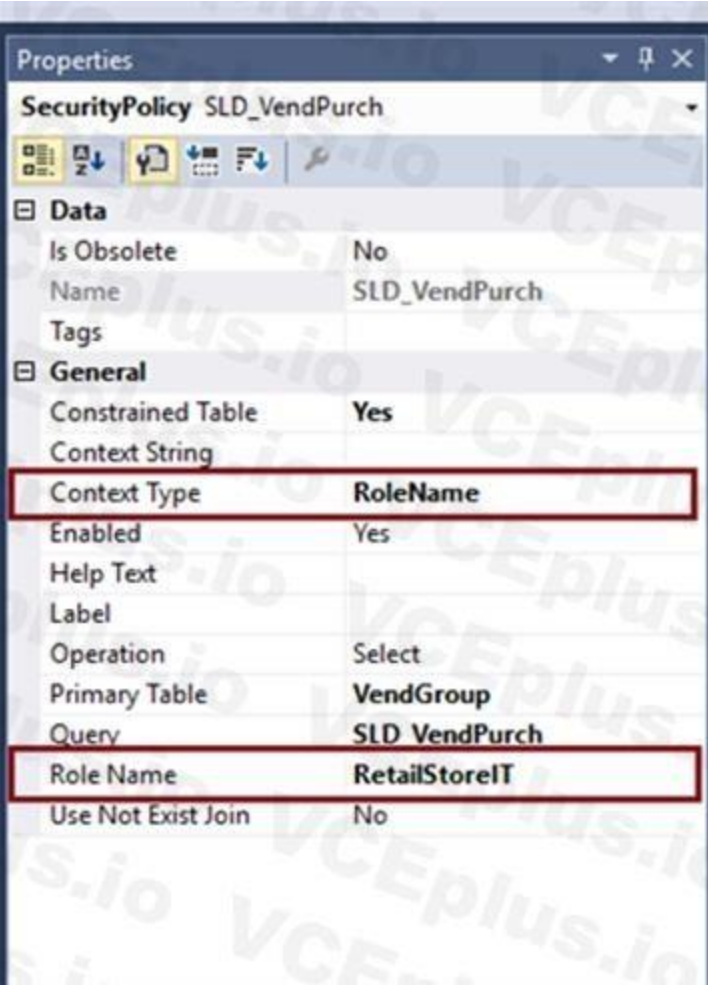

Reference:

<https://docs.microsoft.com/en-us/dynamics365/fin-ops-core/dev-itpro/sysadmin/security-architecture> <https://community.dynamics.com/365/b/exploringdynamics365/posts/extensible-data-security-in-d365>

#### **QUESTION 5**

HOTSPOT

You are a Dynamics 365 Finance developer.

Users are experiencing slower load times for a data table on the All Customers form.

You need to update caching for the table in Dynamics 365 to improve data retrieval times.

How should you configure CacheLookup properties? To answer, select the appropriate options in the answer area.

NOTE: Each correct selection is worth one point.

**Hot Area:**

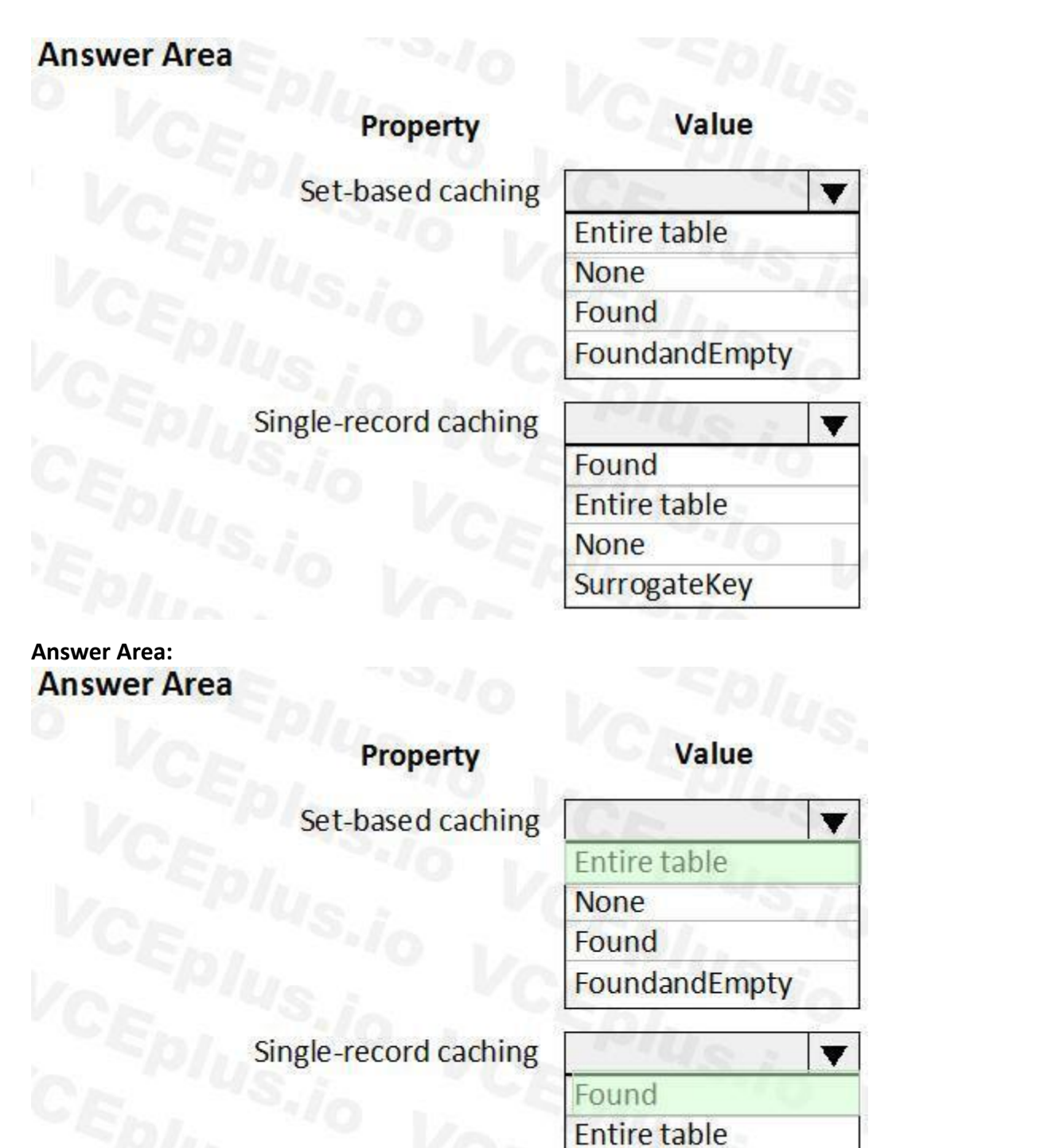

# **Section:**

**Explanation:**

Box 1: Entire table

In Microsoft Dynamics AX, groups of records can be cached all at once with set-based caching. Set-based caching can be implemented in two ways: At design time, by setting the table's CacheLookup property to EntireTable.

In code, by using the RecordViewCache class.

Box 2: Found

Record caching is enabled for a table when all the following statements are true:

The CacheLookup property on the table is enabled by setting it to one of the following values:

None

SurrogateKey

NotInTTS, Found, FoundAndEmpty. The record buffer disableCache method has not been called with a parameter of true. Reference: <https://docs.microsoft.com/en-us/dynamicsax-2012/developer/set-based-caching> <https://docs.microsoft.com/en-us/dynamicsax-2012/developer/single-record-caching>

## **QUESTION 6**

#### DRAG DROP

Which CacheLookup properties should you use? To answer, drag the CacheLookup properties to the correct table. Each property may be used once, more than once, or not at all. You may need to drag the split bar between panes or scroll to view content.

You are a Dynamics 365 Finance developer.

You need configure table caching.

NOTE: Each correct selection is worth one point.

#### **Select and Place:**

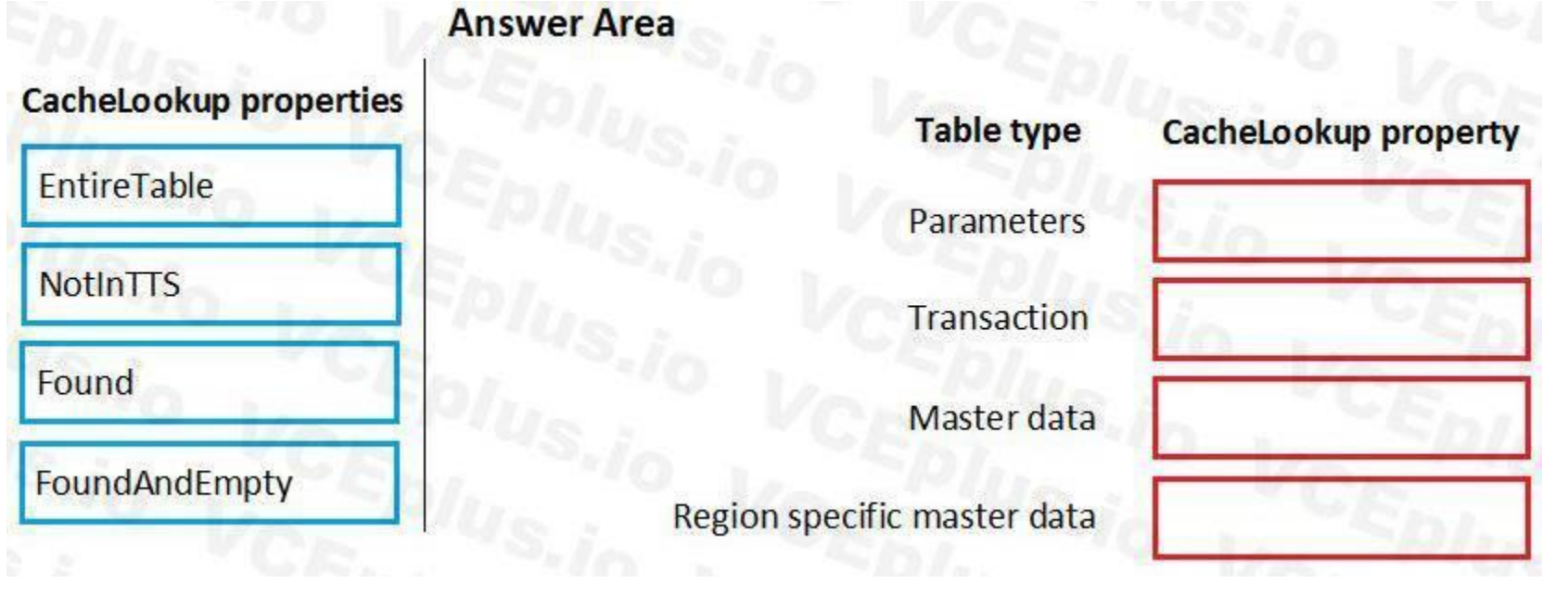

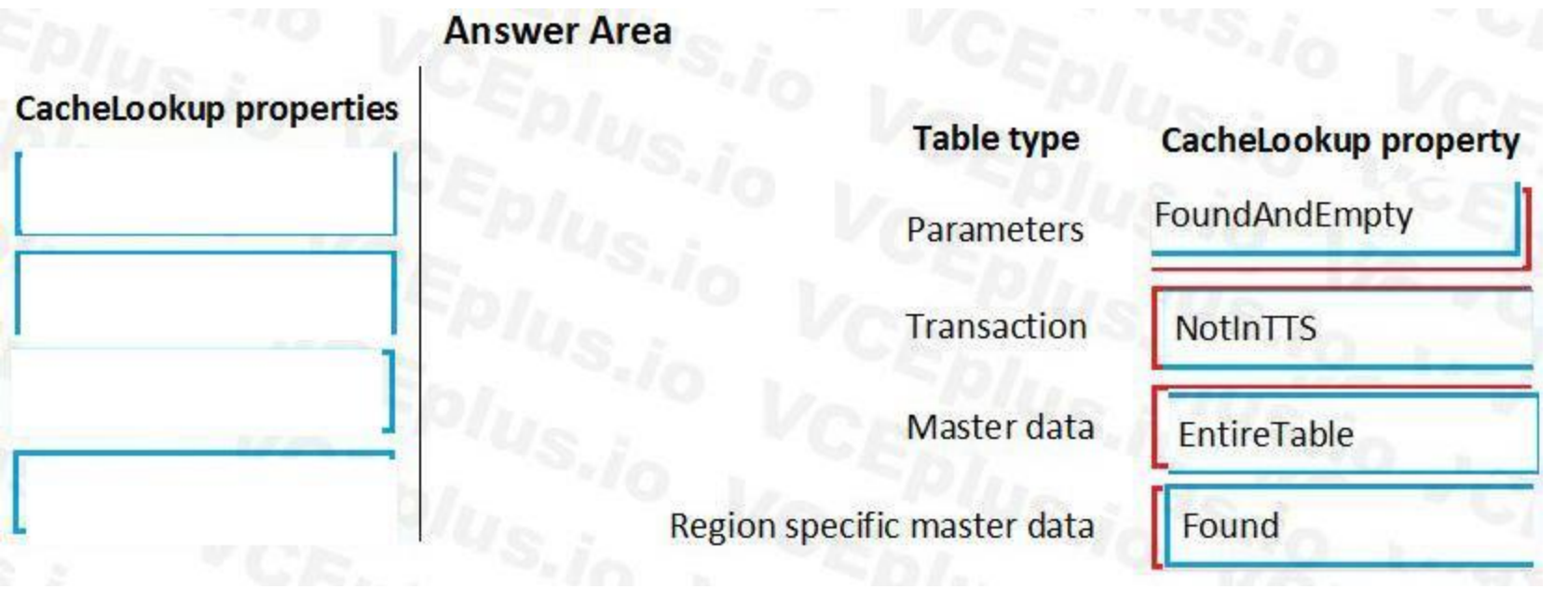

#### **Section:**

**Explanation:**

Box 1: FoundAndEmpty

All selects on caching keys are cached, including selects that are not returning data.

All caching key selects are returned from caching if the record exists there, or the record is marked as nonexistent in the cache. A select for Update in a transaction forces reading from the database and replaces the record in the cache.

An example of FoundAndEmpty record caching is in the Discount table in the Microsoft Dynamics AX standard application. By default, the Discount table has no records. By using a FoundAndEmpty cache on this table, the keys that are queried for but not found are stored in the cache. Subsequent queries for these same non-existent records can be answered from the cache without a round trip to the database. Box 2: NotInTTS

When in a transaction (after ttsBegin), no caches made outside the transaction are used. When inside a transaction, the record is read once from the database and subsequently from the cache. The record is select-locked when reading in a transaction, which ensures that the record cached is not updated while the transaction is active.

A typical example of the NotInTTS property is on the CustTable in the Microsoft Dynamics AX application. It is acceptable to read outdated data from the cache outside a transaction, but when data is used for validation or creating references, it is ensured that the data is real-time.

All successful caching key selects are cached.

Box 4: Found All successful caching key selects are cached. All caching key selects are returned from the cache if the record exists there. A select for Update in a transaction forces reading from the database and replaces the record in the cache.

Box 3: EntireTable Creates a set-based cache on the server. The entire table is cached as soon as at least one record is selected from the table. An EntireTable cahce is flushed whenever an insert, update or delete is made to the table. So first select read all records from DB for the selected company and all the further selects will take data from the cache instead of DB calls.

This is typically used for static (lookup) tables, such as Unit, where the record usually exists. Reference:

<http://gautamax.blogspot.com/2017/01/cache-lookup-property-of-table-in-ax.html>

## **QUESTION 7**

HOTSPOT

You are a Dynamics 365 Finance developer. You create a form.

You must ensure that only sales managers can view the form.

You need to set up security for the form.

What should you do? To answer, select the appropriate options in the answer area.

NOTE: Each correct selection is worth one point.

**Hot Area:**

# **Answer Area**

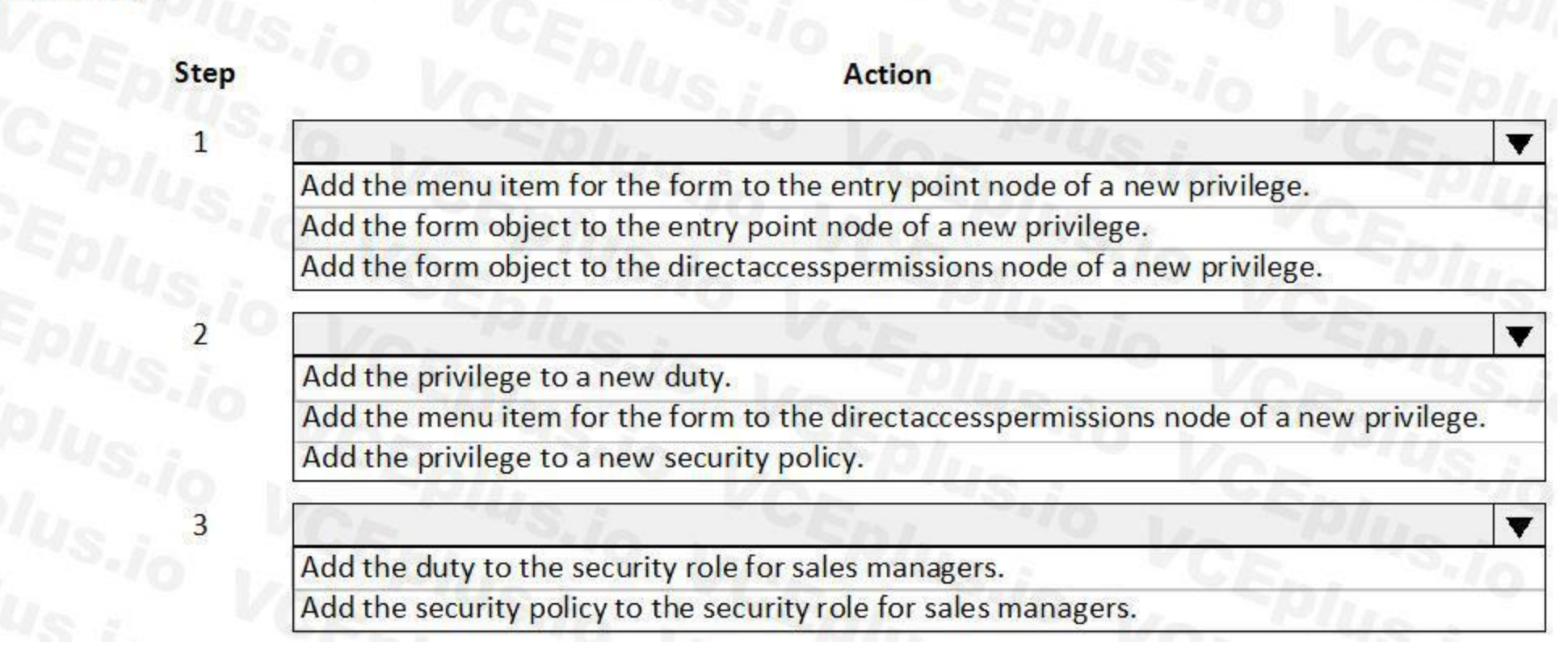

## **Answer Area: Answer Area**

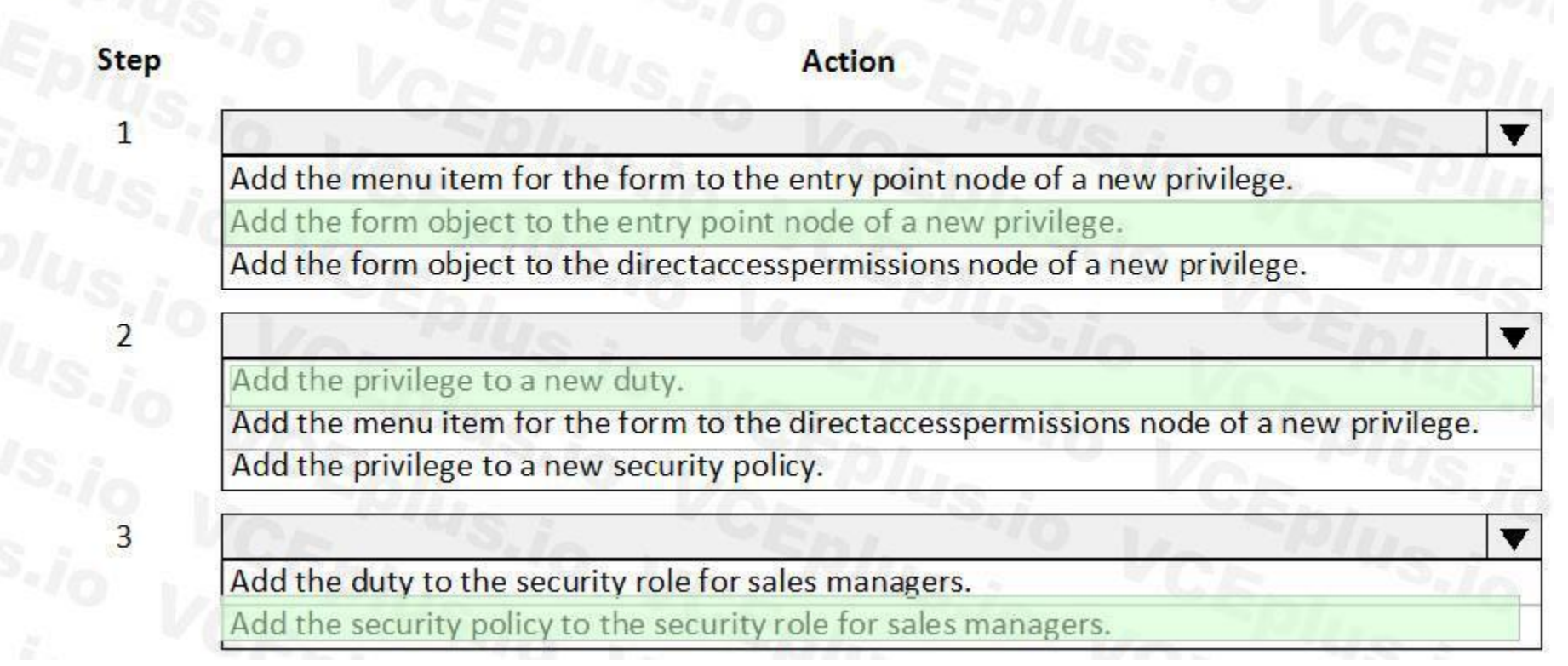

#### **Section: Explanation:**

Step 1: Add the form object to the entry point node of a new privilege. Your desired security privilege you can either directly set form control permissions or Entry Points.

For the Entry point method you need first need to add new entry point and set its object type and object name properties or for existing ones select desired entry point and click on drop down arrow and on controls right click and select new control, and now set its grant and name properties to desired control and its access rights. Step 2: Add the privilege to a new duty

You need to assign this privilege in desired security role and security duty.

Step 3: Add the duty to the security role for sales managers.

Reference:

<https://www.cloudfronts.com/set-form-control-access-via-security-role-in-d365-finance/>

#### **QUESTION 8**

#### HOTSPOT

You are a Dynamics 365 Finance developer.

You need to create a security rule that meets the following requirements:

Provide the same permissions as HcmWorkerActionHireRead

Assign the Update level access and the HcmHumanResourceMamager Role

Which settings should you use? To answer, select the appropriate option in the answer area.

NOTE: Each correct selection is worth one point.

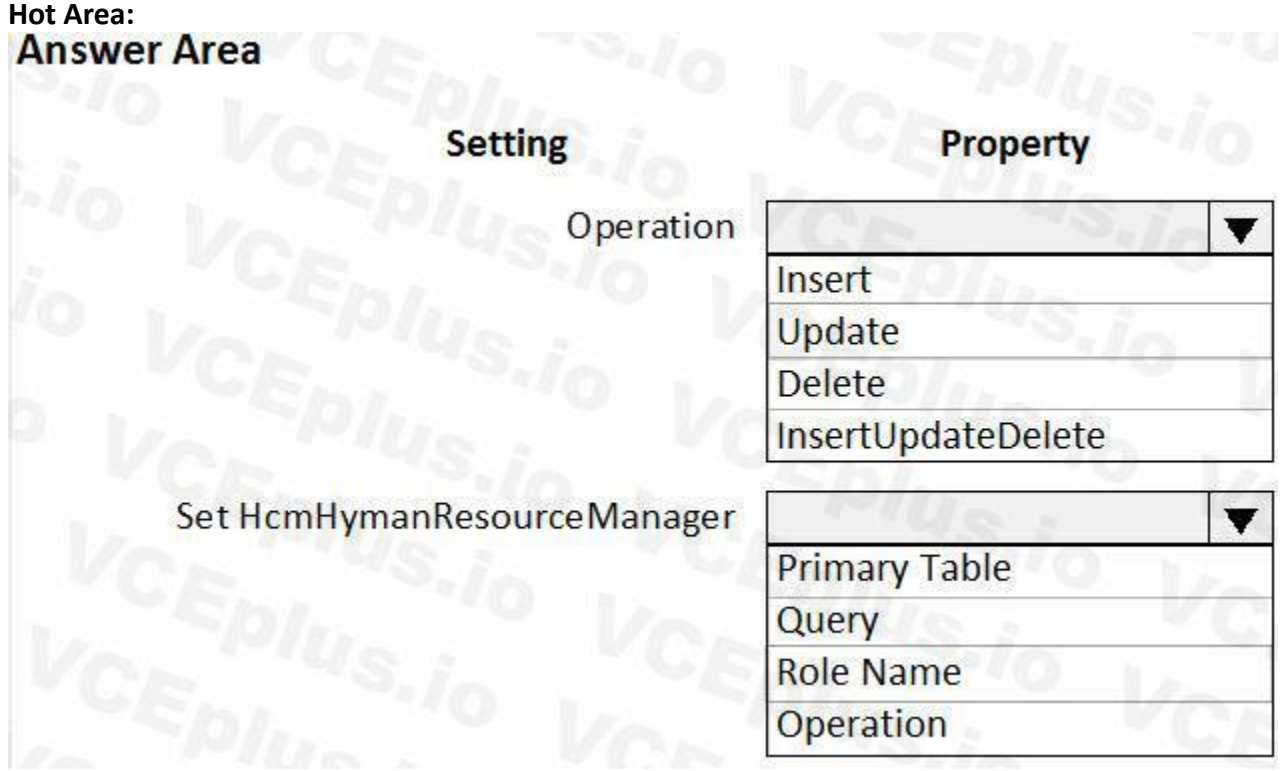

**Answer Area:**

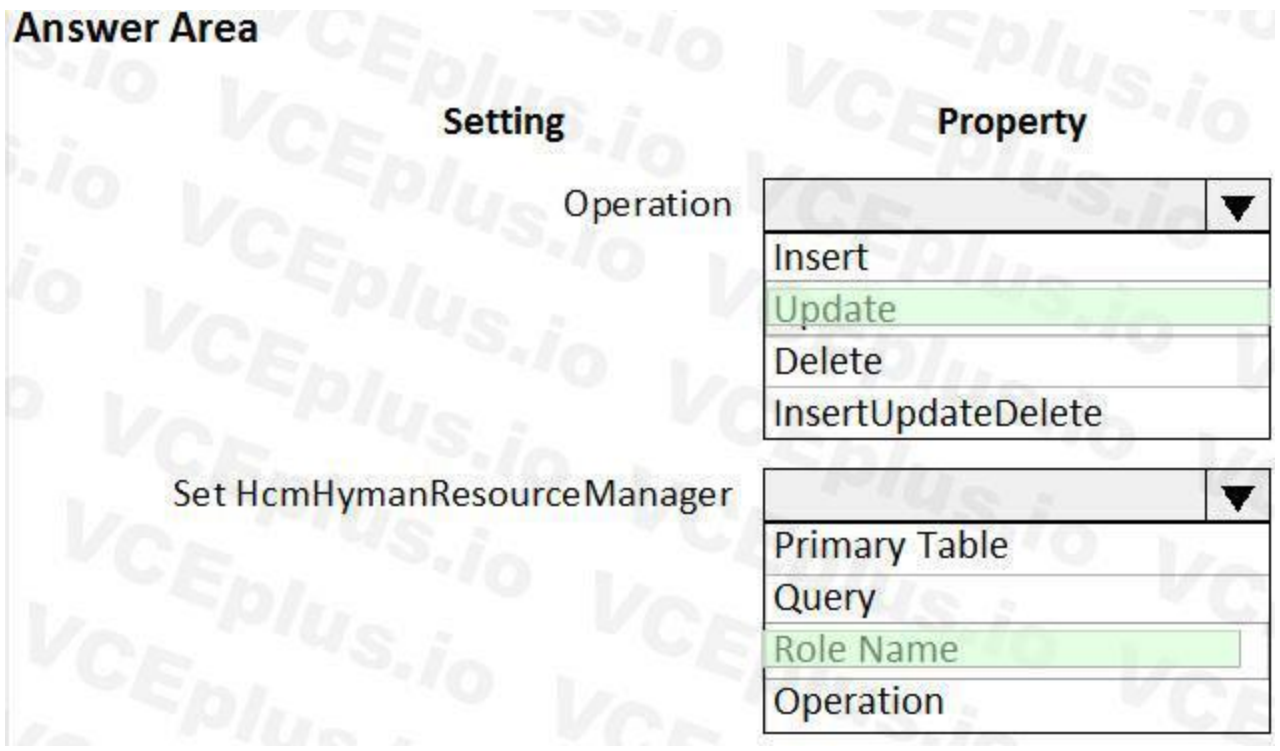

## **QUESTION 9**

HOTSPOT

You are a Dynamics 365 Finance developer.

You launch the Performance Timer tool to troubleshoot performance issues with a business process. You need to view the results from the tool.

#### **Hot Area: Answer Area**

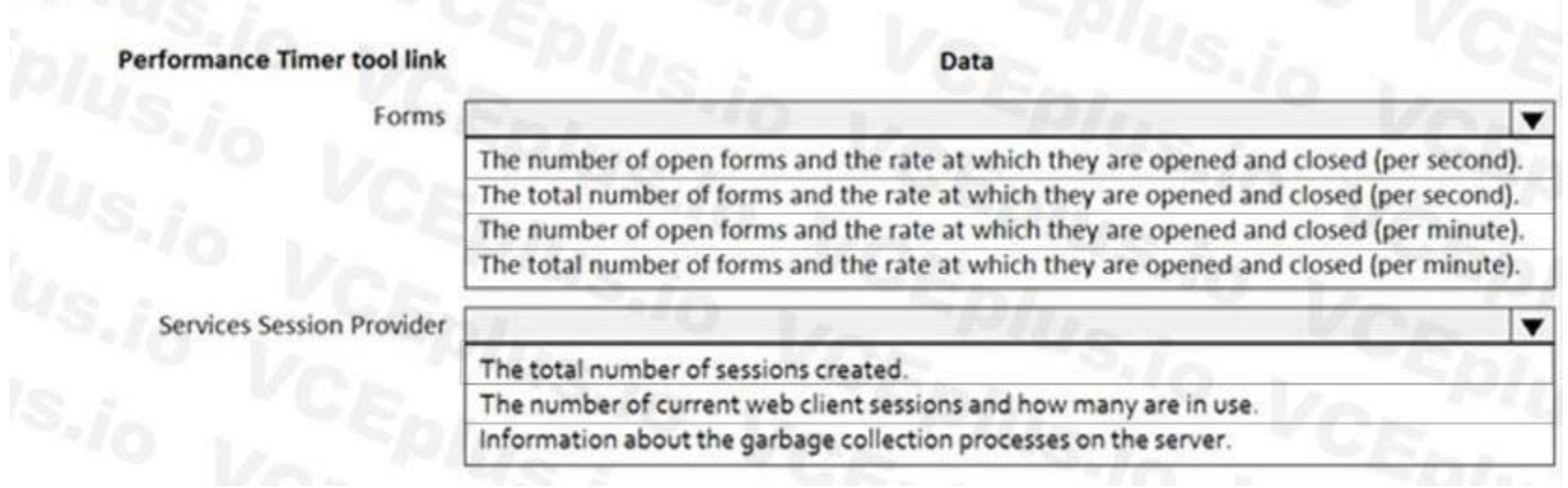

What does the tool present? To answer, select the appropriate options in the answer area.

NOTE: Each correct selection is worth one point.

**Answer Area:**

#### **Answer Area**

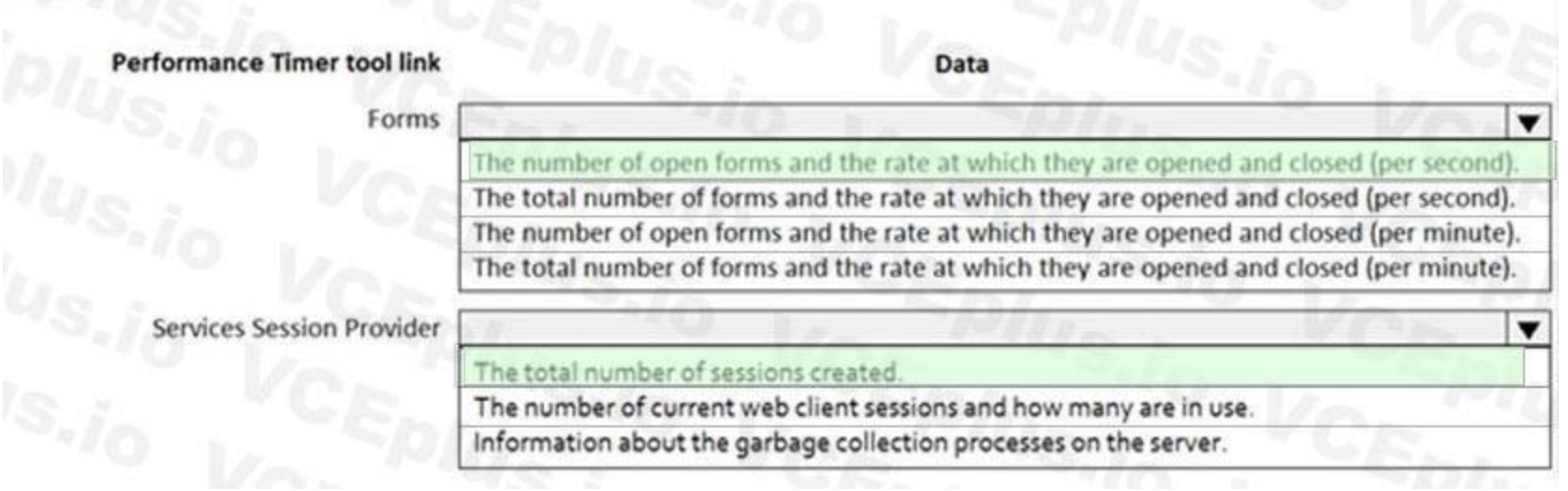

#### **Section:**

#### **Explanation:**

Box 1: The number of open forms and ..(per second) Forms - Forms will show how many forms are currently open, plus the rate at which they opened and closed (per second), and a set of counters, such as the total amount of created or closed forms.

Box 2: Services Session provider - This is the total number of sessions created.

Reference:

<https://docs.microsoft.com/en-us/dynamics365/fin-ops-core/dev-itpro/perf-test/performance-timer>

DRAG DROP A company uses Dynamics 365 Finance. A user is unable to access the new Customer Credit Limit report. You need to configure security for the report. Which three actions should you perform in sequence? To answer, move the appropriate actions from the list of actions to the answer area and arrange them in the correct order.

#### **QUESTION 10**

You use the performance timer to monitor and optimize Dynamics 365 performance. You need to view information about how many users are currently using the application. Which performance counter should you use?

- A. Services Session Provider
- B. Web Client Session
- C. Forms
- D. GC

#### **Correct Answer: A**

**Section:**

#### **Explanation:**

Reference:

<https://docs.microsoft.com/en-us/dynamics365/fin-ops-core/dev-itpro/perf-test/performance-timer>

#### **QUESTION 11**

**Answer Area** 

Add the duty extension to a role

Create a new privilege and duty extension

Add the new privilege to a duty extension and output the menu item to the privilege

Add a display menu item to the privilege

Create a new security policy and duty extension

**Correct Answer:**

**Actions** 

# **Actions**

Add a display menu item to the privilege

Create a new security policy and duty extension

**Answer Area** 

Create a new privilege and duty extension

Add the new privilege to a duty extension and output the menu item to the privilege

Add the duty extension to a role

**Section: Explanation:**

#### **01 - Munson's Pickles and Preserves Farm**

Background Munson's Pickles and Preserves Farm produces and sells jarred food goods. The organization has several production and warehouse locations across the United States. Each location runs both production and warehousing operations. The company has three locations: East Central, and West.

The company is upgrading its Dynamics AX 2009 system to Dynamics 565 Finance.

Current environment Munson s Pickles and Preserves Farm plans to migrate customizations, data, and integration from its legacy system into Dynamics 365 finance and operations apps. The Dynamics 365 finance and operations environment includes:

• multiple cloud-hosted development environments using Microsoft Visual Studio 2017

• a Microsoft Azure DevOps project for source control

• two tier 2 environments for user acceptance testing and staging, as wen as production Munson s Pickles and Preserves Farm is currently in the planning and development phase of the upgrade process- The company's internal development team needs additional development resources to address issues. The company already created a project that rs set up to use a custom model named GPExtensions. Integrations

Munson's Pickles and Preserves Farm has a new integration for its freight processing information.

No duplicate invoices or posting are associated with the freight invoice charges. The integration of this information from the source system is intended only for report creation and compilation purposes. Planned changes Munson' s Pickles and Preserves Farm wants to change inventory forms to fit its current needs. Any modifications or enhancements must follow the existing functionality for forms m Dynamics 365 Finance.

The internal development team created the secure file transfer protocol (SFTP) site for the source information to be stored and the staging table to house the source information once the data is added to Dynamics 365 Finance, information from the source will be transferred once a day from the source system and integrated with the target system. More than 10.000 records will be transferred over the integration. The company created an aggregate entity for the integration to minimize the amount of transmitted data.

The freight processing integration requires the use of an SFTP site to store XML files from the source system. The additional integration will use OData and must be transferred in real time. A periodic batch job must • Pull data from the SFTP site.

Munson s Pickles and Preserves Farm has added a new integration for freight processing where all item weights, dimensions, and other factors will be configured in the external portal while planning the loads. Once the load is planned, it will be integrated into Dynamics 36S finance and operations apps for the freight invoice processing to occur.

Additional requirements for integrations, including other integration strategies, may be necessary as the company grows. Existing tables must be changed to include the Load ID. The database will need to be synched before adding the Load

The grid on the inventory Status form must include the product name by using the item number and legal entity. The user interface must be created to include the new columns and the data must be available to add to the gnd. The form must have only an Action Pane, a Navigation List a List Style Grid, a Details Header, and a Details Tab in the design and include the Load ID field. Munson's Pickles and Preserves Farm is currently in the process of adding the other required fields:

Requirements Munson's Pickles and Preserves Farm wants to change inventory forms to fit its current needs. Any modifications or enhancements must follow the existing functionality for forms m Dynamics 365 Finance.

• The Internal development team has created the SFTP site connections, the staging table, and the batch Jobs for the new integration for freight processing. The development team needs to map the source data to the target table and the data management workspace. The development team notices errors with mapping target fields in the data management workspace. The team needs another developer to configure the

Integrations All data from integrations have the same format as an existing Dynamics 365 Finance apps field. All enhancements or customizations must use existing assets before creating new functionality. Munson's Pickles and Preserves Farm wants to change its integration strategy to include real-time data from the freight processing source system. The inventory must update as it is sold from the system. That information will be updated in

Dynamics 365 Finance.

• Import the data to a staging table used to hold the information from the source system.

• Map source data to the target table m Dynamics 365 Finance.

The imported Load ID field must be added to the Sales Order header for all processed orders.

ID field.

Changes Munson's Pickles and Preserves Farm must change the Inventory Status form to include more columns. It plans to create a table to enter the data for the Inventory Status form as a new data source. The company wants to add both the

Product Name field and Batch ID field to this new table.

The current form includes the item number, location, license plate, product inventory dimensions, and quantity.

one for Product Name and one for Batch ID- The new fields must be related to extended data types for the original fields on the existing data source for the Inventory Status form. Munson's Pickles and Preserves Farm plans to add the EcoResProductName and Batch ID data to the extended table for WHSTmpStatusChange. The fields on the table extension must be populated with data and visible on the inventory Status form on insert.

Issues

table extensions, class extensions, and form extensions that are required for the planned changes.

• The internal development team has issues adding the required fields to the inventory Status standard form. The team needs another developer to configure the table extensions, class extensions, and form extensions that are required for the planned changes.

#### **QUESTION 1**

#### HOTSPOT

You need to create a chain of command method for inserting the data on the table for the new fields.

How should you complete the code? To answer, select the appropriate configuration m the answer area. NOTE: Each correct selection is worth one point.

**Hot Area:**

# **Answer Area**

[ExtensionOf(TableStr(WHSTmpStatusChange))] [ExtensionOf(ClassStr(WHSTmpStatusChange))]

# class newWHSTmpStatusChange\_Table\_Extension

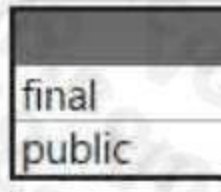

# public void insert()

▼

EcoResProduct ecoResProduct;

EcoResProductTranslation ecoResProductT;

InventSum inventSum;

select firstonly InventBatchId from inventSum

where inventSum. ItemId == this. ItemId && inventSum. LicensePlateId == this. LicensePlateId

&& inventSum. InventBatchId != "" && inventSum. PhysicalInvent > 0;

select firstonly Name from ecoResProductT where EcoResProductT.LanguageId == CompanyInfo::languageId() join EcoResProduct where  $EcoResProduct$ ,  $RecId == EcoResProduct$ ,  $Product$ && EcoResProduct.displayproductnumber == this.ItemId;

this.newEcoResProductName = ecoResProductT.Name;

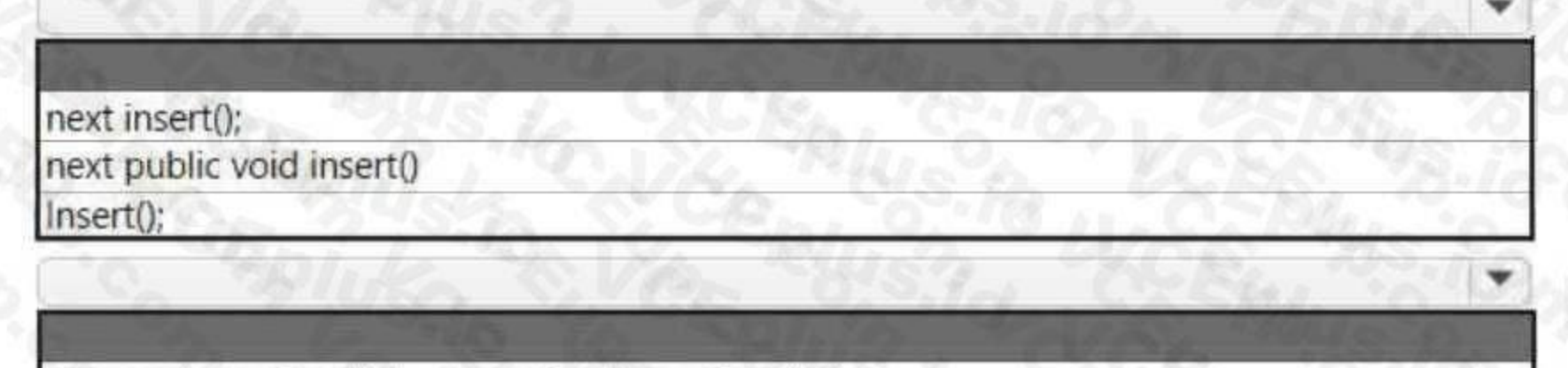

this.newInventBatchId = InventSum.InventBatchId;

**Answer Area:**

# **Answer Area**

[ExtensionOf(TableStr(WHSTmpStatusChange))] [ExtensionOf(ClassStr(WHSTmpStatusChange))]

# class newWHSTmpStatusChange\_Table\_Extension

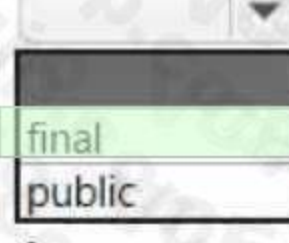

# public void insert()

EcoResProduct ecoResProduct;

EcoResProductTranslation ecoResProductT;

InventSum inventSum;

select firstonly InventBatchId from inventSum

where inventSum. ItemId == this. ItemId && inventSum. LicensePlateId == this. LicensePlateId

&& inventSum. InventBatchId != "" && inventSum. PhysicalInvent > 0;

select firstonly Name from ecoResProductT where EcoResProductT.LanguageId == CompanyInfo::languageId() join EcoResProduct where  $EcoResProduct$ ,  $RecId == EcoResProduct$ ,  $Product$ && EcoResProduct.displayproductnumber == this.ItemId;

this.newEcoResProductName = ecoResProductT.Name;

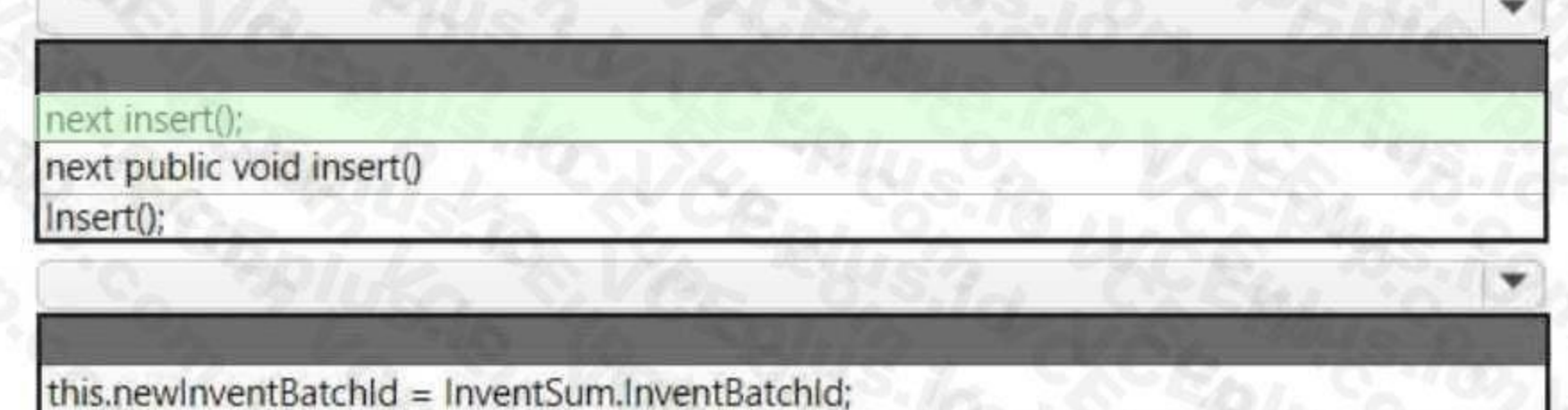

#### **Section:**

#### **Explanation:**

<https://learn.microsoft.com/en-us/dynamics365/fin-ops-core/dev-itpro/extensibility/add-method-table>

#### **QUESTION 2**

You need to set up the recurring data integration to pull data from the SFTP site into Dynamics 365 Finance Which API architecture type should you use?

A. REST

- B. SOAP
- C. RPC
- D. JSON

**Correct Answer: A**

# Actions Answer area Create an extension of the form in the project. Drag the Product Name and Batch ID fields from the data source to the grid on the form extension. 3 Find the WHSTmpStatusChangeDetails form in the Application Object Tree (AOT).  $\overline{4}$ Right-click the form in the Application Object Tree (AOT). **Correct Answer:**

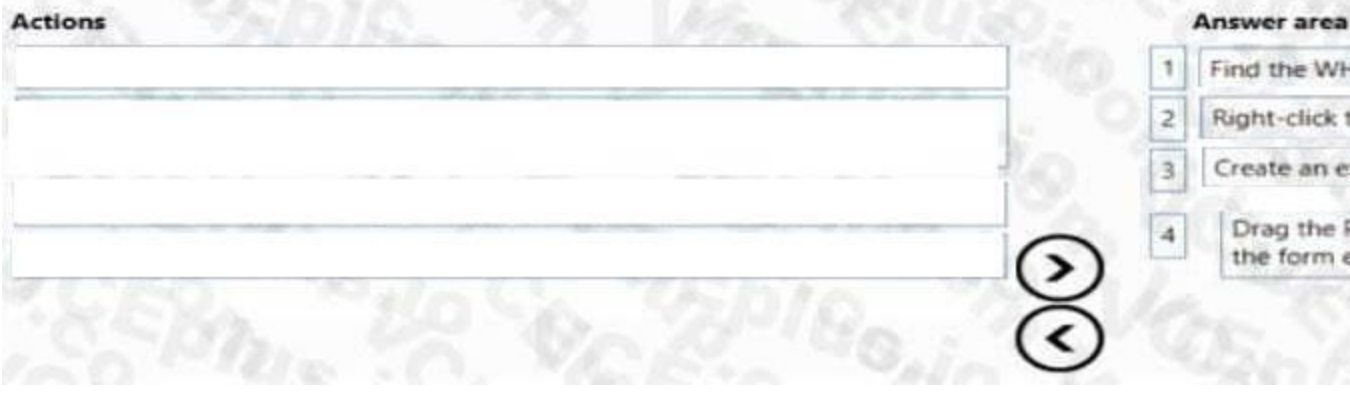

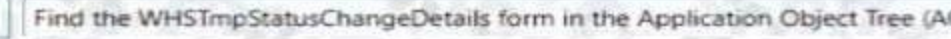

Right-click the form in the Application Object Tree (AOT).

Create an extension of the form in the project.

Drag the Product Name and Batch ID fields from the data source to the grid on the form extension.

**Section:**

#### **QUESTION 3**

#### DRAG DROP

You need to add new fields to the standard form and organize the grid to meet the requirements. In which order should you perform the actions? To answer, move all actions from the list of actions to the answer area and arrange them in the correct order.

#### **Select and Place:**

## **Section: Explanation:**

**QUESTION 4**

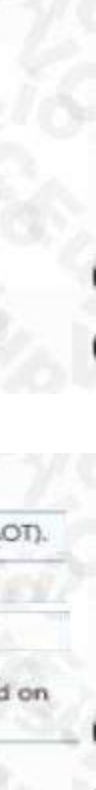

You need to select an integration strategy to meet the new freight processing requirement. Which two integration strategies can you use? Each correct answer presents a complete solution. NOTE: Each correct selection is worth one point.

- A. custom web service
- B. batch data API EC.
- C. OData
- D. asynchronous integration

#### **Correct Answer: A, C Section:**

#### **QUESTION 5**

#### HOTSPOT

You need to design integrations for the freight processing source system Which integration strategies should you implement? To answer, select the appropriate options In the answer area. NOTE: Each correct selection is with one point.

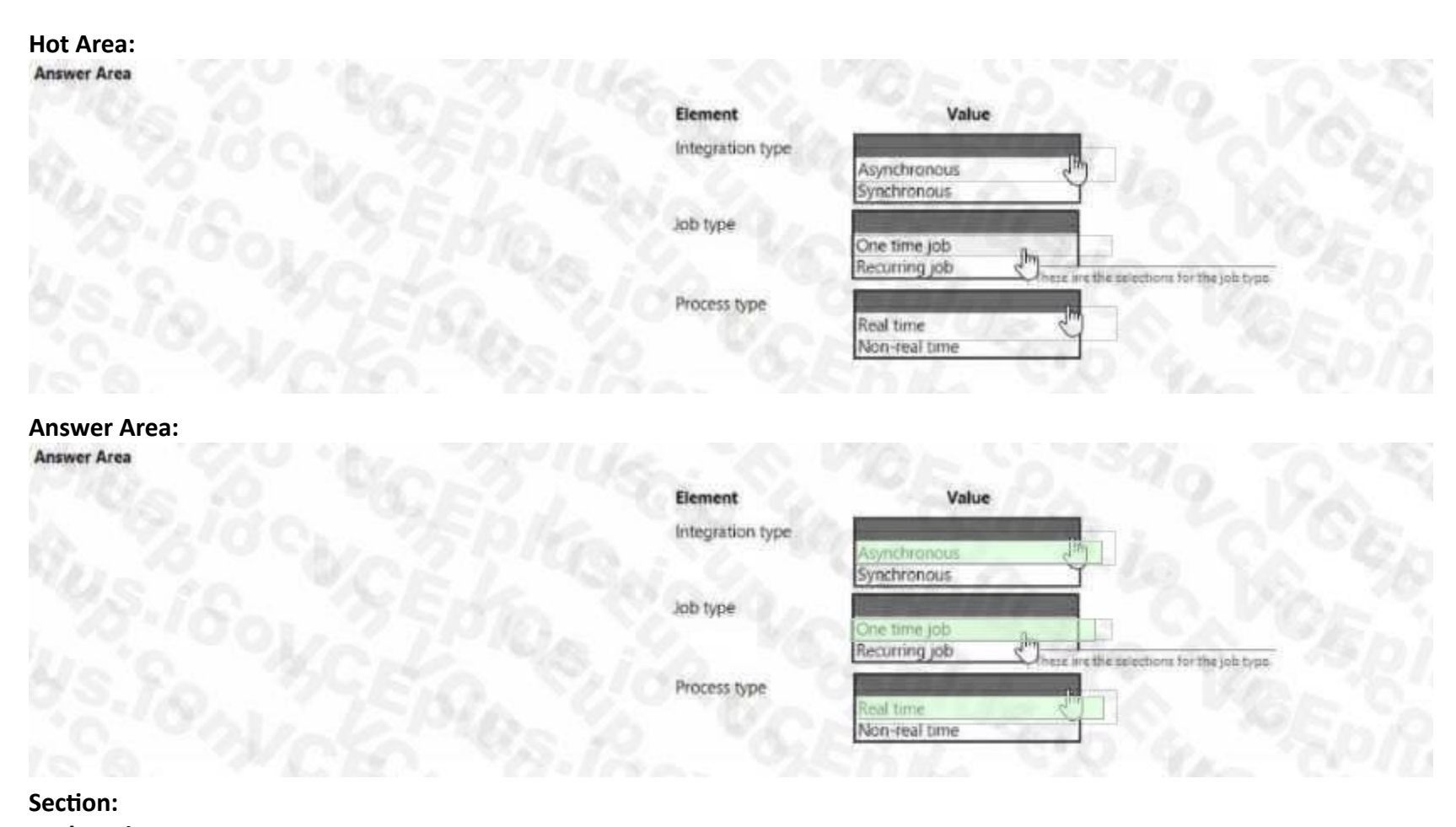

# **Explanation:**

#### **QUESTION 6**

You need to apply a pattern to the newly created form to satisfy the requirements. Which form pattern should you apply?

#### A. Table of Contents

- B. Simple Let and Details
- C. List Page
- D. Details Master

# **Correct Answer: B**

**Section:**

#### **QUESTION 7**

#### DRAG DROP

You need to map the target data fields in the Data management workspace for the custom data entity. Which three actions should you perform in sequence? To answer, move the appropriate actions from the list of actions to the answer area and arrange them in the correct order.

#### **Select and Place:**

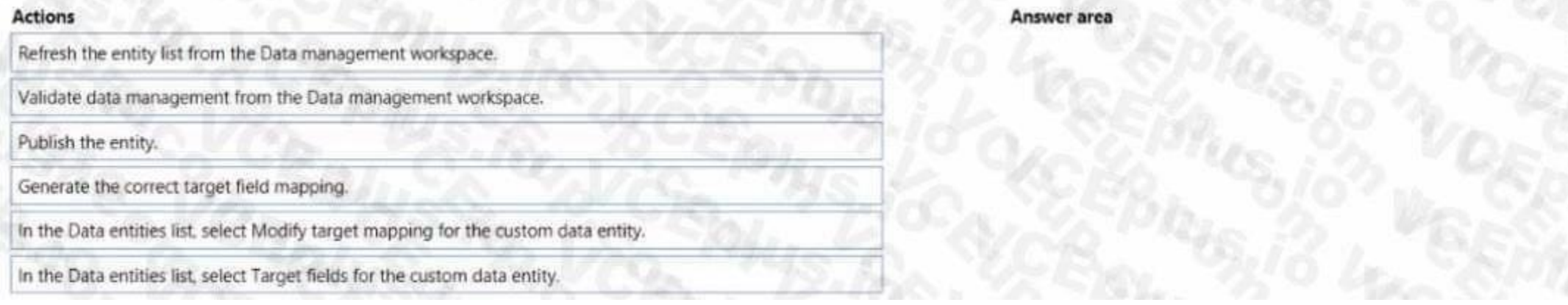

#### **Correct Answer:**

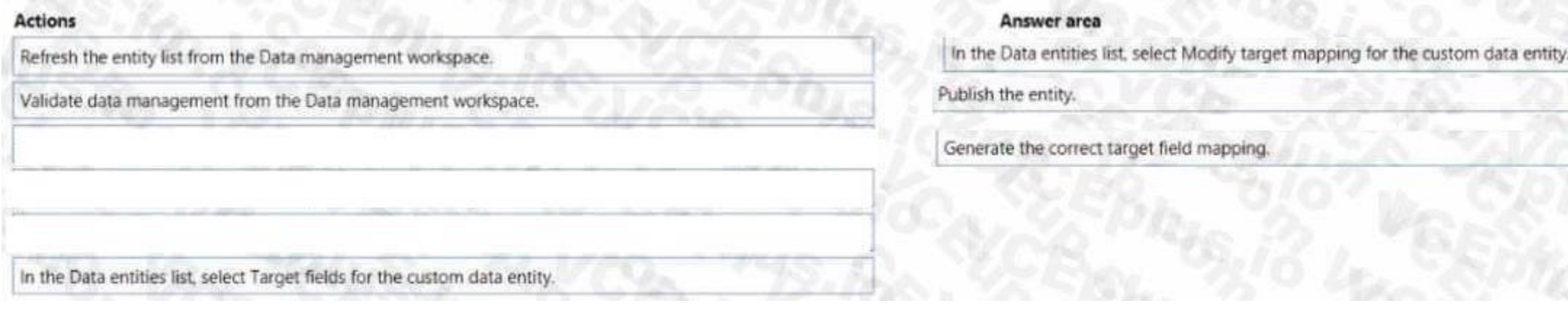

# **Section:**

**Explanation:**

## **QUESTION 8**

DRAG DROP

You need to create an extension of the table and perform a build and synchronize the newly extended table.

Which three actions should you perform in sequence? to answer, move the appropriate actions from the list of actions to the answer area and arrange them in the correct order.

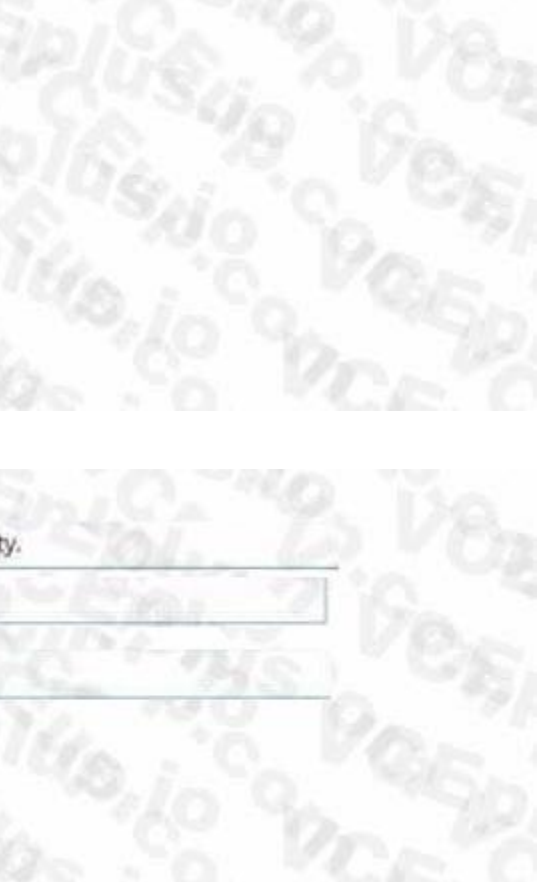

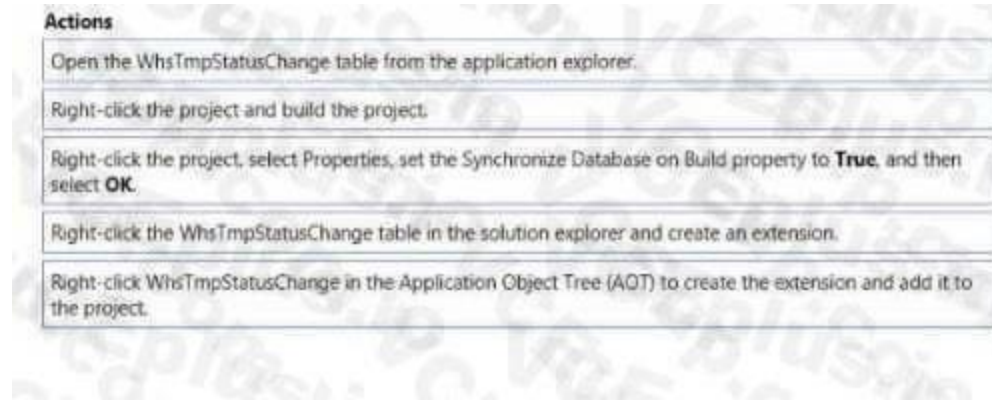

**Answer area** 

#### **Correct Answer:**

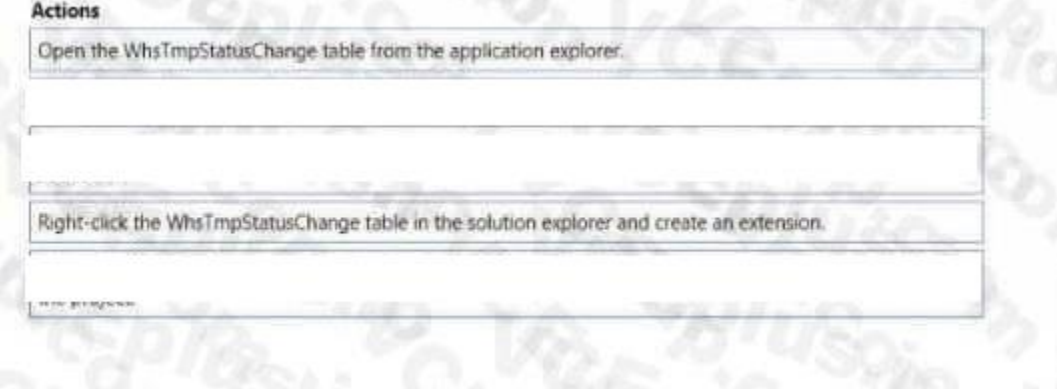

#### Answer area

Right-click WhsTmpStatusChange in the Application Object Tree (AOT) to create the extension and add it to the nonest

Right-click the project, select Properties, set the Synchronize Database on Build property to True, and then select OK

Right-click the project and build the project.

#### **Section: Explanation:**

#### **QUESTION 9**

A company uses Dynamics 365 Finance. You have two tables as shown:

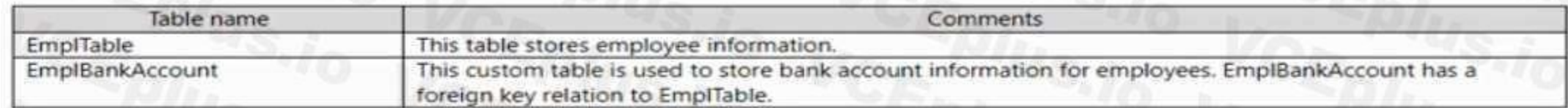

When an employee is deleted from EmplTable, the corresponding bank account information must automatically be deleted from EmplBankAccount. You need to ensure that the requirement is met

Which two actions should you perform? Each correct answer presents part of the solution.

NOTE: Each correct selection is worth one point.

- A. Select the foreign key relation properties from EmplBankAccount.
- B. Set the value of the OnDelete property to Restricted.
- C. Set the value of the OnDelete property to Cascade.
- D. Select the foreign key relation properties from EmplTable.

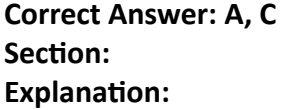

**Exam G**

#### **QUESTION 1**

A company uses Dynamics 365 Finance. You ate performing a code review for several segments of code that use the Boolean data type. You need to validate the segments for the correct X++ structure. Which two code statements will compile? Each correct answer presents a complete solution. NOTE: Each coned selection a worth one point.

- A. boolean exprValue; exprvelue =  $(8 * 6 == 48)$  ? 1:0;
- B. boolean exprVelue (8\*6 -- '48') ? false:true;
- C. boolean exprValue .  $(8*6 == '4')$  ? Yes:No;
- D. boolean exprValue; exprValue  $\bullet$  (8\*6 == 48);

**Correct Answer: A, D**

**Section:**

#### **QUESTION 2**

A company uses Dynamics 365 Finance.

There are performance issues with the sales order list page and Invoicing process.

You need to diagnose the issues by using the Performance timer.

Which integration patterns should you use? To answer, drag the appropriate patterns to the correct applications. Each pattern may be used once, more than once, or not at all. You may need to drag the split bar between pane scroll to view content. NOTE: Each correct selection is worth one point.

Which two processes can the Performance timer monitor? Each correct answer presents a complete solution

NOTE: Each correct selection is worth one point.

- A. the longest-running SQL statement
- B. the X ++ process call stack
- C. the metadata of a web session
- D. the time consumed by a client and a server

#### **Correct Answer: A, D Section:**

#### **QUESTION 3**

#### DRAG DROP

You need to integrate Dynamics 365 Finance win the following applications.

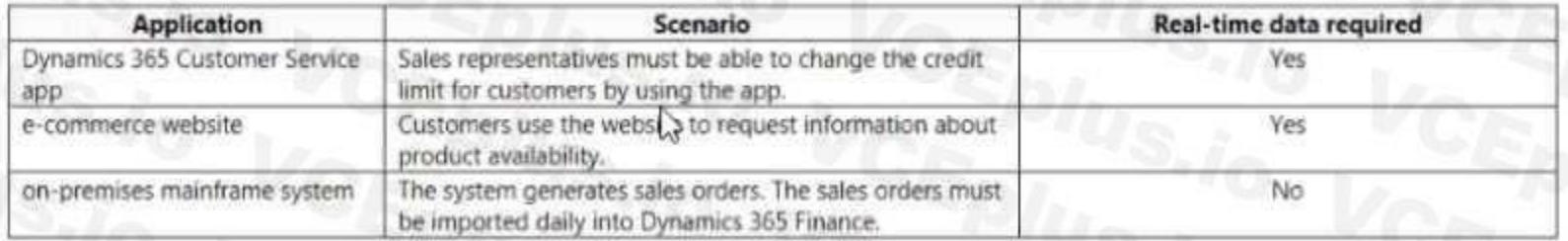

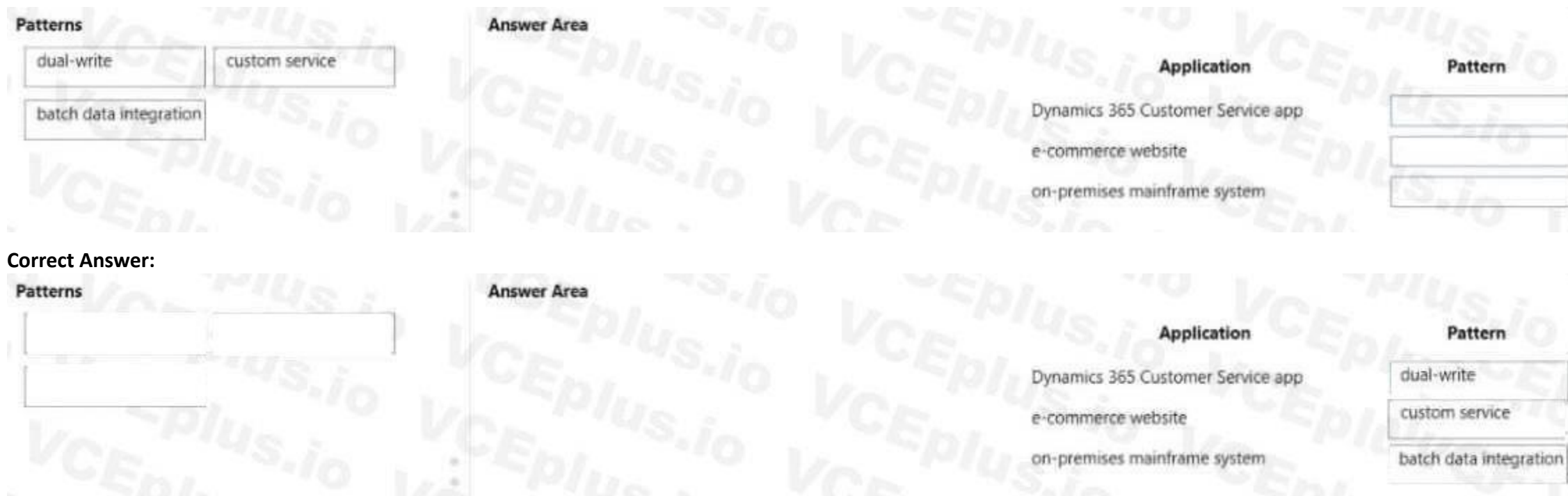

#### **QUESTION 4**

DRAG DROP

A company uses Dynamics 365 finance.

The company wants to create test cases by using the SysTest framework.

You need to select the appropriate TestTransactionMode option for each requirement

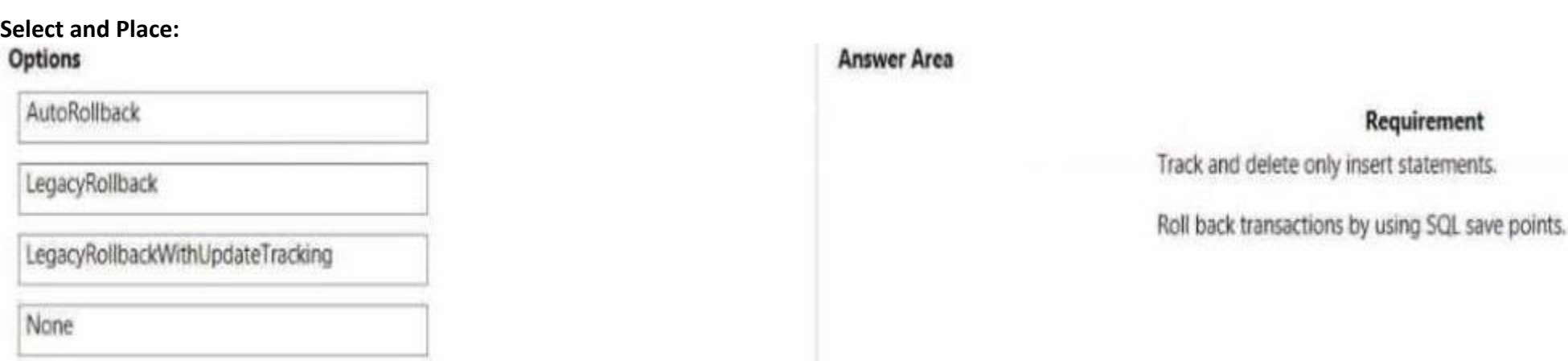

Which options should you use? To answer, drag the appropriate options to the correct requirements.

Each option may be used once, more than once, or not at all. You may need to drag the split bar between panes or scroll to view content.

**Correct Answer:**

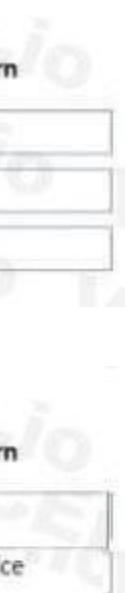

# Option

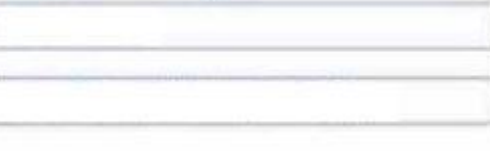

#### Options

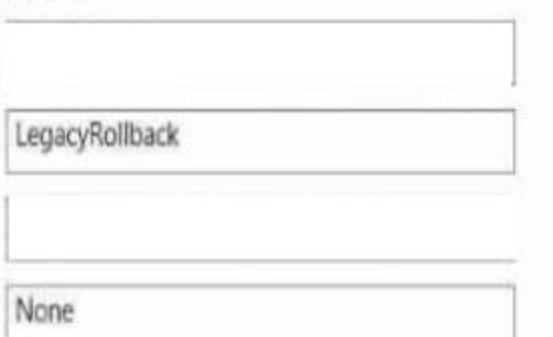

#### **Section: Explanation:**

## **QUESTION 5**

#### HOTSPOT

You are using the Metadata search tool in Visual Studio.

You need to select the appropriate query string for various scenarios.

Which query string should you use? To answer, select the appropriate options in the answer area.

NOTE: Each correct selection is worth one point.

## **Hot Area:**

# **Answer Area**

# **Scenario**

# **Query string**

**Answer Area** 

Find tables that have method names that contain the word insert.

Find forms where the form name includes the phrase ccount.

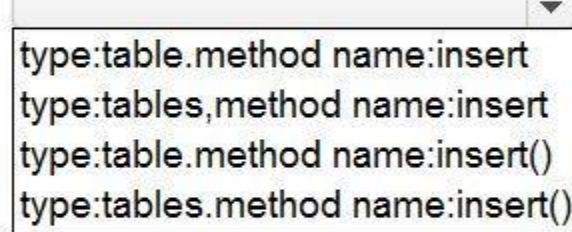

## $\overline{\mathbf{v}}$

type:forms like ccount type:form like ccount type:forms ccount type:form ccount

# Requirement

Track and delete only insert statements.

Roll back transactions by using SQL save points.

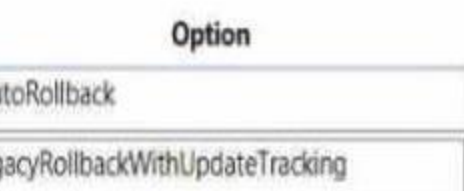

# **Answer Area**

# **Scenario**

# **Query string**

Find tables that have method names that contain the word insert.

Find forms where the form name includes the phrase ccount.

 $\mathbf{w}$ type:table.method name:insert type:tables, method name: insert type:table.method name:insert() type:tables.method name:insert()

# **Section:**

type:forms like ccount type:form like ccount type:forms ccount type:form ccount

**Explanation:**

## **QUESTION 6**

DRAG DROP

You are creating a new class and adding methods to the class.

You need to control extensibility capabilities of some of the methods in the class.

Which attribute should you use? To answer, drag the appropriate attributes to the correct requirements. Each attribute may be used once, more than once, or not at all. You may need to drag the split bar between panes or scroll to view content.

 $\overline{\phantom{a}}$ 

NOTE: Each correct selection is worth one point.

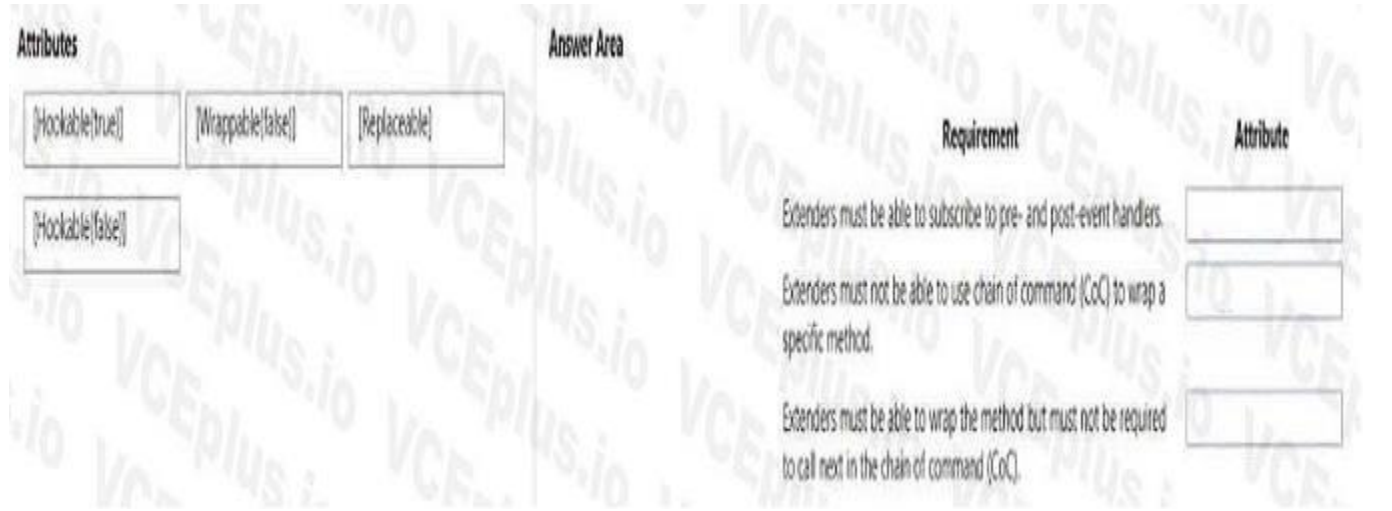

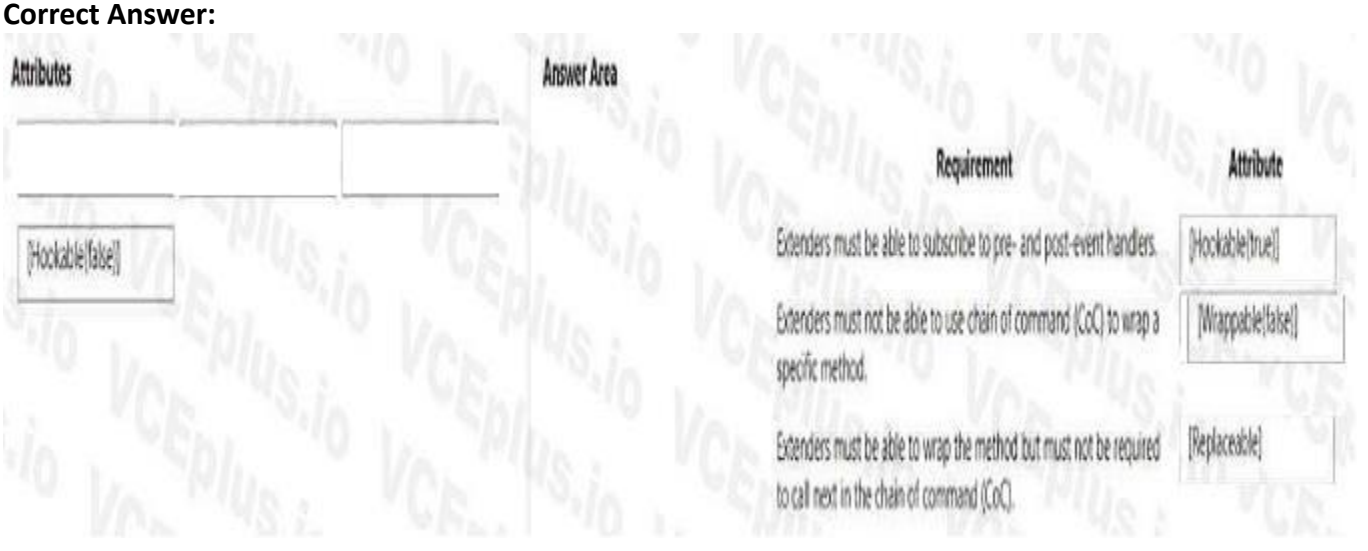

#### **Attributes Answer Area** [Hookable(true)] [Wrappable(false)] [Replaceable] **Requirement** Extenders must be able to subscribe to pre- and post-event [Hookable(false)] Extenders must not be able to use chain of command (CoC) specific method. Extenders must be able to wrap the method but must not be to call next in the chain of command (CoC).

## **QUESTION 7**

DRAG DROP

A company uses Dynamics 365 Supply Chain Management.

You are developing multiple integrations.

You need to select the appropriate integration models for the integrations.

Which integration model should you select? To answer, drag the appropriate data integration models to the correct requirements. Each data integration model may be used once, more than once, or not at all. You may need to drag the split bar between panes or scroll to view content.

NOTE: Each correct selection is worth one point.

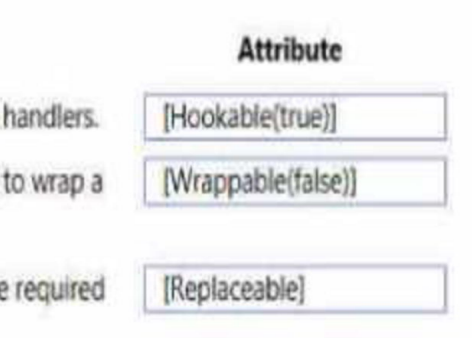

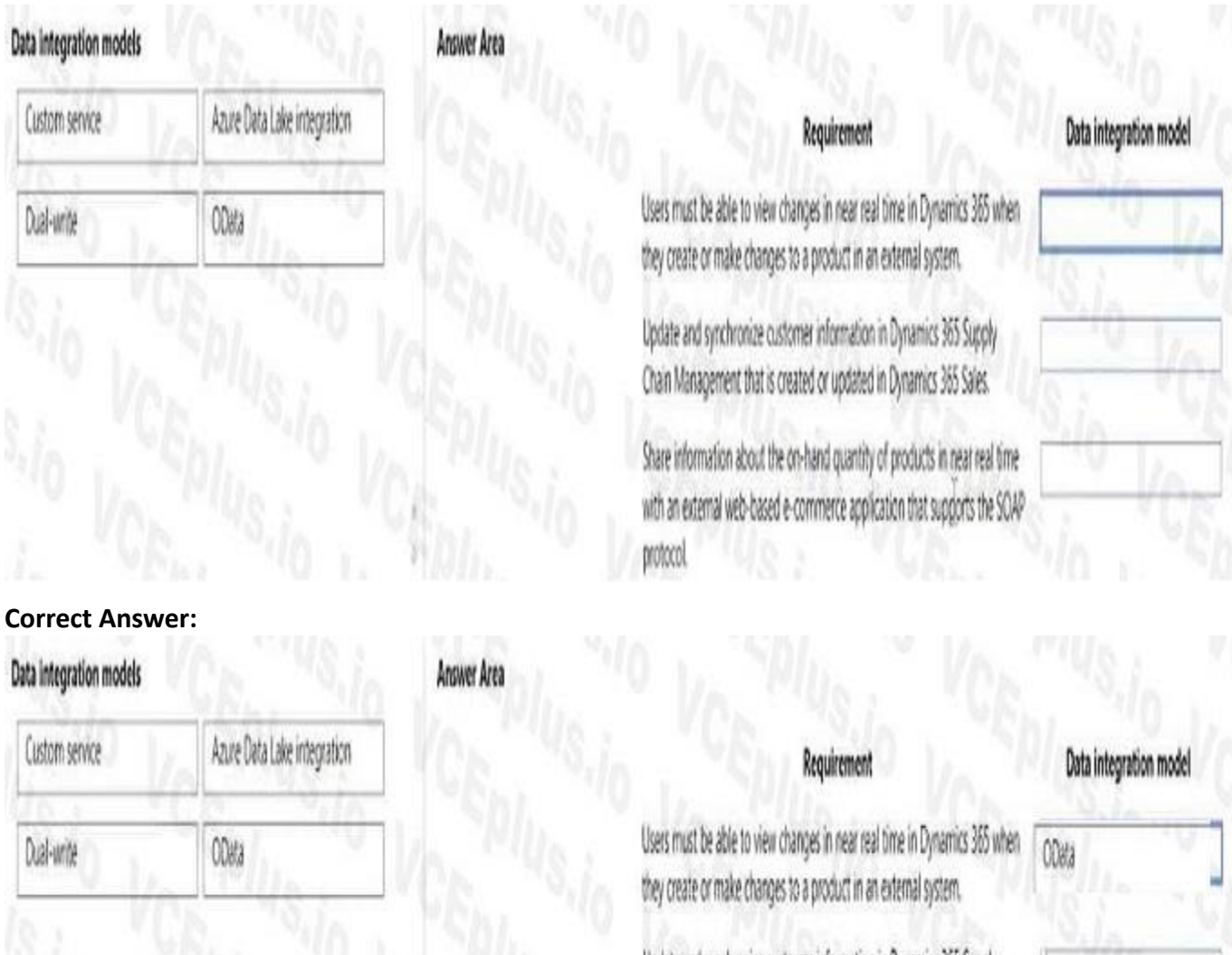

Update and synchronize customer information in Dynamics 365 Supply Chain Management that is created or updated in Dynamics 365 Sales.

 $\mathop{\mathsf{pro}}\nolimits$ 

tion model Custom service

**Section: Explanation:**

#### Data integration models

#### **Answer Area**

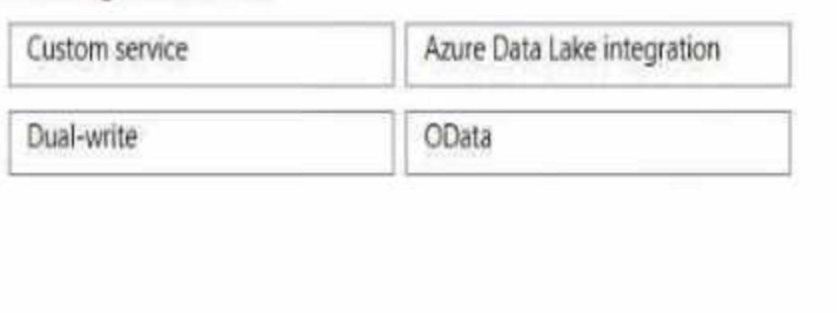

#### **Requirement**

Users must be able to view changes in near real time in Dynamics 365 whe they create or make changes to a product in an external system.

Update and synchronize customer information in Dynamics 365 Supply Chain Management that is created or updated in Dynamics 365 Sales.

Share information about the on-hand quantity of products in near real tin with an external web-based e-commerce application that supports the SO protocol.

#### **QUESTION 8**

DRAG DROP A company uses Dynamics 365 Finance. You create the following tables.

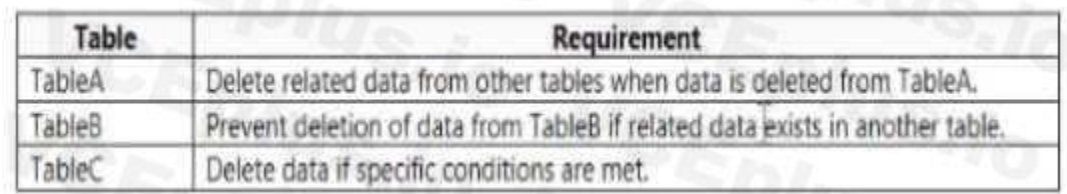

You need to configure the system to meet the requirements.

Which delete actions should you use? To answer, drag the appropriate delete action types to the correct scenarios. Each delete action may be used once, more than once, or not at all. You may need to drag the split bar betw panes or scroll to view content.

NOTE: Each correct selection is worth one point.

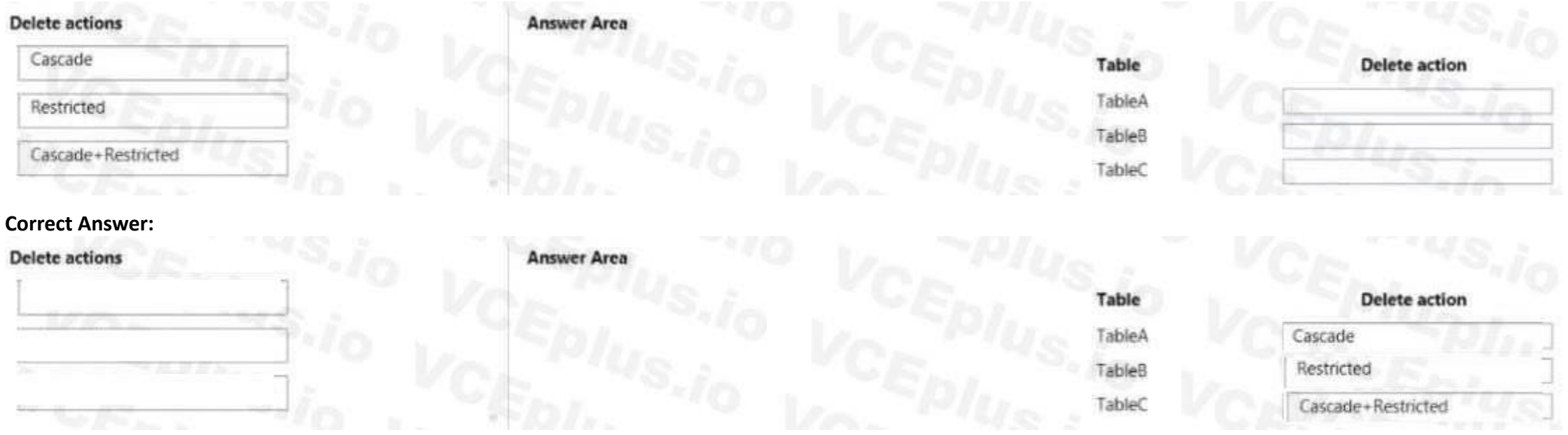

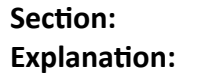

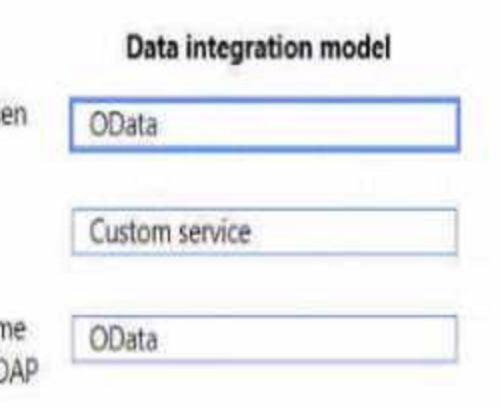

#### **QUESTION 9**

You develop apps for Dynamics 365 Supply Cham Management. You need to track changes only for sales header information by using data entities. Which change tracking option should you use?

- A. Enable primary table
- B. Disable change tracking
- C. Enable entire entity
- D. Enable custom query

Note: This question is part of a series of questions that present the same scenario. Each question in the series contains a unique solution that might meet the stated goals. Some question sets might have more than one correct solution, while others might not have a correct solution.

#### **Correct Answer: D Section:**

# **QUESTION 10**

After you answer a question in this section, you will NOT be able to return to it. As a result, these questions will not appear in the review screen. You must extend the class SalesLineType and add a new method that returns the day of week for the system's current date as an integer value. You need to create a class that extends SalesLineType and adds the new method.

Solution: You create the following code:

[ExtensionOf(classStr(SalesLineType))] final class mySalesLineType myExtension

public int extensionMethodDayofWeek()

return dayofwk (systemDateGet());

#### Does the solution meet the goal?

#### **Select and Place:**

 $\mathcal{E}$ 

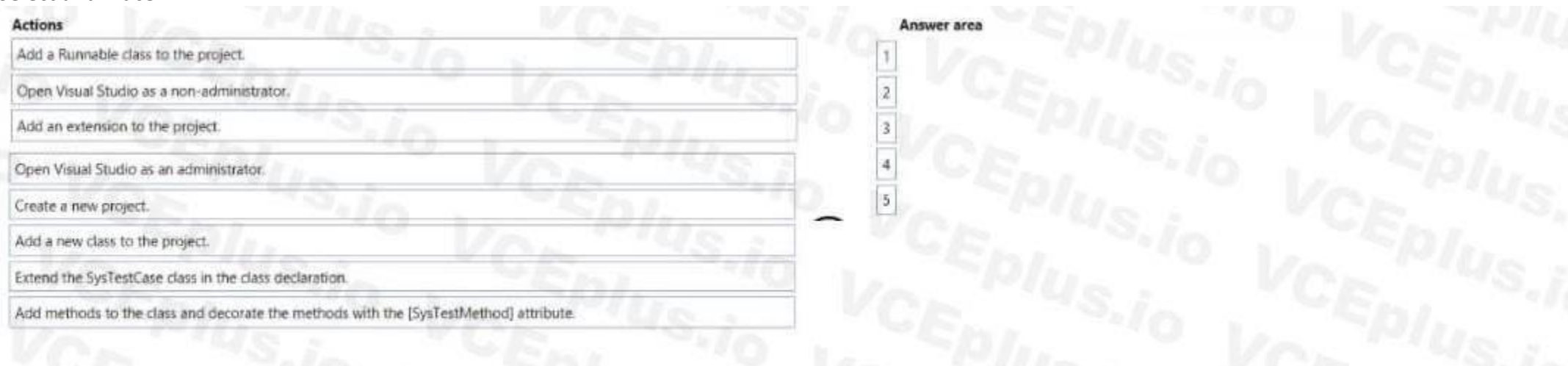

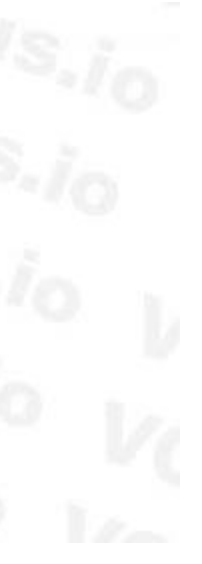

#### **Correct Answer:**

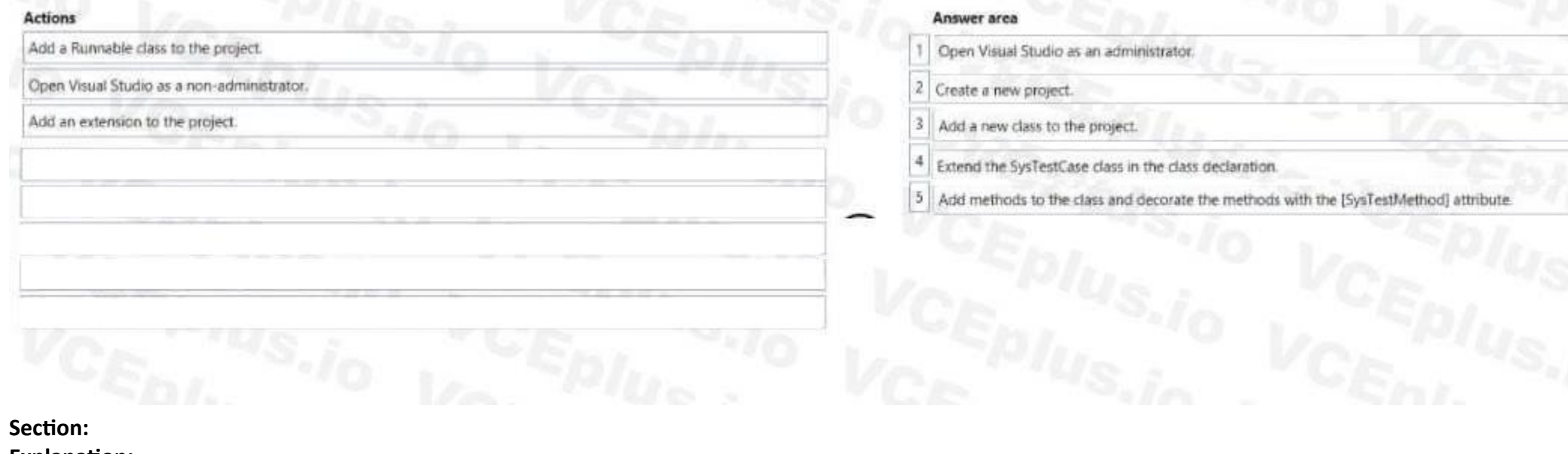

**Explanation:**

Open Visual Studio as an administrator. Create a new project. Add a new class to project. Extend the SysTestCase class in the class declaration. Add methods to the class decorate the methods with the [SystestMethod] attribute

- A. var var1 = systemDateGet (); var1 = var1 ? today(); ''No today'';
- B. var var1 = true ? 10:''10''
- C. var var1 = true; var1 = true ? 10:falase;
- D. var var $1 = (var1 >= false)$  ? true :10;

#### **QUESTION 11**

A developer submits code for a quality assurance review. Several lines of code use the var data type. You need to validate the segments tor the correct X++structure. Which code statement will pass validation?

You have a table in which multiple properties must be changed. Multiple table properties are locked down at the base table and must not be overwritten. You need to modify the table properties by extending the table.

#### **Correct Answer: A**

**Section:**

#### **QUESTION 12**

Which table property can you populate in a table extension by using the property sheet?

- A. Created by
- B. Table group
- C. Configuration key
- D. Cache lookup

**Correct Answer: A Section:**

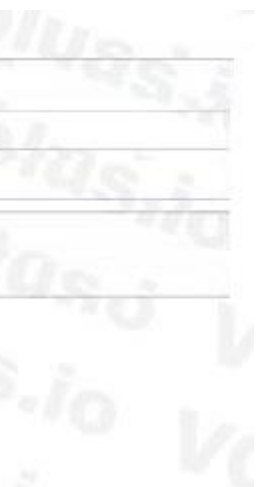

#### **QUESTION 13**

You are a Dynamics 365 Finance developer. You have the following Extended Data Types (EDTs):

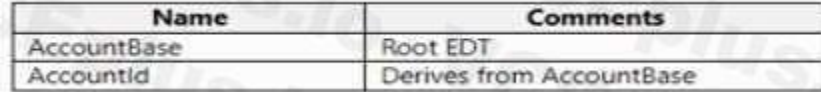

You plan to modify the properties of the EDTs by using an extension. You need to determine which operations can be performed. Which operation is possible?

- A. Create art extension for Accountid and decrease the field size.
- B. Create an extension for AccountBase and modify the Form Help property.
- C. Create a derived EDT for Accountid and increase the field size.
- D. Create a derived EOT for AccountBase and increase the field size.

#### **Correct Answer: B**

**Section:**

Which properties should you enable? To answer, drag the appropriate properties to the correct requirements. Each property may be used once, more than once, or not at all. You may need to drag the split bar between panes or scroll to view content.

#### **QUESTION 14**

DRAG DROP

A company uses Dynamics 365 Finance.

You must create two data entities:

• The first entity must allow access to customer groups by using OOata.

• The second entity must be able to bulk export customer data by using a batch process.

You need to enable the properties for each entity you create.

NOTE: Each correct selection is worth one point.

#### **Select and Place:**

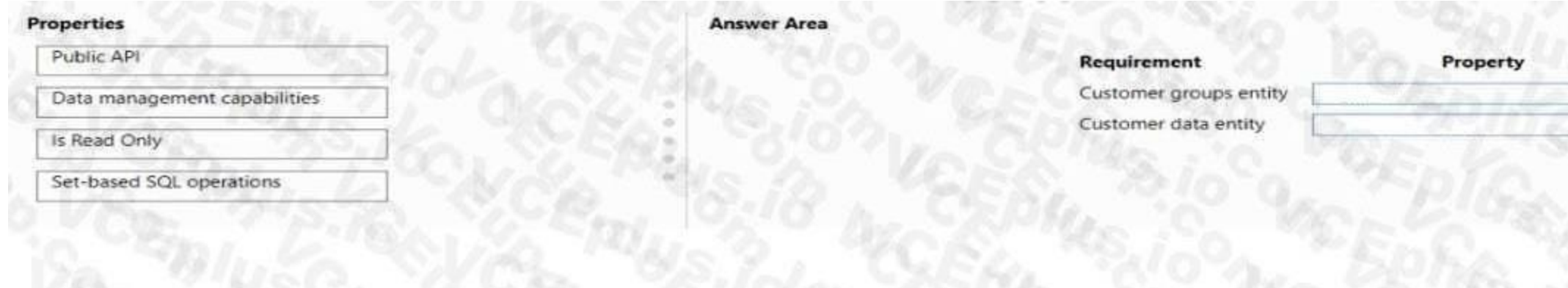

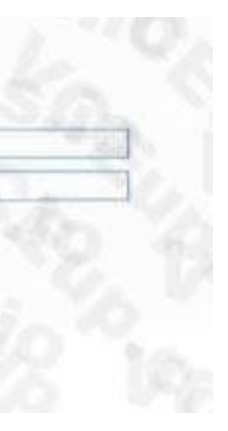

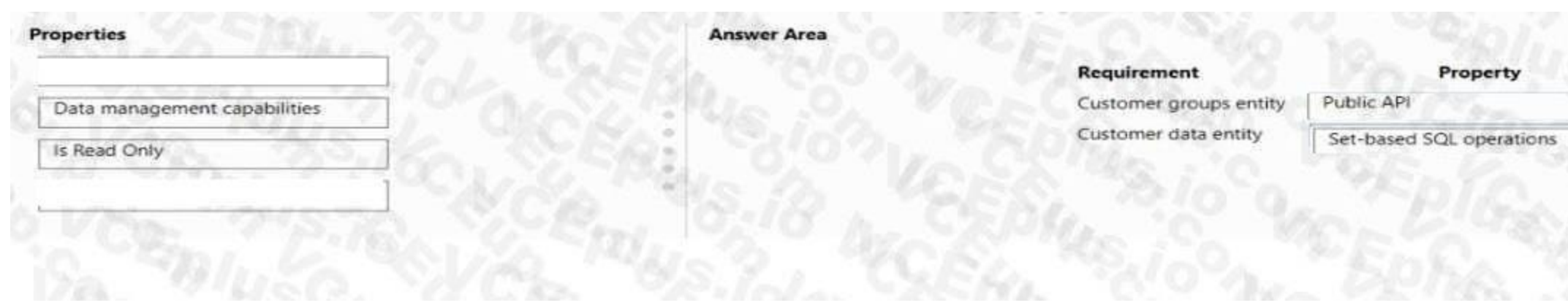

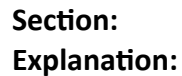

#### **QUESTION 15**

A company uses Dynamics 365 Finance. Two processes attempt to update the same customer record at the same time. One of the updates fails. You need to resolve the issue by overriding the table concurrency model. Which Select statement should you use?

A. select firstonly optimisticLock custTable where custTable.AccountNum -- "©eoeei'j

B. select flrstonly forupdate CustTable where CustTable.AccountNum '000001\*;

You must use QueryBuilder classes to implement a query that loops through all customers for whom the customer group equals EXT. You need to implement the query. You declare and initialize a query Object. You need to run the query.

C. select firstonly pessimisticlock custTable where CustTable. AccountNum -- '000001\*;

D. select firstonly firstFest custTable where custTable.AccountNum -- '000001';

#### **Correct Answer: C**

**Section:**

#### **QUESTION 16**

DRAG DROP

A company uses Dynamics 365 Finance.

in which order should you perform the actions? To answer, move all actions from the list of actions to the answer area and arrange them in the correct order.

#### **Select and Place:**

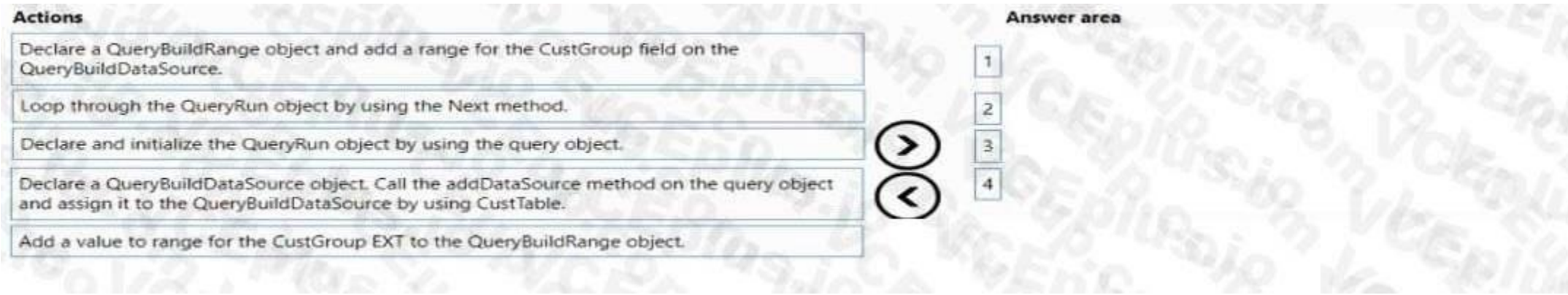

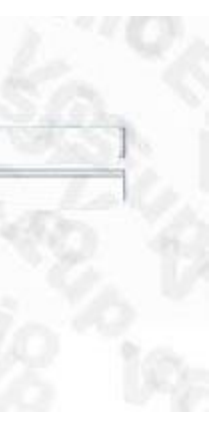

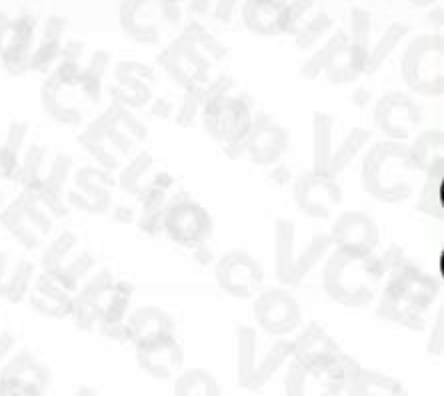

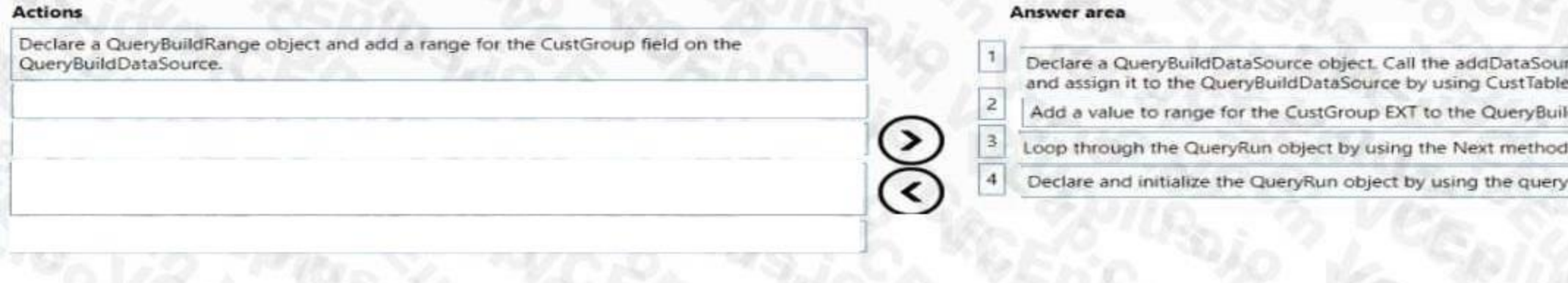

#### **Section:**

#### **Explanation:**

Declare a QueryBuildDataSource object... Add a value to range for the CustGroup EXT to the QueryBuildRange object. Loop through the QueryRun object by using the Next method. Declare and initialize the QueryRun object by using the query object.

#### **QUESTION 17**

A company uses Dynamics 365 Finance. You implement an extension of a method named calc in Class

- A. The calc method:
	- Accepts an integer as an input parameter.
	- Returns an integer as an output parameter.

You must implement an extension to:

• Extend the calc method.

• Prevent the standard code from running if the value of the input parameter is greater than 10-

You need to implement the correct solution. Which code segment should you use?

```
B.
```

```
public int calc(int _value)
 if (\sqrt{value} > 10)\cdotthrow error('The value cannot be greater than 10.
    Int ret = next calc(_value);
    return ret;
```
C.

```
public int calc(int _value)
 if (_value > 10)
  Æ
   throw error('The value cannot be greater than 10.');
  浮
J
```
D.

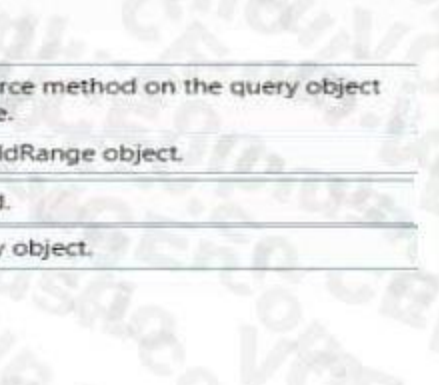

E.

```
public int calc(int _value)
  int ret = next calc(_value);
  if (\_\text{value} > 10)\langlethrow error('The value cannot be greater than 10.');
  \mathbf{r}return ret;
Œ.
public int calc(int _value)
\left\langle \cdot \right\rangleint ret;
  if (_value \leftarrow 10)
  τ
    ret = next calc(_value);
  \mathcal{L}
```
#### **Correct Answer: C Section:**

return ret;

#### **QUESTION 18**

A company uses Dynamics 365 Finance.

You have an entity named Vend Vend orV2 Entity. You add a new column to the entity. You need to ensure that the new column is available in the entity (or data transfer activity. Which two actions should you perform? Each correct answer presents part of the solution. NOTE; Each correct selection is worth one point.

- A. Select the Modify target mapping button on the Entity list page.
- B. Select the Generate mapping button on the Mapping details form.
- C. Select the Entity structure button on the Entity page.
- D. Select the Validate button on the Entity list page.

**Correct Answer: B, D Section:**

#### **QUESTION 19**

HOTSPOT You are a Dynamics 365 Finance developer. You have the following source control branches:

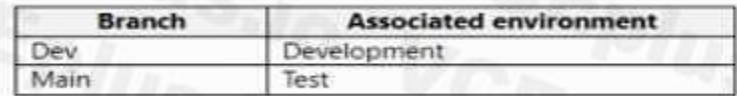

You need to move the list of changesets from the development environment to the test environment. What should you do? To answer, select the appropriate options in the answer area. NOTE: Each correct selection is worth one point.

**Hot Area:**

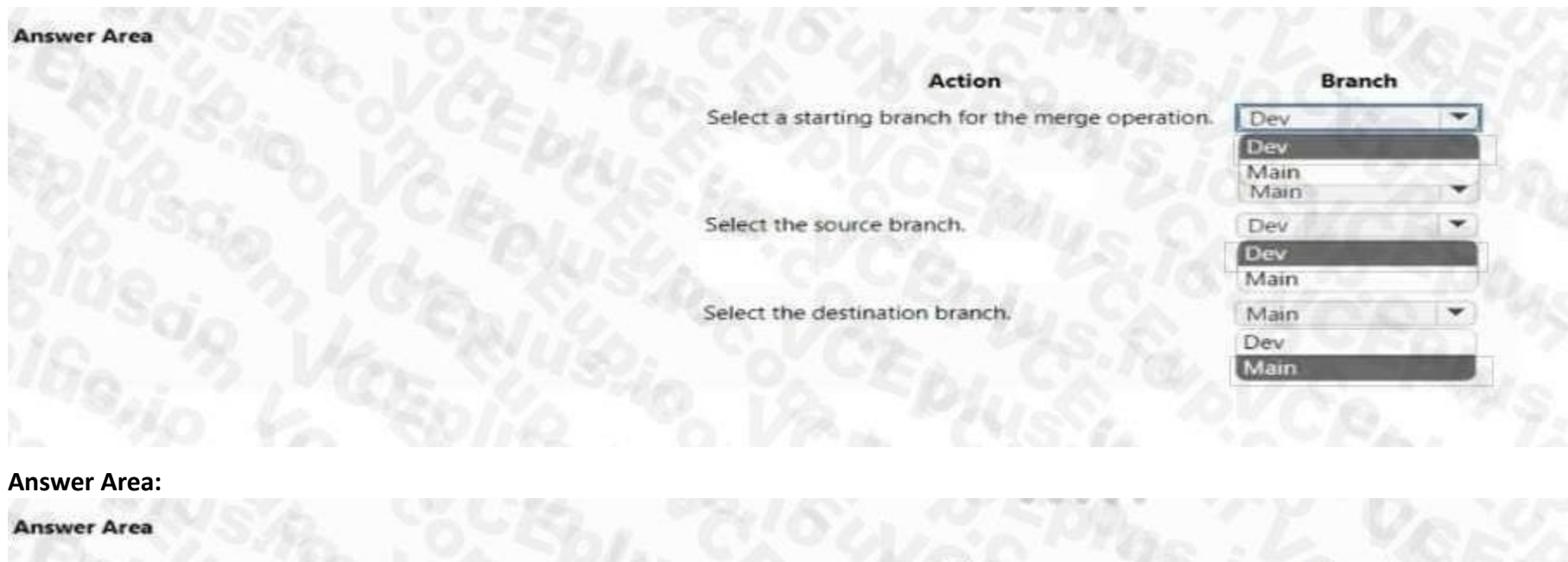

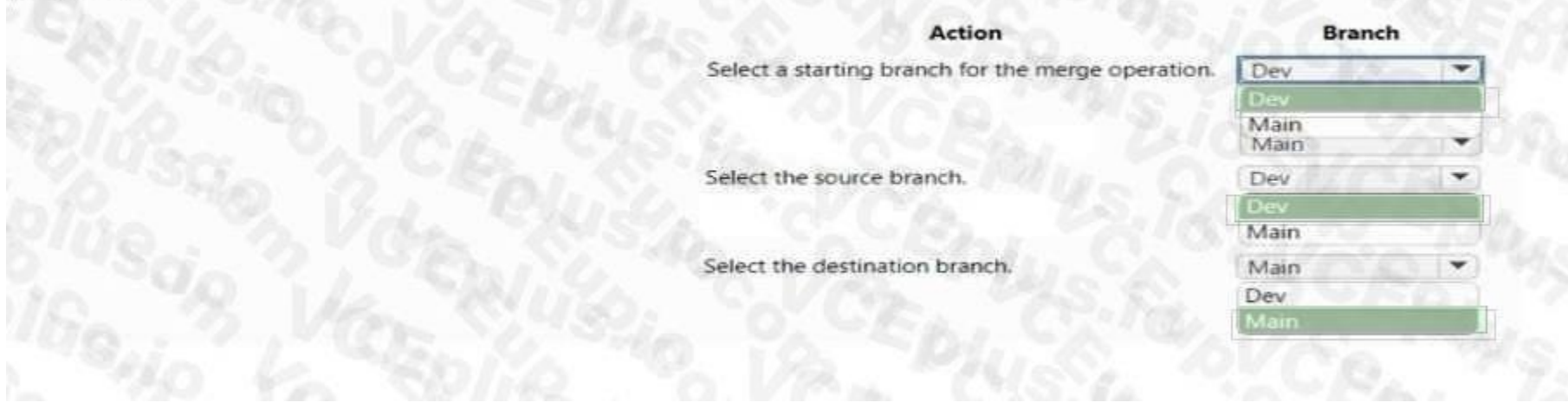

#### **QUESTION 20**

DRAG DROP A company uses Dynamics 365 Finance. You create a new extension for a standard table. You need to add a new method in the extension. Which five actions should you perform in sequence? To answer, move the appropriate actions from the list of actions to the answer area and arrange them in the correct order.

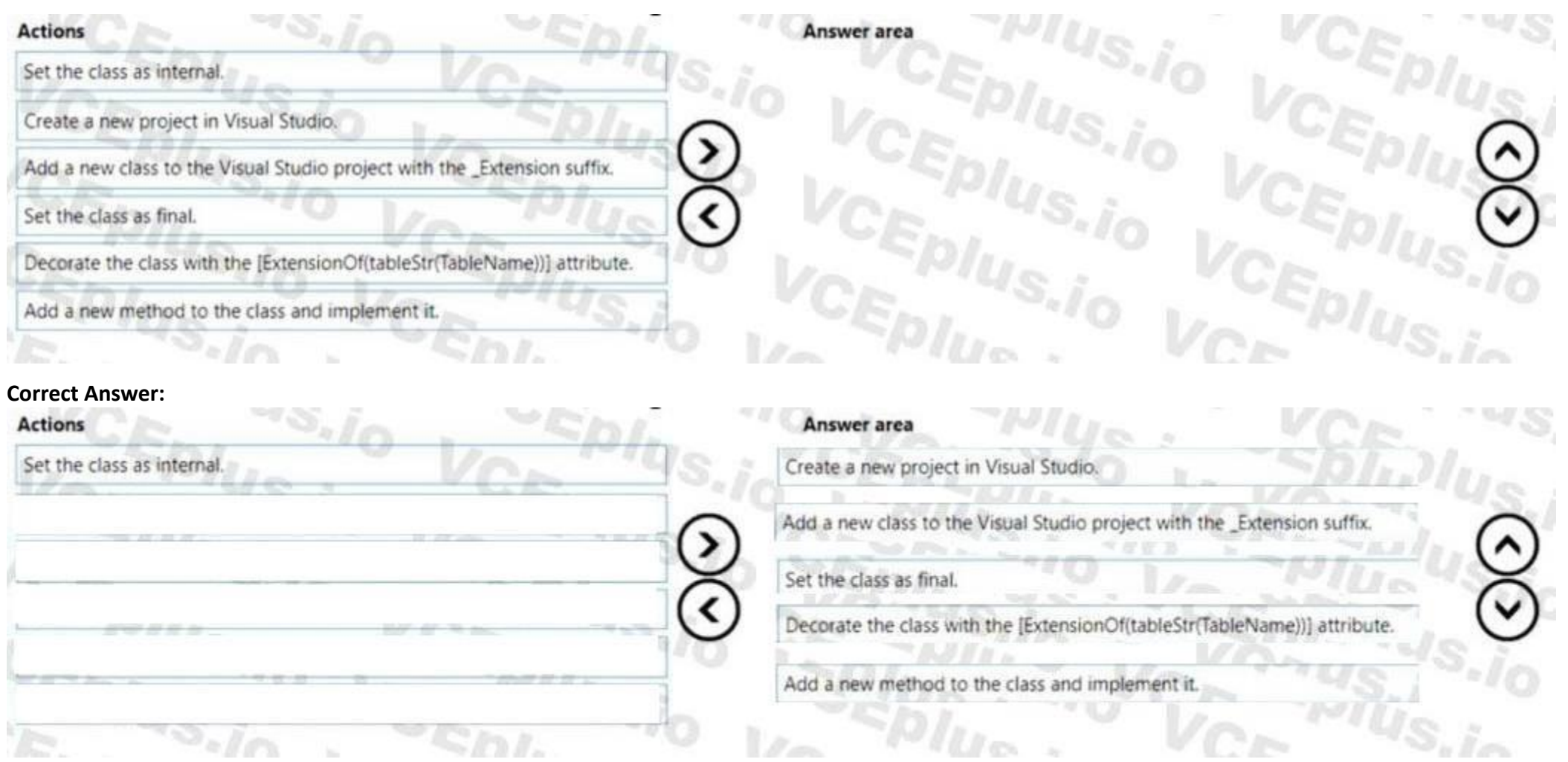

#### **QUESTION 21**

DRAG DROP

You create a Power Apps app to display customer feedback.

You need to submit and display customer feedback for each sales order.

In which order should you perform the actions? To answer, move all actions from the list of actions to the answer area and arrange them in the correct order.

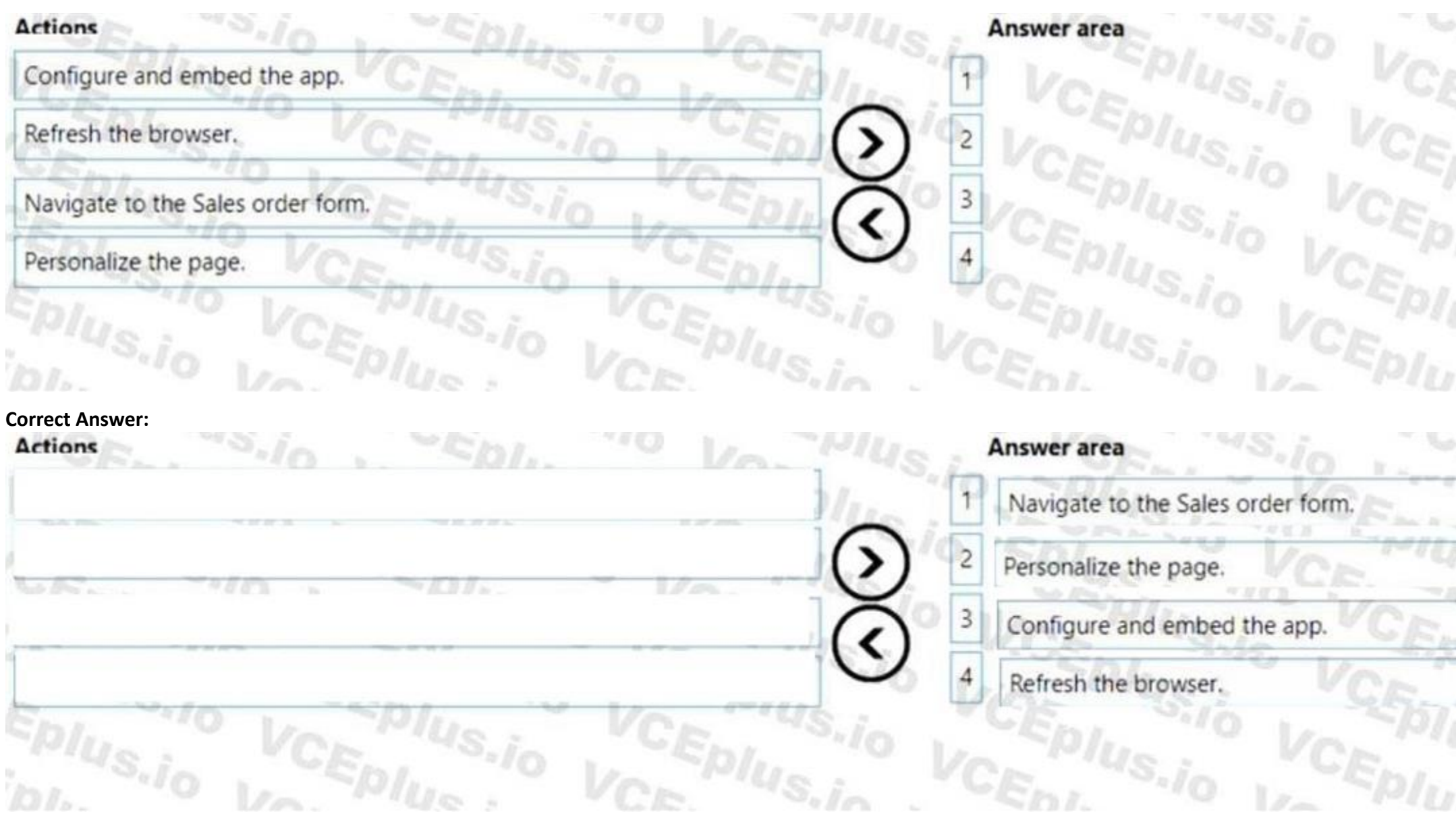

#### **QUESTION 22**

A company uses Dynamics 365 Finance. You are customizing elements for the extended data types (EDTs) shown in the following table.

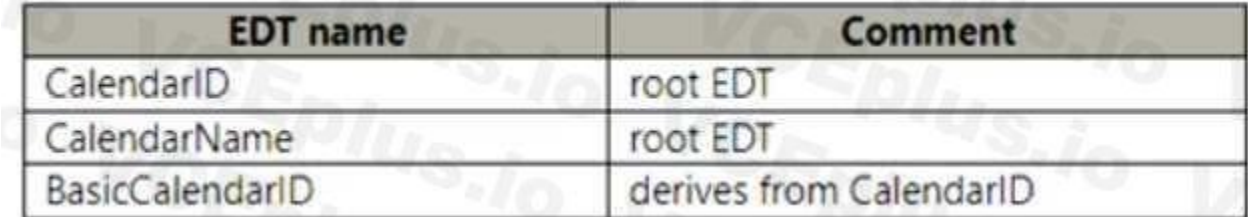

You have a Table named WorkCalendar. The table has a column named BasicCalendarID that uses the BasicCalendariD EDT. You need to increase the length of the column by using an extension. Solution: Create a derived EDT for CalendarName. Does the solution meet the goal?

A. Yes

B. No

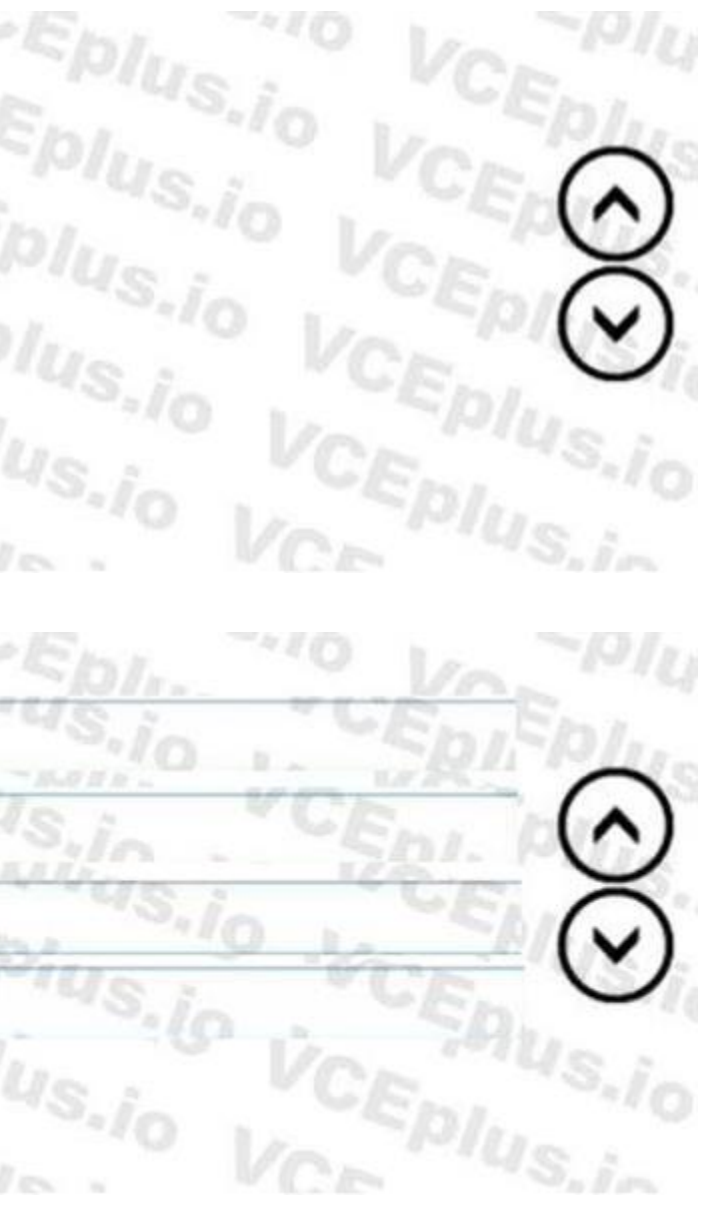

#### **Correct Answer: B Section:**

#### **QUESTION 23**

A company uses Dynamics 365 Finance. You are customizing elements for the extended data types (EDTs) shown in the following table.

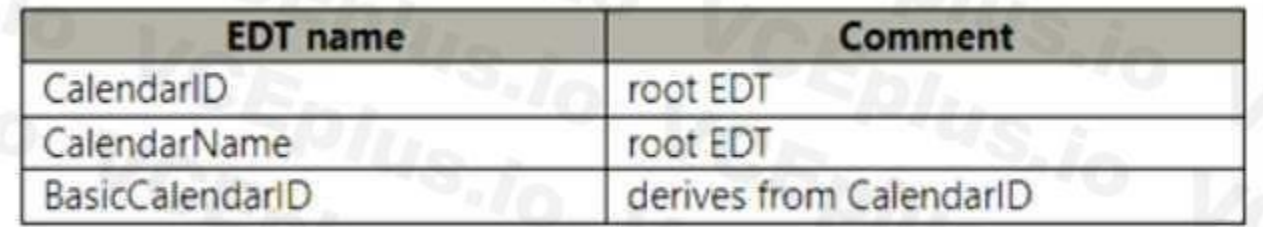

You have a Table named WorkCalendar. The table has a column named BasicCalendarID that uses the BasicCalendariD EDT. You need to increase the length of the column by using an extension. Solution: Create an extension for CalendarlD. Does the solution meet the goal?

You have a Table named WorkCalendar. The table has a column named BasicCalendarID that uses the BasicCalendariD EDT. You need to increase the length of the column by using an extension. Solution: Create a derived EDT for BasicCalendarlD.

A. Yes

B. No

**Correct Answer: A Section:**

#### **QUESTION 24**

A company uses Dynamics 365 Finance. You are customizing elements for the extended data types (EDTs) shown in the following table.

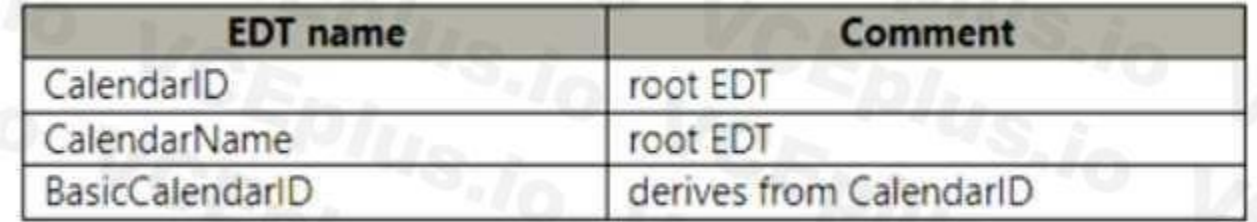

Does the solution meet the goal?

A. Yes

B. No

**Correct Answer: B Section: Explanation:**

#### **QUESTION 25**

#### DRAG DROP

An error occurs when an employee creates a new workflow using a custom approval element to track the status of a document that the workflow is created correctly. in which order should you perform the actions? To answer, move all actions from the list of actions to the answer area and arrange them in the correct order.

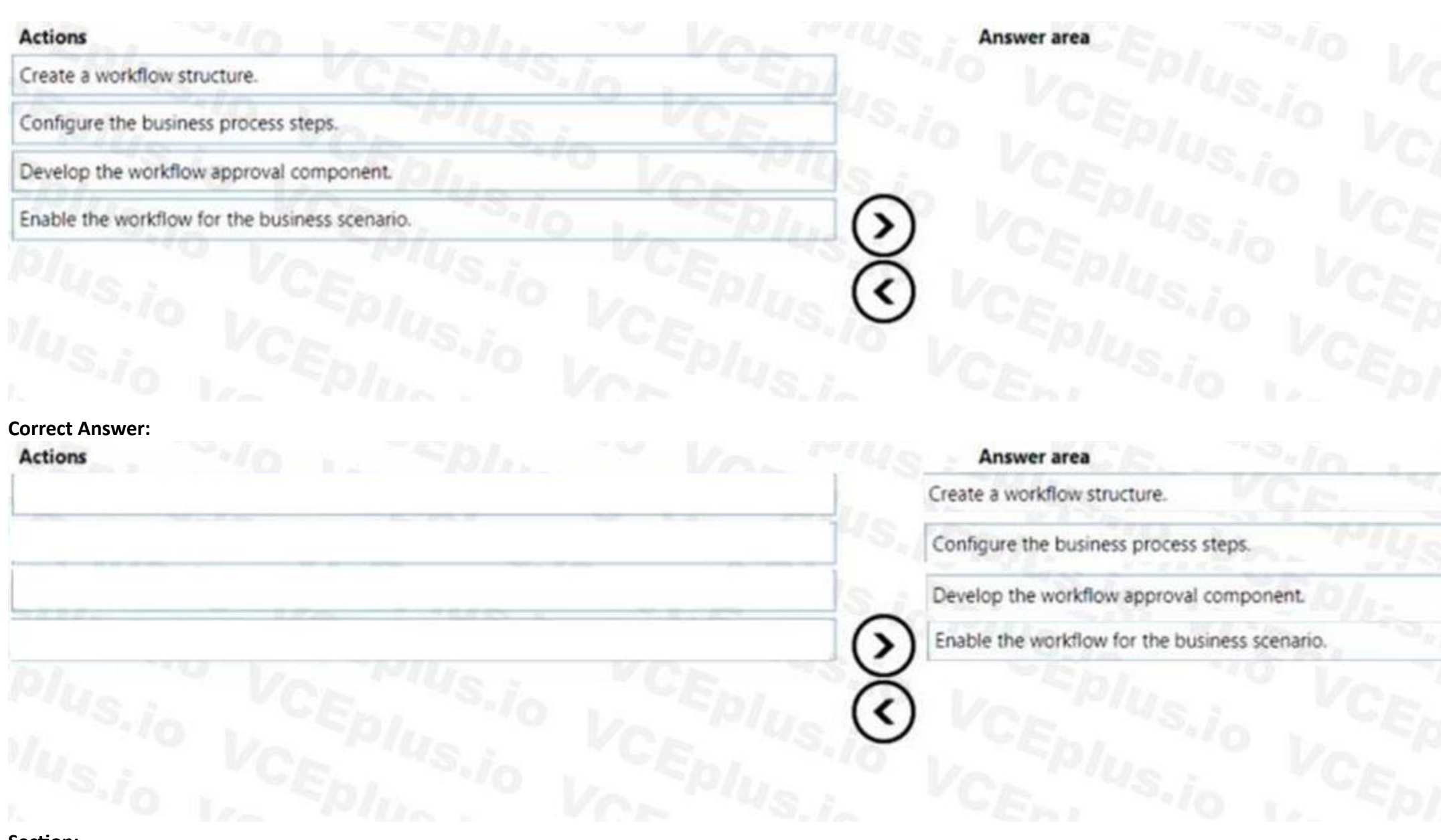

#### **QUESTION 26**

DRAG DROP

A company uses Dynamics 365 Finance.

The company needs to track deletions of purchase order header records only.

You need to enable the change tracking.

Which four actions should you perform in sequence? To answer, move the appropriate actions from the list of actions to the answer area and arrange them in the correct order.

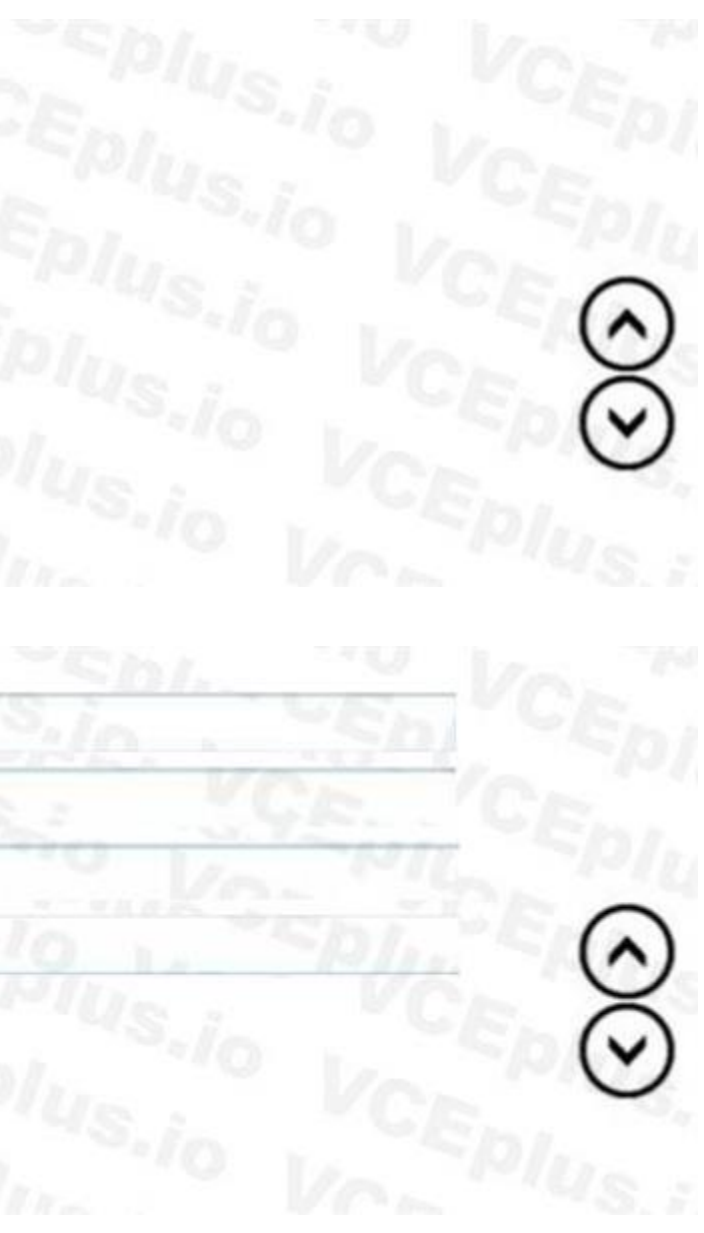

#### **Actions**

Select the Enable entire entity option.

Select the data entity list page from the Data management workspace and then select Change tracking.

Select Configure entity export to database from the Data management workspace.

Select the database to export data to and then select Publish.

Select the published entity and then select Change tracking.

Select the Enable primary table option.

#### **Correct Answer:**

#### **Actions**

Select the Enable entire entity option.

Select the data entity list page from the Data management workspace and then select Change tracking.

Answer area

Select the database to export data to and then select Publish.

Select the published entity and then select Change tracking. Select the Enable primary table option.

#### **Section:**

**Explanation:**

#### **QUESTION 27**

A company is implementing Dynamics 365 Finance.

You implement a risk rating for vendors. The risk rating is on the Vendor form.

- $1 = Good$
- 2 = Medium
- 3 = Risky

The rating is determined by a vendor's on-time delivery performance as well as their credit rating.

The company plans to implement purchase requisitions. The company wants to prevent purchase orders from being confirmed when a vendor's risk rating is set to Risky. You need to implement the functionality. What should you do?

The risk rating consists of the following values:

- A. Create a method for the OnModified event of the vendor account.
- B. Create a Cham of Command (CoC) class extension.
- C. Create a new business event.

# Answer area

⋗  $\overline{\phantom{a}}$ 

 $\overline{c}$ 

 $\overline{3}$ 

 $\overline{4}$ 

 $\overline{c}$ 

 $\begin{array}{c|c}\n3 \\
4\n\end{array}$ 

⋗

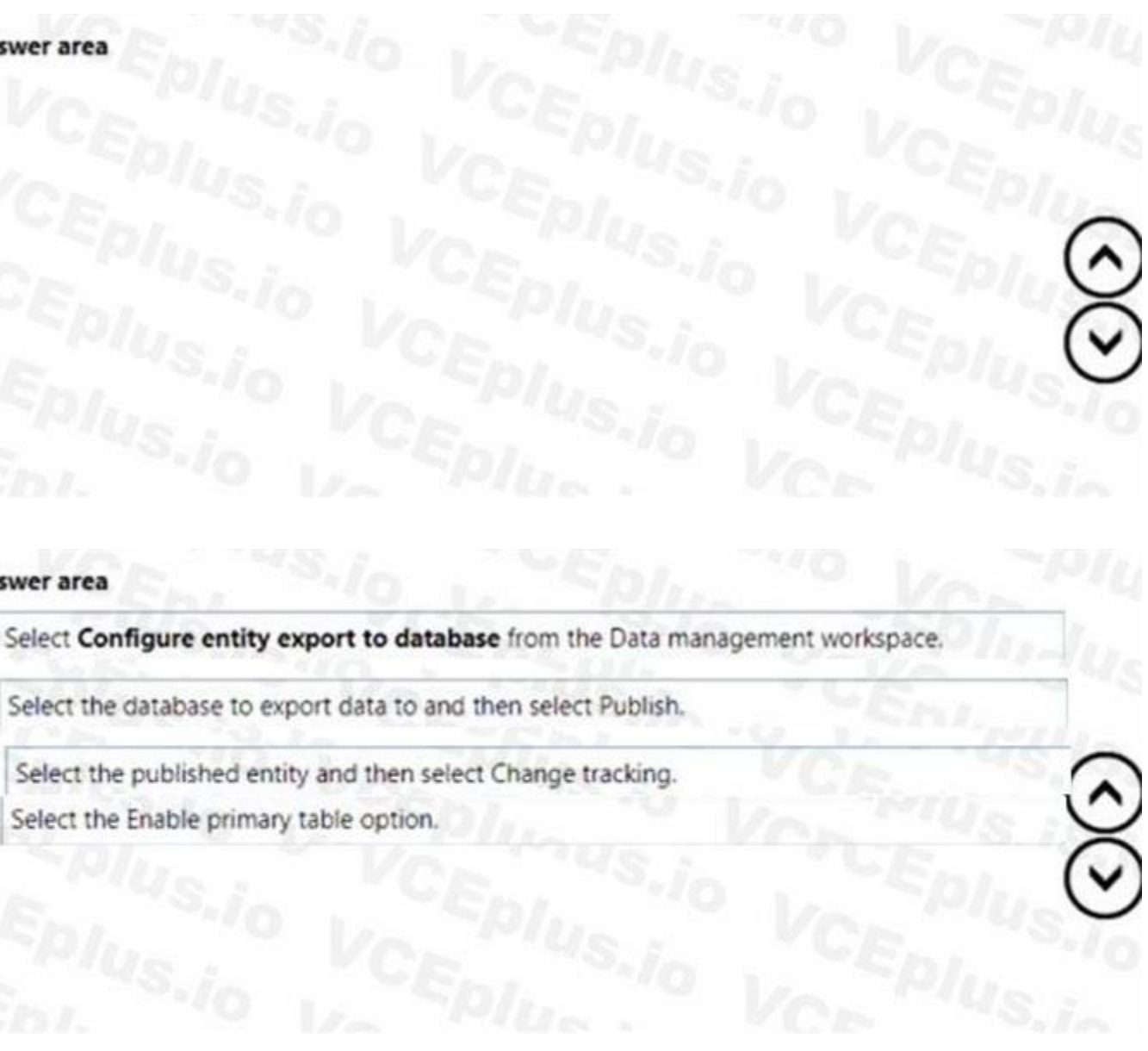

D. Create a method for the Onlnitializmg event of the form.

#### **Correct Answer: B Section:**

#### **QUESTION 28**

A company has a cloud-based installation of Dynamics 365 Finance. A user reports slow response times in the application when accessing the production environment. You need to diagnose the performance issue by using the Environment monitoring tool. Which two features of the Environment monitoring tool should you use? Each correct answer presents part of the solution. NOTE: Each correct selection is worth one point.

- A. Customization analysis
- B. System diagnostics
- C. SQL insights
- D. Health metrics
- E. Availability monitoring

#### **Correct Answer: C, D Section:**

#### **QUESTION 29**

DRAG DROP

A company uses Dynamics 365 Finance.

The company requires extended data types (EDTs) that meet the following requirements:

- The new EDTs must use primitive base types without extending other EDTs.
- One Type must track the day that the user receives goods in the warehouse.
- One type must track the quantity of items that the user receives.

You need to create the EDTs.

Which EDT types should you use? To answer, drag the appropriate types to the correct requirements.NOTE: Each correct selection is worth one point

#### **Select and Place:**

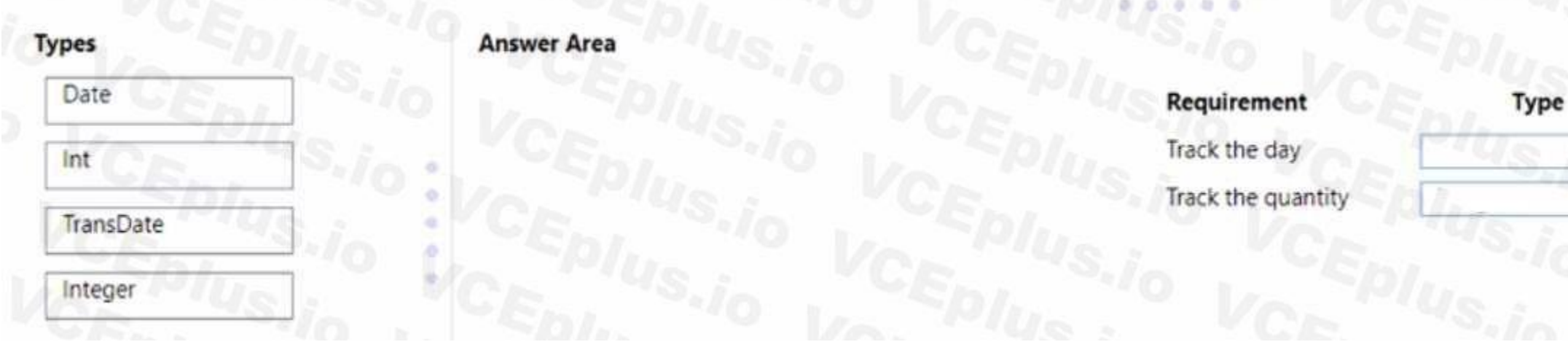

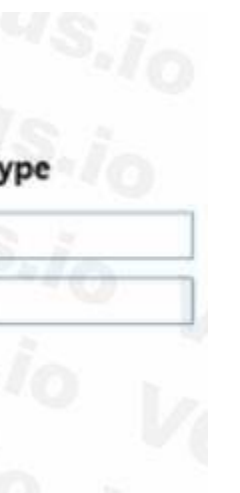

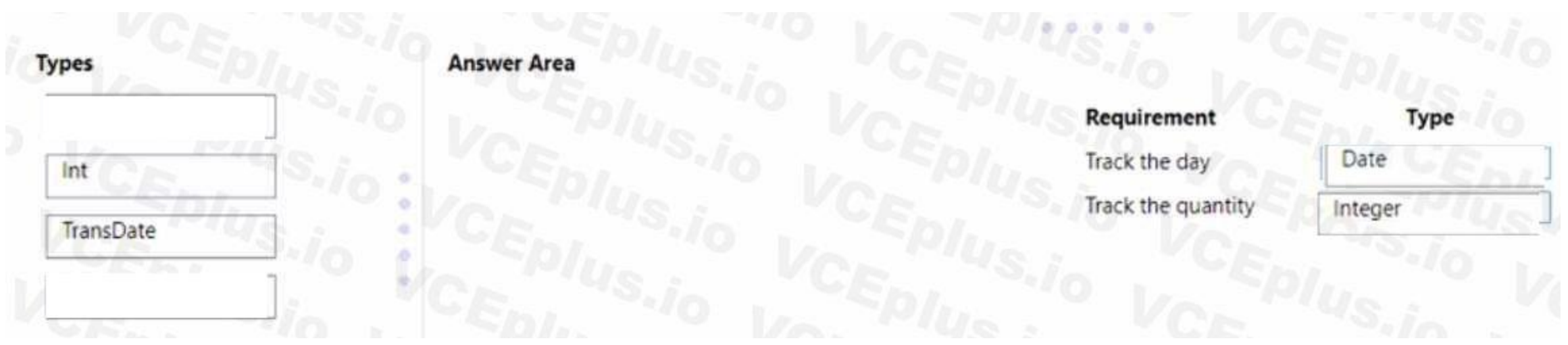

#### **QUESTION 30**

DRAG DROP

A company uses Dynamics 365 Finance.

You implement the SysOperation framework to create the following catch processes.

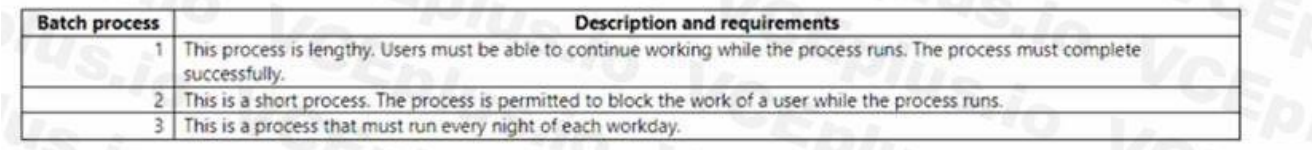

You need to configure the execution mode for each batch process.

Which execution modes should you use? To answer, drag the appropriate execution modes to the correct requirements. Each execution mode may be used once, more than once, or not at all. You may need to drag the split bar between panes or scroll to view content.

NOTE: Each correct selection is worth one point.

# **Select and Place:**

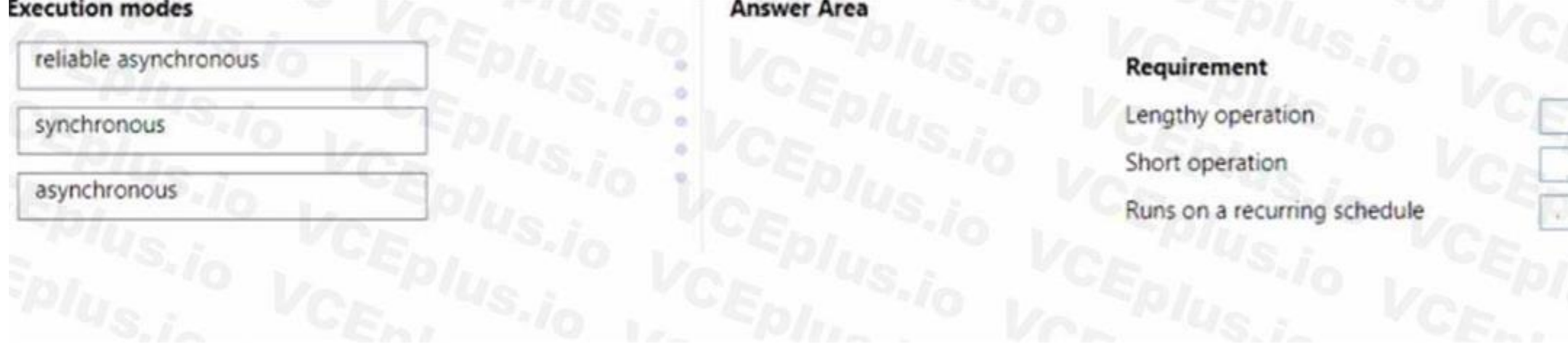

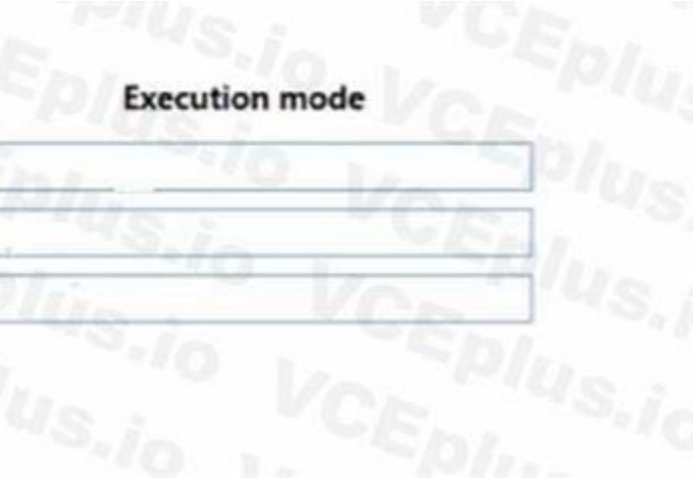

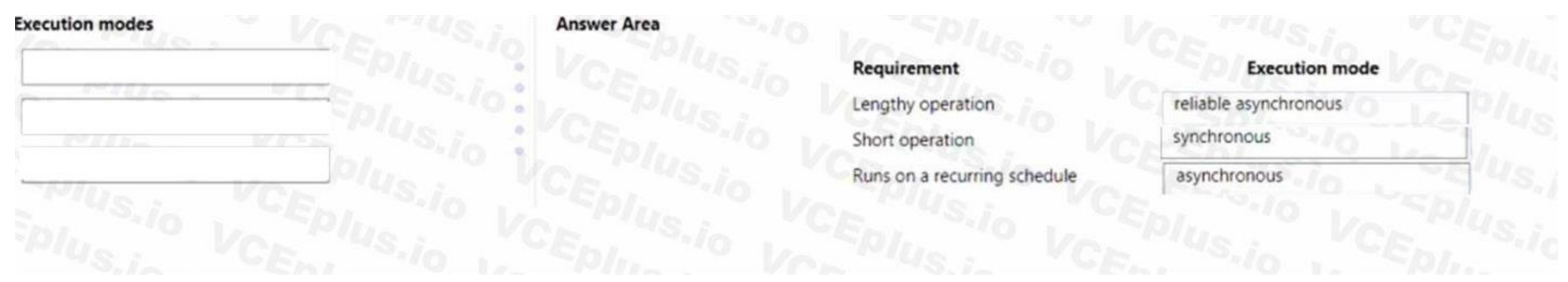

#### **QUESTION 31**

#### DRAG DROP

A business needs a free-text field on the All customers form to enter notes about shipment requests.

The field must allow users to enter a large number of characters.

You need to create a new extended data type (EDT) for the form.

Which four actions should you perform in sequence? To answer, move the appropriate actions from the list of actions to the answer area and arrange them in the correct order. NOTE: More than one order of answer choices is correct. You will receive credit for any of the correct orders you select

#### **Select and Place:**

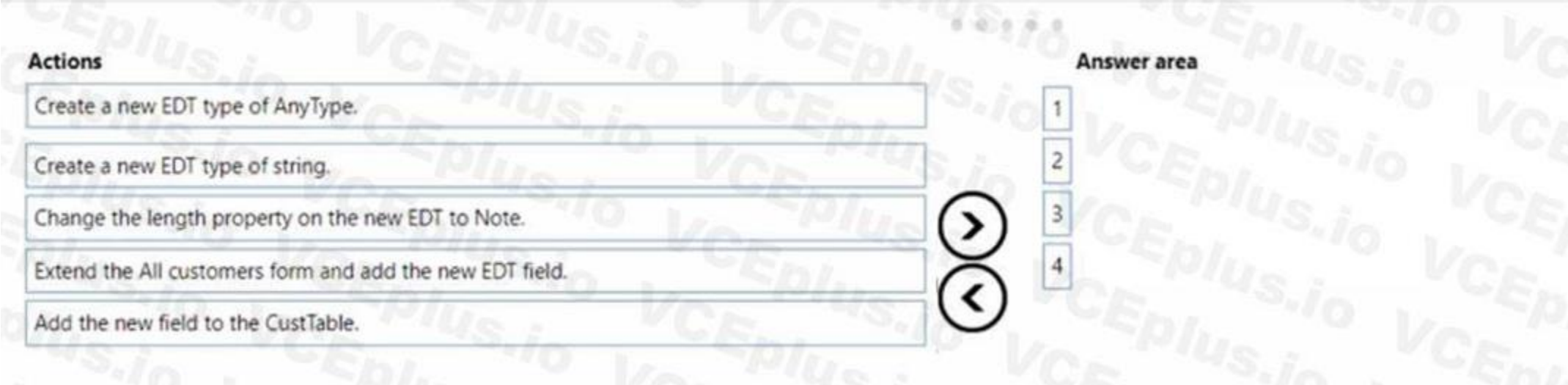

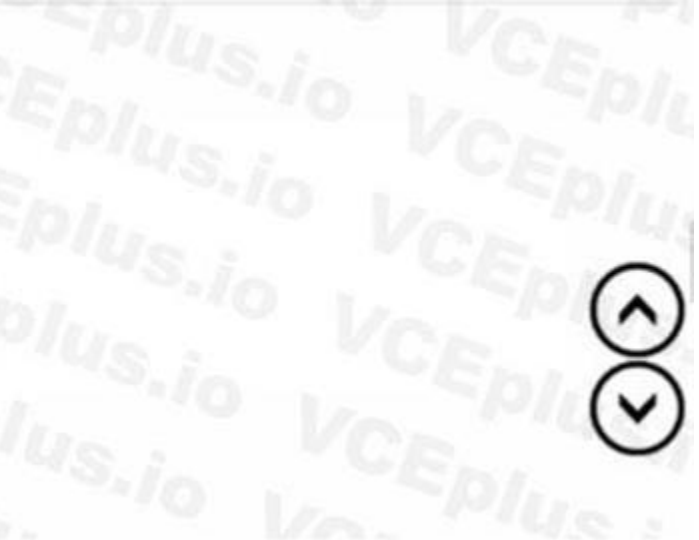

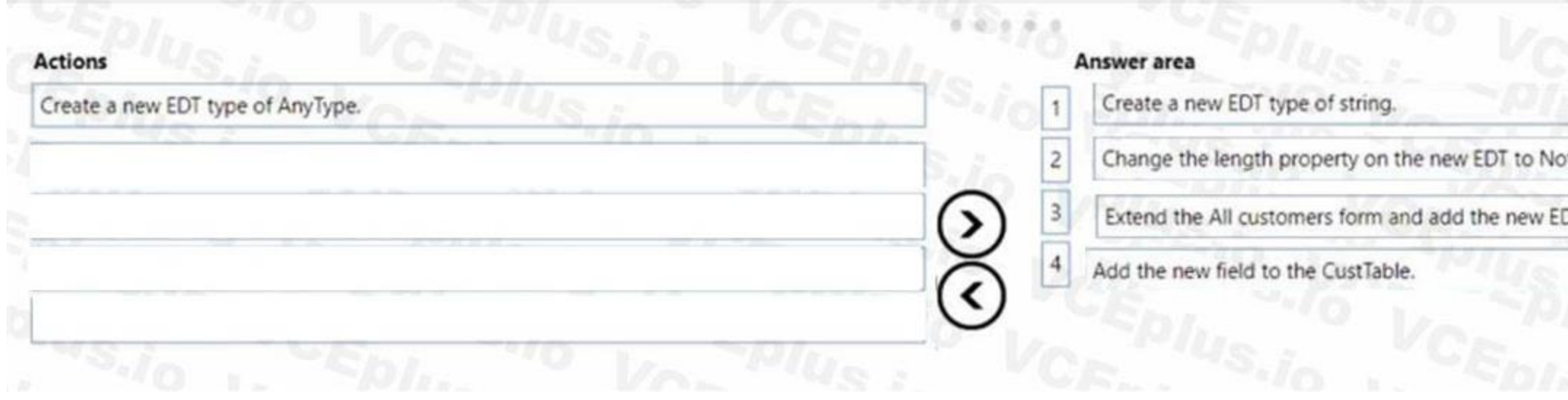

## **Section:**

**Explanation:**

#### **QUESTION 32**

You are a Dynamics 365 Finance developer. You create an integer variable named inventQuantity. You need to display the value from inventQuantity in an info statement. Which code segment should you use?

- A. info(inventQuantity);
- B. lnfo(strlen(int2str(inventQu«ntity));
- C. info(int2str(inventQuantity));

# **Correct Answer: C**

**Section:**

## **QUESTION 33**

DRAG DROP

You are working on a project in Dynamics 365 Finance.

You use abstract and interface classes to implement the following requirements for the project:

- Child classes must have common private and public methods.
- All methods must be implemented in the child classes.
- You must be able to implement the methods of the parent class.

You need to select the type of class to use for each requirement. Which class types should you use?

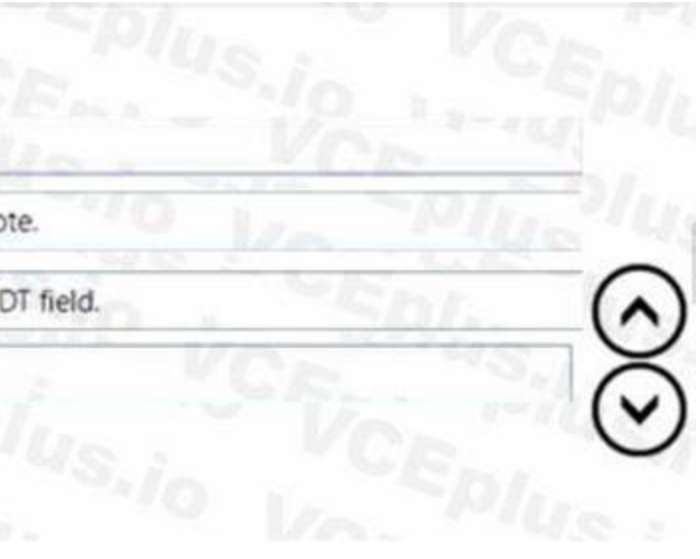

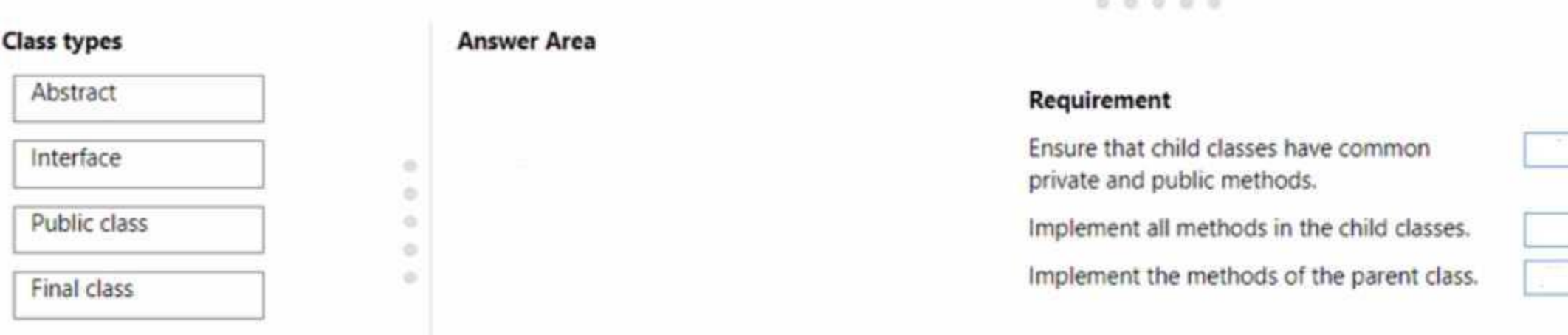

#### **Correct Answer:**

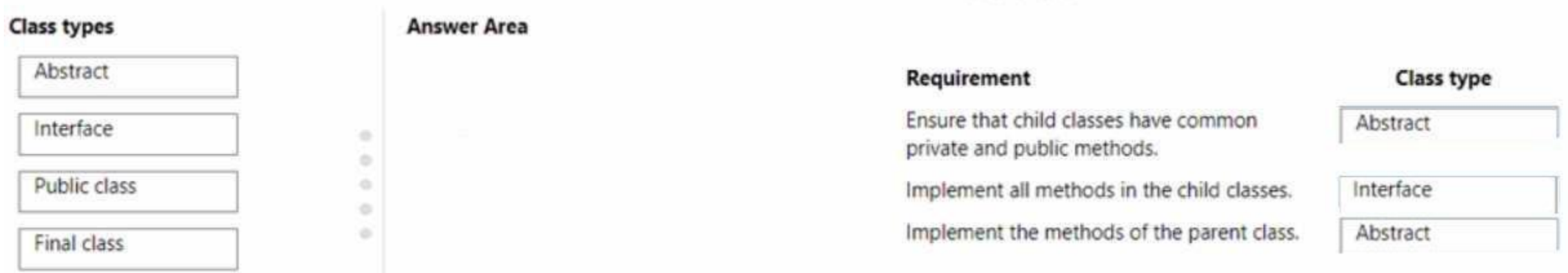

## **Section:**

**Explanation:**

#### **QUESTION 34**

You create a new interface class in Dynamics 365 Finance. The class has two methods. You need to create a valid interface class. Which two actions should you perform? Each correct answer presents a complete solution. NOTE: Each correct selection is worth one point.

- A. Declare the class and all its methods as public.
- B. Implement only some methods in the classes that implement the interface.
- C. Implement the class as abstract.
- D. Declare all methods in the classes that implement the interface.

The company must import initial business document management templates to act as a start for future business documents. The templates must be configured to work with print management. No templates or configurations have been set up for the implementation.

# **Class type**

**Correct Answer: A, D Section:**

#### **QUESTION 35**

#### HOTSPOT

A company is implementing Dynamics 365 Supply Chain Management.

You need to select and configure templates for printing. Which solution components should you use? To answer, select the appropriate options in the answer area.

NOTE: Each correct selection is worth one point.

#### **Hot Area:**

## **Answer Area**

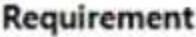

View the latest officially published report format configurations.

Configure the business document template to allow for printing.

#### **Answer Area:**

**Answer Area** 

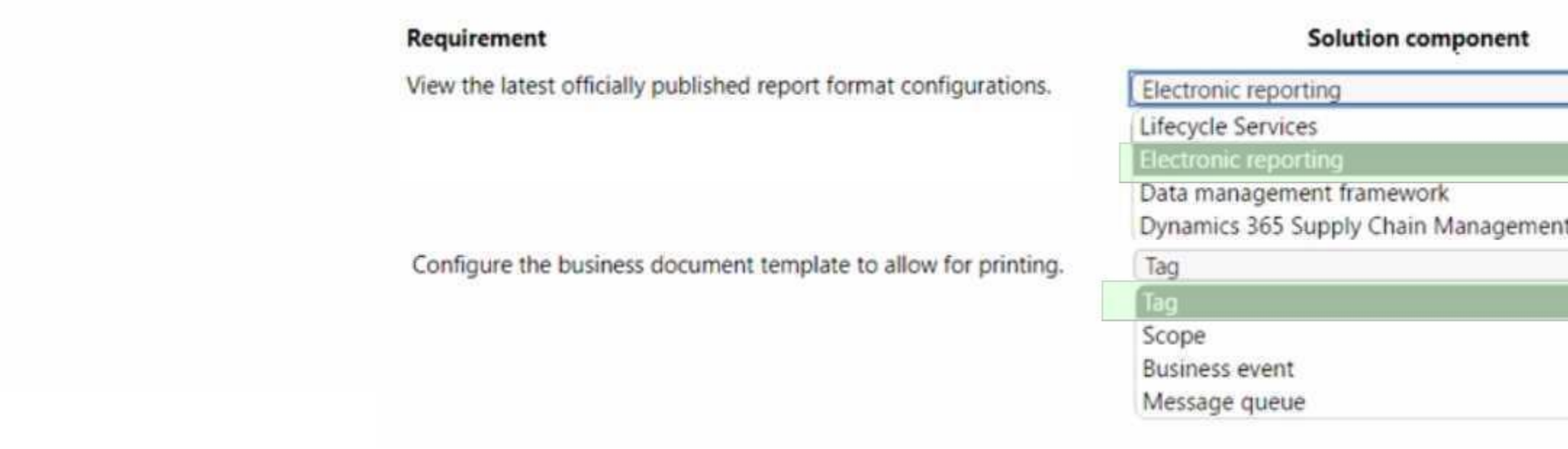

# **Section:**

**Explanation:**

#### **QUESTION 36**

Note: This question is part of a series of questions that present the same scenario. Each question in the series contains a unique solution. Determine whether the solution meets the stated goals. Some question sets might have more than one correct solution, while others might not have a correct solution.

# **Solution component**

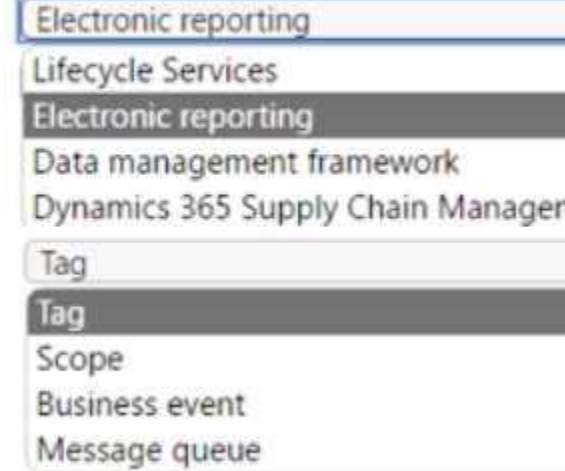

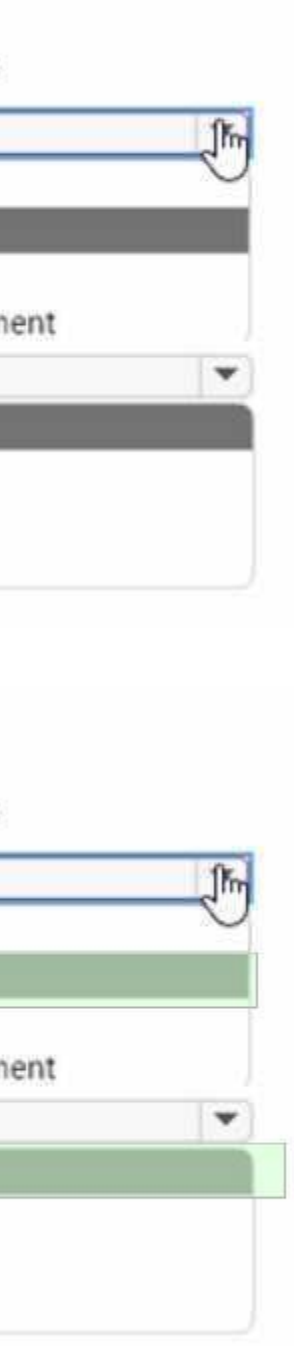

After you answer a question in this section, you will NOT be able to return to it As a result, these questions will not appear in the review screen. You must create a new attribute class in which to mark other classes in the ISV solution and their respective methods with the error levels Warning and Error. You have the following class: (Line numbers are included for reference only.)

```
0102 public class Vehicle
03(04public int bike()
0586
05public int automobile()
0708
09
     public int bicycle()
10
11
     ₹
12
13 }
```
You need to ensure that the compiler will report an error if code calls the bike method. Solution:

Create the following attribute class:

```
public class ISVObsoleteAttribute extends SysAttribute
```

```
ErrorWarning errorWarningEnum;
```

```
str explanation;
```
1.

```
public void new(ErrorWarning _errorWarningEnum, str _explanation
```

```
errorWarningEnum = errorWarningEnum;
```

```
explanation = _explanation;
```
Insert the following code at line 01:

```
[ISVObsoleteAttribute(ErrorWarning::Warning, "This class will be deprecated in future releases, please use the Transportation class instead.")
```
Insert the following code at line 04:

[ISVObsoleteAttribute(ErrorWarning::Error, "Deprecated. Please use the bicycle instead.")]

Does the solution meet the goal?

```
A. Yes
```
B. No

**Correct Answer: A Section:**

#### **QUESTION 37**

Note: This question is part of a series of questions that present the same scenario. Each question in the series contains a unique solution. Determine whether the solution meets the stated goals. Some question sets might have more than one correct solution, while others might not have a correcsolution.

You must create a new attribute class in which to mark other classes in the ISV solution and theirespective methods with the error levels Warning and Error You have the following class: (Line numbers are included for reference only.)

```
0102 public class Vehicle
03
04
05
      cube<sub>ic</sub>
06
05
07public
             int
                  automobi
08
0910
      publi
111213
```
After you answer a question in this section, you will NOT be able to return to it As a result, these questions will not appear in the review screen.

You need to ensure that the compiler will report an error if code calls the bike method. Solution:

Create the following attribute class:

```
public class ISVObsol
```

```
ErrorWarning errorWarningEnum;
```
str explanation;

public void new(ErrorWarning - er

```
super();
```

```
errorWarningEnum = errorWarningEnum
```

```
explanation =
              explanation
```
Insert the following code at line 04:

# [SysObsole

Does the solution meet the goal?

A. Yes

B. No

**Correct Answer: B Section:**

#### **QUESTION 38**

Note: This question is part of a series of questions that present the same scenario. Each question in the series contains a unique solution. Determine whether the solution meets the stated goals. Some question sets might have more than one correct solution, while others might not have a correct solution.

You must create a new attribute class in which to mark other classes in the ISV solution and their respective methods with the error levels Warning and Error. You have the following class: (Line numbers are included for reference only.)

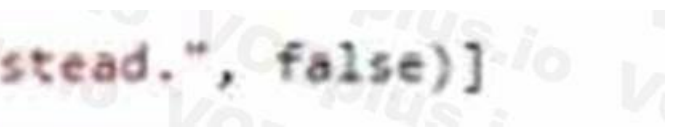

After you answer a question in this section, you will NOT be able to return to it As a result, these questions will not appear in the review screen.

```
0102 public class Vehicle
03 {
0405public int bike()
06
0507public int automobile()
08
09
10
     public int bicycle()
11\,12\,13 }
```
You need to ensure that the compiler will report an error if code calls the bike method. Solution:

Create the following attribute class:

```
public class ISVObsoleteAttribute extends SysAttribute
   \epsilonErrorWarning errorWarningEnum;
     str explanation;
     public void new(ErrorWarning _errorWarningEnum, str _explanation)
       super();
       errorWarningEnum = errorWarningEnum;
       explanation = explanation;
\rightarrowInsert the following code at line 04:
 [SysObsoleteAttribute("Deprecated. Please use the bicycle method instead", true)]
```
Does the solution meet the goal?

A. Yes

B. No

**Correct Answer: B Section: Explanation:**